# **T1 Patient Monitor**

**Operator's Manual** 

Copyright 2014 Shenzhen Mindray Bio-Medical Electronics Co., Ltd. All rights reserved. For this Operator's Manual, the issue date is November 2014.

# 

• Federal Law (USA) restricts this device to sale by or on the order of a physician.

# **Intellectual Property Statement**

SHENZHEN MINDRAY BIO-MEDICAL ELECTRONICS CO., LTD. (hereinafter called Mindray) owns the intellectual property rights to this Mindray product and this manual. This manual may refer to information protected by copyrights or patents and does not convey any license under the patent rights of Mindray, nor the rights of others.

Mindray intends to maintain the contents of this manual as confidential information. Disclosure of the information in this manual in any manner whatsoever without the written permission of Mindray is strictly forbidden.

Release, amendment, reproduction, distribution, rental, adaption and translation of this manual in any manner whatsoever without the written permission of Mindray is strictly forbidden.

**mindray** , **MINDRAY** and **BeneView** are the registered trademarks or trademarks owned by Mindray in China and other countries. All other trademarks that appear in this manual are used only for editorial purposes without the intention of improperly using them. They are the property of their respective owners.

# **Responsibility on the Manufacturer Party**

Contents of this manual are subject to changes without prior notice.

All information contained in this manual is believed to be correct. Mindray is not be liable for errors contained herein nor for incidental or consequential damages in connection with the furnishing, performance, or use of this manual.

Mindray is responsible for the effects on safety, reliability and performance of this product, only if:

- all installation operations, expansions, changes, modifications and repairs of this product are conducted by Mindray authorized personnel;
- the electrical installation of the relevant room complies with the applicable national and local requirements;
- the product is used in accordance with the instructions for use.

# 

- This equipment must be operated by skilled/trained clinical professionals.
- It is important for the hospital or organization that employs this equipment to carry out a reasonable service/maintenance plan. Neglect of this may result in machine breakdown or personal injury.

# Warranty

THIS WARRANTY IS EXCLUSIVE AND IS IN LIEU OF ALL OTHER WARRANTIES, EXPRESSED OR IMPLIED, INCLUDING WARRANTIES OF MERCHANTABILITY OR FITNESS FOR ANY PARTICULAR PURPOSE.

## Exemptions

Mindray's obligation or liability under this warranty does not include any transportation or other charges or liability for direct, indirect or consequential damages or delay resulting from the improper use or application of the product or the use of parts or accessories not approved by Mindray or repairs by people other than Mindray authorized personnel.

This warranty does not extend to

- Malfunction or damage caused by improper use or man-made failure.
- Malfunction or damage caused by unstable or out-of-range power input.
- Malfunction or damage caused by force majeure such as fire and earthquake.
- Malfunction or damage caused by improper operation or repair by unqualified or unauthorized service people.
- Malfunction of the instrument or part whose serial number is not legible enough.
- Others not caused by instrument or part itself.

# **Company Contact**

| Manufacturer:   | Shenzhen Mindray Bio-Medical Electronics Co., Ltd.                       |  |
|-----------------|--------------------------------------------------------------------------|--|
| Address:        | Mindray Building, Keji 12th Road South,Hi-tech industrial park, Nanshan, |  |
|                 | Shenzhen 518057,P.R.China                                                |  |
| Website:        | www.mindray.com                                                          |  |
| E-mail Address: | service@mindray.com.cn                                                   |  |
| Tel:            | +86 755 81888998                                                         |  |
| Fax:            | +86 755 26582680                                                         |  |
|                 |                                                                          |  |
| Distributor:    | Mindray DS USA, Inc.                                                     |  |
| Address:        | 800 MacArthur Boulevard Mahwah, New Jersey 07430, USA                    |  |
| Tel:            | 1.800.288.2121, 1.201.995.8000                                           |  |
| Website:        | www.mindray.com                                                          |  |

# Preface

# **Manual Purpose**

This manual contains the instructions necessary to operate the product safely and in accordance with its function and intended use. Observance of this manual is a prerequisite for proper product performance and correct operation and ensures patient and operator safety.

This manual is based on the maximum configuration and therefore some contents may not apply to your product. If you have any question, please contact us.

This manual is an integral part of the product. It should always be kept close to the equipment so that it can be conveniently referenced when needed.

# **Intended Audience**

This manual is geared for clinical professionals who are expected to have a working knowledge of medical procedures, practices and terminology as required for monitoring of critically ill patients.

### Illustrations

All illustrations in this manual serve as examples only. They may not necessarily reflect the setup or data displayed on your patient monitor.

# Conventions

- *Italic text* is to quote the referenced chapters or sections.
- [] is used to enclose screen text.
- $\blacksquare \quad \rightarrow \text{ is used to indicate operational procedures.}$

# Contents

| 1 Safety                              | 1-1  |
|---------------------------------------|------|
| 1.1 Safety Information                |      |
| 1.1.1 Warnings                        |      |
| 1.1.2 Cautions                        |      |
| 1.1.3 Notes                           |      |
| 1.2 Equipment Symbols                 |      |
|                                       |      |
| 2 The Basics                          |      |
| 2.1 Intended Use                      |      |
| 2.2 Main Unit                         |      |
| 2.2.1 Front View                      |      |
| 2.2.2 Left View                       |      |
| 2.2.3 Right View                      |      |
| 2.2.4 Bottom View                     |      |
| 2.3 T1 handle                         |      |
| 2.3.1 Left View                       |      |
| 2.3.2 Right View                      |      |
| 2.4T1 Docking Station                 |      |
| 2.4.1 Left View                       |      |
| 2.4.2 Right View                      |      |
| 2.4.3 Rear View                       |      |
| 2.5 External Parameter Modules        |      |
| 2.6 Installation                      |      |
| 2.7 Display Screen                    | 2-11 |
| 3 Basic Operations                    |      |
| 3.1 Installation                      |      |
| 3.1.1 Unpacking and Checking          |      |
| 3.1.2 Environmental Requirements      |      |
| 3.2 Getting Started                   |      |
| 3.2.1 Turning Power On                |      |
| 3.2.2 Starting Monitoring             |      |
| 3.3 Turning Off the Monitor           |      |
| 3.4 Using the Touchscreen             |      |
| 3.5 Using the On-screen Keyboard      |      |
| 3.6 Using the Main Menu               |      |
| 3.7 Changing General Settings         |      |
| 3.7.1 Setting up a Monitor            |      |
| 3.7.2 Changing Language               |      |
| 3.7.3 Setting the Date and Time       |      |
| 3.8 Setting Parameters                |      |
| 3.8.1 Switching the Parameters On/Off |      |
| 3.8.2 Accessing the Parameters Menu   |      |

| 3.9 Operating Mode                                    |     |
|-------------------------------------------------------|-----|
| 3.9.1 Monitoring Mode                                 |     |
| 3.9.2 Privacy Mode                                    |     |
| 3.9.3 Night Mode                                      |     |
| 3.9.4 Outdoor Mode                                    |     |
| 3.9.5 Configuration Mode                              |     |
| 3.9.6 Demo Mode                                       |     |
| 3.9.7 Standby Mode                                    |     |
| 4 User Screens                                        |     |
| 4.1 Adjusting the Screen Brightness                   |     |
| 4.2 Adjusting Volume                                  |     |
| 4.3 Configuring Your Screens                          |     |
| 4.3.1 Changing the Wave Line Size                     |     |
| 4.3.2 Changing Measurement Colors                     |     |
| 4.3.3 Choosing a Screen                               |     |
| 4.3.4 Changing Screen Layout                          |     |
| 4.4 Understanding the Big Numerics Screen             |     |
|                                                       |     |
| 5 Managing Patients                                   |     |
| 5.1 Admitting a Patient                               |     |
| 5.2 Quick Admitting a Patient                         |     |
| 5.3 Querying and Obtaining Patient Information        |     |
| 5.4 Associating Patient Information                   |     |
| 5.5 Editing Patient Information                       |     |
| 5.6 Discharging a Patient                             |     |
| 5.7 Transferring Patient Data                         |     |
| 5.7.1 Transferring Patient Data via a USB Drive       |     |
| 5.8 Auto Deleting History Data from SD Card           |     |
| 5.9 Connecting to a Central Monitoring System         | 5-5 |
| 6 Managing Configurations                             | 6-1 |
| 6.1 Introduction                                      |     |
| 6.2 Entering the Manage Configuration Menu            |     |
| 6.3 Changing Department                               |     |
| 6.4 Setting Default Configuration                     |     |
| 6.5 Saving Current Settings                           |     |
| 6.6 Editing Configurations                            |     |
| 6.7 Deleting a Configuration                          |     |
| 6.8 Transferring a Configuration                      |     |
| 6.9 Loading a Configuration                           |     |
| 6.10 Restoring the Latest Configuration Automatically |     |
| 6.11 Modifying Password                               | 6-6 |
| 7 Alarms                                              |     |
| 7.1 Alarm Categories                                  |     |
| -                                                     |     |

|     | 7.2 Alarm Levels                                       | 7-2  |
|-----|--------------------------------------------------------|------|
|     | 7.3 Alarm Indicators                                   |      |
|     | 7.3.1 Alarm Lamp                                       |      |
|     | 7.3.2 Audible Alarm Tones                              | 7-2  |
|     | 7.3.3 Alarm Message                                    | 7-3  |
|     | 7.3.4 Flashing Numeric                                 |      |
|     | 7.3.5 Alarm Status Symbols                             |      |
|     | 7.4 Alarm Tone Configuration                           |      |
|     | 7.4.1 Changing the Alarm Volume                        |      |
|     | 7.4.2 Setting the Minimum Alarm Volume                 | 7-4  |
|     | 7.4.3 Changing the Alarm Tone Pattern                  |      |
|     | 7.4.4 Setting the Interval between Alarm Sounds        | 7-5  |
|     | 7.4.5 Setting the Reminder Tones                       |      |
|     | 7.5 Understanding the Alarm Setup Menu                 | 7-6  |
|     | 7.5.1 Setting Alarm Properties for All Parameters      | 7-7  |
|     | 7.5.2 Adjusting Alarm Limits Automatically             | 7-7  |
|     | 7.5.3 Setting Alarm Delay Time                         |      |
|     | 7.5.4 Setting SpO₂ Technical Alarm Delay               |      |
|     | 7.5.5 Setting Recording Length                         |      |
|     | 7.5.6 Entering CPB Mode                                | 7-10 |
|     | 7.6 Pausing Alarms                                     | 7-10 |
|     | 7.7 Switching Off All Alarms                           | 7-10 |
|     | 7.8 Resetting Alarms                                   | 7-11 |
|     | 7.9 Latching Alarms                                    | 7-12 |
|     | 7.10 Testing Alarms                                    | 7-12 |
|     | 7.11 When an Alarm Occurs                              | 7-12 |
| 8 M | lonitoring ECG                                         |      |
|     | 8.1 Introduction                                       |      |
|     | 8.2 Safety                                             |      |
|     | 8.3 Preparing to Monitor ECG                           |      |
|     | 8.3.1 Preparing the Patient and Placing the Electrodes |      |
|     | 8.3.2 Choosing AHA or IEC Lead Placement               |      |
|     | 8.3.3 ECG Lead Placements                              |      |
|     | 8.3.4 Checking Paced Status                            |      |
|     | 8.4 Understanding the ECG Display                      |      |
|     | 8.5 Changing ECG Settings                              |      |
|     | 8.5.1 Accessing ECG Menus                              |      |
|     | 8.5.2 Choosing the Alarm Source                        |      |
|     | 8.5.3 Changing ECG Wave Settings                       |      |
|     | 8.5.4 Changing the ECG Filter Settings                 |      |
|     | 8.5.5 Setting Pacemaker Rate (For Mortara only)        |      |
|     | 8.5.6 Choosing an ECG Display Screen                   |      |
|     | 8.5.7 Setting the Notch Filter                         |      |
|     | 8.5.8 Changing the Pacer Reject Settings               |      |
|     | 8.5.9 Enabling Smart Lead Off                          |      |
|     |                                                        |      |

| 8.5.10 Setting the Alarm Level for ECG Lead Off Alarms            |      |
|-------------------------------------------------------------------|------|
| 8.5.11 Adjusting QRS Volume                                       |      |
| 8.5.12 About the Defibrillator Synchronization                    |      |
| 8.6 About ST Monitoring                                           |      |
| 8.6.1 Switching ST On and Off                                     |      |
| 8.6.2 Changing ST Filter Settings                                 |      |
| 8.6.3 Understanding the ST Display                                | 8-10 |
| 8.6.4 Saving the Current ST Segment as Reference                  |      |
| 8.6.5 Changing the Reference Segment                              | 8-11 |
| 8.6.6 Deleting a Reference Segment                                | 8-11 |
| 8.6.7 Changing the ST Alarm Limits                                | 8-11 |
| 8.6.8 Setting the ST Alarm Delay Time                             | 8-11 |
| 8.6.9 Adjusting ST Measurement Points                             | 8-11 |
| 8.7 About Arrhythmia Monitoring                                   | 8-12 |
| 8.7.1 Understanding the Arrhythmia Events                         | 8-12 |
| 8.7.2 Changing Arrhythmia Alarm Settings                          | 8-14 |
| 8.7.3 Changing Arrhythmia Threshold Settings                      | 8-14 |
| 8.7.4 Setting the Extended Arrh. (For Mindray ECG Algorithm Only) | 8-15 |
| 8.7.5 Reviewing Arrhythmia Events                                 | 8-15 |
| 8.8 ECG Relearning                                                | 8-16 |
| 8.8.1 Initiating an ECG Relearning Manually                       | 8-16 |
| 8.8.2 Automatic ECG Relearning                                    | 8-16 |
| 8.9 12-Lead ECG Monitoring                                        | 8-17 |
| 9 Monitoring Respiration (Resp)                                   | 9-1  |
| 9.1 Introduction                                                  |      |
| 9.2 Safety Information                                            | 9-1  |
| 9.3 Understanding the Resp Display                                |      |
| 9.4 Placing Resp Electrodes                                       |      |
| 9.4.1 Optimizing Lead Placement for Resp                          |      |
| 9.4.2 Cardiac Overlay                                             |      |
| 9.4.3 Abdominal Breathing                                         |      |
| 9.4.4 Lateral Chest Expansion                                     |      |
| 9.5 Choosing the Respiration Lead                                 |      |
| 9.6 Changing the Apnea Alarm Delay                                |      |
| 9.7 Changing Resp Detection Mode                                  |      |
| 9.8 Changing Resp Wave Settings                                   |      |
| 9.9 Setting Respiration Rate (RR) Source                          |      |
| 9.10 Setting Alarm Properties                                     |      |
| 10 Monitoring PR                                                  |      |
| 10.1 Introduction                                                 |      |
| 10.2 Setting the PR Source                                        |      |

| 11 Monitoring SpO <sub>2</sub>                                  |      |
|-----------------------------------------------------------------|------|
| 11.1 Introduction                                               |      |
| 11.2 Safety                                                     |      |
| 11.3 Identifying SpO <sub>2</sub> Modules                       |      |
| 11.4 Applying the Sensor                                        |      |
| 11.5 Changing SpO <sub>2</sub> Settings                         |      |
| 11.5.1 Accessing SpO <sub>2</sub> Menus                         |      |
| 11.5.2 Setting SpO <sub>2</sub> Sensitivity                     | 11-3 |
| 11.5.3 Changing Averaging Time                                  | 11-3 |
| 11.5.4 Monitoring SpO $_2$ and NIBP Simultaneously              | 11-3 |
| 11.5.5 Sat-Seconds Alarm Management                             | 11-3 |
| 11.5.6 Changing the Speed of the Pleth Wave                     | 11-5 |
| 11.5.7 Setting the Alarm Level for SpO $_2$ Sensor Off Alarm    | 11-5 |
| 11.5.8 Setting the SpO $_2$ Tone Mode                           | 11-5 |
| 11.5.9 Adjusting the Desat Alarm                                | 11-5 |
| 11.6 Measurement Limitations                                    | 11-5 |
| 11.7 Masimo Information                                         | 11-6 |
| 11.8 Nellcor Information                                        | 11-6 |
|                                                                 |      |
| 12 Monitoring NIBP                                              |      |
| 12.1 Introduction                                               | 12-1 |
| 12.2 Safety                                                     |      |
| 12.3 Measurement Limitations                                    |      |
| 12.4 Measurement Methods                                        |      |
| 12.5 Setting Up the NIBP Measurement                            |      |
| 12.5.1 Preparing to Measure NIBP                                |      |
| 12.5.2 Starting and Stopping Measurements                       |      |
| 12.5.3 Correcting the Measurement if Limb is not at Heart Level |      |
| 12.5.4 Enabling NIBP Auto Cycling and Setting the Interval      | 12-3 |
| 12.5.5 Starting a STAT Measurement                              |      |
| 12.6 Understanding the NIBP Numerics                            |      |
| 12.7 Changing NIBP Settings                                     |      |
| 12.7.1 Setting the Initial Cuff Inflation Pressure              |      |
| 12.7.2 Setting NIBP Alarm Properties                            |      |
| 12.7.3 Displaying NIBP List                                     |      |
| 12.7.4 Setting the Pressure Unit                                |      |
| 12.7.5 Switching On NIBP End Tone                               |      |
| 12.8 Assisting Venous Puncture                                  | 12-5 |
|                                                                 |      |
| 13 Monitoring Temp                                              |      |
| 13.1 Making a Temp Measurement                                  |      |
| 13.2 Understanding the Temp Display                             |      |
| 13.3 Setting the Temperature Unit                               | 13-1 |
| 14 Monitoring IBP                                               | 17-1 |
| 14.1 Introduction                                               |      |
|                                                                 |      |

|    | 14.2 Safety                                  |      |
|----|----------------------------------------------|------|
|    | 14.3 Zeroing the Transducer                  |      |
|    | 14.4 Setting Up the Pressure Measurement     |      |
|    | 14.5 Understanding the IBP Display           |      |
|    | 14.6 Changing IBP Settings                   |      |
|    | 14.6.1 Changing a Pressure for Monitoring    |      |
|    | 14.6.2 Setting Alarm Properties              |      |
|    | 14.6.3 Setting the IBP Wave                  |      |
|    | 14.6.4 Changing Averaging Time               |      |
|    | 14.6.5 Setting the Pressure Unit             |      |
|    |                                              |      |
| 15 | Monitoring Carbon Dioxide                    |      |
|    | 15.1 Introduction                            |      |
|    | 15.2 CO <sub>2</sub> Module                  |      |
|    | 15.3 Preparing to Measure CO <sub>2</sub>    |      |
|    | 15.4 Changing $CO_2$ Settings                |      |
|    | 15.4.1 Setting the $CO_2$ Unit               |      |
|    | 15.4.2 Accessing CO <sub>2</sub> Menus       |      |
|    | 15.4.3 Setting up Gas Compensations          |      |
|    | 15.4.4 Setting up Humidity Compensation      |      |
|    | 15.4.5 Setting the Apnea Alarm Delay         | 15-' |
|    | 15.4.6 Setting the Flow Rate                 |      |
|    | 15.4.7 Setting up the CO $_2$ Wave           |      |
|    | 15.4.8 Setting RR Source                     |      |
|    | 15.4.9 Entering the Standby Mode             |      |
|    | 15.5 Measurement Limitations                 | 15-6 |
|    | 15.6 Leakage test                            | 15-6 |
|    | 15.7 Troubleshooting the CO2 Sampling System | 15-) |
|    | 15.8 Removing Exhaust Gases from the System  | 15-7 |
|    | 15.9 Zeroing the Sensor                      |      |

| 16 F | Review                                   | 16-1 |
|------|------------------------------------------|------|
|      | 16.1 Accessing Respective Review Windows | 16-1 |
|      | 16.2 Reviewing Graphic Trends            | 16-1 |
|      | 16.3 Reviewing Tabular Trends            | 16-2 |
|      | 16.4 Reviewing Events                    | 16-3 |
|      | 16.4.1 Marking Events                    | 16-3 |
|      | 16.4.2 Reviewing Events                  | 16-3 |
|      | 16.5 Reviewing Waveforms                 | 16-4 |
|      |                                          |      |

| <b>17 Printing</b> |                         |
|--------------------|-------------------------|
| 17.1 P             | inter                   |
| 17.2 C             | onnecting a printer     |
| 17.3 S             | etting the Printer      |
| 17.4 S             | arting Report Printouts |
|                    |                         |

| 17.5 Stopping Report Printouts                          |      |
|---------------------------------------------------------|------|
| 17.6 Setting Up Reports                                 |      |
| 17.6.1 Setting Up ECG Reports                           |      |
| 17.6.2 Setting Up Tabular Trends Reports                |      |
| 17.6.3 Setting Up Graphic Trends Reports                |      |
| 17.6.4 Setting Up Realtime Reports                      |      |
| 17.7 End Case Reports                                   |      |
| 17.8 Printer Statuses                                   |      |
| 17.8.1 Printer Out of Paper                             |      |
| 17.8.2 Printer Unavailable                              | 17-4 |
| 18 Other Functions                                      |      |
| 18.1 Analog Output                                      |      |
| 18.2 Transferring Data                                  |      |
| 18.2.1 Data Export System                               |      |
| 18.2.2 Transferring Data by Different Means             |      |
| 18.3 Network Connection                                 |      |
| 18.3.1 Setting the Network Type                         |      |
| 18.3.2 Setting the IP Address, Subnet Mask and eGateway |      |
| 19 Battery                                              | 19-1 |
| 19.1 Overview                                           | 19-1 |
| 19.2 Safety                                             | 19-2 |
| 19.3 Installing the Battery                             |      |
| 19.4 Charging the Battery                               | 19-3 |
| 19.5 Conditioning the Battery                           |      |
| 19.6 Checking Battery Performance                       |      |
| 19.7 Storing the Battery                                |      |
| 19.8 Recycling the Batteries                            |      |
| 20 Care and Cleaning                                    | 20-1 |
| 20.1 General Points                                     |      |
| 20.2 Cleaning                                           |      |
| 20.3 Disinfecting                                       |      |
| 21 Maintenance                                          | 21-1 |
| 21.1 Regular Inspection                                 | 21-1 |
| 21.2 Maintenance and Testing Schedule                   | 21-2 |
| 21.3 Checking Monitor and Module Information            | 21-3 |
| 21.4 ECG Verification                                   | 21-3 |
| 21.5 NIBP Leakage Test                                  | 21-4 |
| 21.(CO <sub>2</sub> Leakage Test                        | 21-6 |
| 21.) Calibrating the Touchscreen                        | 21-9 |

| 22 Accessories          |                          |      |
|-------------------------|--------------------------|------|
| 22.1 ECG Ac             | cessories                |      |
| 22.2 SpO <sub>2</sub> A | ccessories               |      |
| 22.3 NIBP A             | ccessories               |      |
| 22.4 Temp A             | Accessories              |      |
| 22.5 IBP/ICP            | PAccessories             |      |
| 22.6 CO <sub>2</sub> Ac | cessories                |      |
| 22.7 Others             |                          |      |
| A Product Specif        | fications                | A-1  |
| A.1 Classific           | ations                   | A-1  |
| A.2 Environ             | mental Specifications    | A-1  |
| A.3 Power S             | upply Specifications     | A-2  |
|                         | Specifications           |      |
| A.5 Hardwa              | re Specifications        | A-3  |
| A.6 Data Sto            | prage                    | A-5  |
|                         | ement Specifications     |      |
|                         |                          |      |
|                         |                          |      |
| В ЕМС                   |                          | B-1  |
| B.1 EMC                 |                          | B-1  |
|                         |                          |      |
| C Default Config        | urations                 | C-1  |
| C.1 Paramet             | ters Configuration       | C-1  |
| C.2 Routine             | Configuration            | C-9  |
| C.3 User Ma             | intenance Items          | C-13 |
|                         |                          |      |
| D Alarm Messag          | es                       | D-1  |
| D.1 Physiolo            | ogical Alarm Messages    | D-1  |
| D.2 Technica            | al Alarm Messages        | D-3  |
|                         |                          |      |
| E Electrical Safet      | ty Inspection            | E-1  |
| E.1 Power C             | ord Plug                 | E-1  |
| E.2 Device E            | nclosure and Accessories | E-2  |
| E.3 Device L            | abelling                 | E-2  |
| E.4 Protectiv           | ve Earth Resistance      | E-2  |
| E.5 Earth Le            | akage Test               | E-3  |
| E.6 Patient L           | eakage Current           | E-3  |
| E.7 Mains or            | n Applied Part Leakage   | E-4  |
| E.8 Patient A           | Auxiliary Current        | E-4  |
| F Symbols and A         | bbreviations             | F-1  |
| -                       |                          |      |
| -                       | ations                   |      |
|                         |                          |      |

# **1.1 Safety Information**

# $\Delta$ warning

• Indicates a potential hazard or unsafe practice that, if not avoided, could result in death or serious injury.

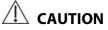

• Indicates a potential hazard or unsafe practice that, if not avoided, could result in minor personal injury or product/property damage.

#### NOTE

• Provides application tips or other useful information to ensure that you get the most from your product.

### 1.1.1 Warnings

# / WARNINGS

- This equipment is used for single patient at a time.
- The equipment is not intended to be used within the Magnetic Resonance (MR) environment.
- Before putting the system into operation, the operator must verify that the equipment, connecting cables and accessories are in correct working order and operating condition.
- The equipment must be connected to a properly installed power outlet with protective earth contacts only. If the installation does not provide for a protective earth conductor, disconnect it from the power line and operate it on battery power, if possible.
- To avoid explosion hazard, do not use the equipment in the presence of oxygen-rich atmospheres, flammable anesthetics, or other flammable agents (such as gasoline).
- Do not open the equipment housings. All servicing and future upgrades must be carried out by the personnel trained and authorized by our company only.
- Do not come into contact with patients during defibrillation. Otherwise serious injury or death could result.
- Do not touch the equipment's metal parts or connectors when in contact with the patient; otherwise patient injury may result.
- Do not rely exclusively on the audible alarm system for patient monitoring. Adjustment of alarm volume to a low level or off may result in a hazard to the patient. Remember that alarm settings should be customized according to different patient situations and always keeping the patient under close surveillance is the most reliable way for safe patient monitoring.
- The physiological data and alarm messages displayed on the equipment are for reference only and cannot be directly used for diagnostic interpretation.
- To avoid inadvertent disconnection, route all cables in a way to prevent a stumbling hazard. Wrap and secure excess cabling to reduce risk of entanglement or strangulation by patients or personnel.
- Dispose of the package material, observing the applicable waste control regulations and keeping it out of children's reach.
- Remove the DC adapter from use in case of a damaged cable.
- Never mix patient electrode types or brands. Dissimilar metals or other incompatibilities may cause considerable baseline drift and may increase trace recovery time after defibrillation.

### 1.1.2 Cautions

## 

- Use only parts and accessories specified in this manual.
- At the end of its service life, the equipment, as well as its accessories, must be disposed of in compliance with the guidelines regulating the disposal of such products. If you have any questions concerning disposal of the equipment, please contact us.
- Magnetic and electrical fields are capable of interfering with the proper performance of the equipment. For this reason make sure that all external devices operated in the vicinity of the equipment comply with the relevant EMC requirements. Mobile phone, X-ray equipment or MRI devices are a possible source of interference as they may emit higher levels of electromagnetic radiation.
- Before connecting the equipment to the power line, check that the voltage and frequency ratings of the power line are the same as those indicated on the equipment's label or in this manual.
- Always install or carry the equipment properly to avoid damage caused by drop, impact, strong vibration or other mechanical force.
- Dry the equipment immediately in case of rain or water spray.

### 1.1.3 Notes

#### NOTES

- Put the equipment in a location where you can easily see the screen and access the operating controls.
- Keep this manual in the vicinity of the equipment so that it can be conveniently referenced when needed.
- The software was developed in compliance with IEC60601-1-4. The possibility of hazards arising from software errors is minimized.
- This manual describes all features and options. Your equipment may not have all of them.

# **1.2 Equipment Symbols**

| 0/0                                               | ON/OFF for a part of equipment                                                                                                    |           | Direct current                                                    |  |
|---------------------------------------------------|----------------------------------------------------------------------------------------------------|-----------|-------------------------------------------------------------------|--|
| Ēŧ                                                | Battery indicator                                                                                                    | 墨         | Network connector                                                 |  |
| MP1<br>↔                                          | Multifunctional connector                                                                                                    | SN        | Serial number                                                     |  |
| 1                                                 | Unlocking                                                                                                    | $\forall$ | Equipotentiality                                                  |  |
| u<br>→<br>↓<br>→                                  | Lock; tighten                                                                                                    | $\sim$    | Alternating current                                               |  |
| $\sim$                                            | Date of Manufacture                                                                                                    |           | Symbol for "MANUFACTURER"                                         |  |
| $\leftrightarrow$                                 | Input/output                                                                                                    | IPX1      | Protected against vertically falling<br>water drops per IEC 60529 |  |
| ┥ <b>●</b> ⊦                                      | Defibrillation-proof Type CF applied part                                                                                                    |           | Direction and angle of rotation                                   |  |
| ● <del> </del>                                    | USB connector                                                                                                    |           |                                                                   |  |
| $\triangle$                                       | Caution, consult accompanying documents                                                                                                    |           |                                                                   |  |
|                                                   | Dispose of in accordance to your country's requirements                                                                                                    |           |                                                                   |  |
| ETL CLASSIFIED<br>EXECUSES<br>Intertek<br>3191955 | Conforms to UL Std.60601-1, IEC Std.60601-2-25, IEC Std.60601-2-27, IEC Std.60601-2-30, IEC<br>Std.60601-2-34, IEC Std.60601-2-49<br>Certified to CSA Std.C22.2 No 601.1, IEC Std.60601-2-25, CSA Std. C22.2 No 60601-2-27, CSA<br>Std.C22.2 No 60601-2-30, CSA Std.22.2 No 60601-2-34, CSA Std.C22.2 No 60601-2-49 |           |                                                                   |  |

### NOTE

• Some symbols may not appear on your equipment.

## 2.1 Intended Use

T1 patient monitor, hereafter referred to as "the monitor" or "the equipment", is intended for monitoring, displaying, reviewing, storing and transferring of multiple physiological parameters including ECG, respiration (Resp), temperature (Temp), SpO<sub>2</sub>, pulse rate (PR), non-invasive blood pressure (NIBP), invasive blood pressure (IBP), and carbon dioxide (C O<sub>2</sub>).

All the parameters can be applied to a single adult, pediatric or neonatal patient with the exception of the following: arrhythmia detection and ST Segment analysis of Mortara ECG algorithm are intended for adult and pediatric patients; arrhythmia detection of Mindray ECG algorithm is intended for adult and pediatric patients; ST Segment analysis of Mindray ECG algorithm is intended for adult patients only.

The monitor is intended to be used in a hospital environment including, but not limited to, ICU, CCU, PICU, NICU, RICU, emergency room, operating room, postoperative observation ward, etc. It can also be used during patient transport both inside the hospital and with an ambulance. For patient transport monitoring with an ambulance, only ECG, HR, Resp, Temp, SpO2, PR, NIBP, and IBP can be monitored. The monitor is not intended for helicopter transport or home use.

This patient monitor is intended for use only by clinical professionals or under their guidance. It must only be used by those who have received adequate training in its use. Anyone unauthorized or untrained must not perform any operation on it.

The monitor can be used as a stand-alone patient monitor.

### 2.2 Main Unit

### 2.2.1 Front View

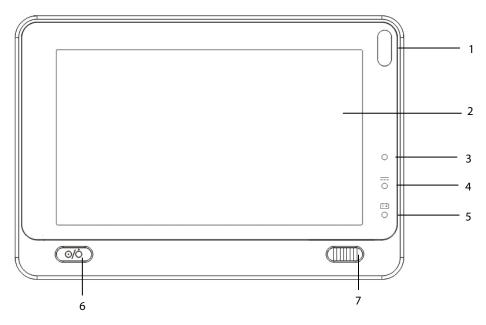

1. Alarm lamp

The Alarm lamp flashes in different color and frequency to match the alarm level.

- 2. Display Screen
- 3. Ambient light sensor

When [**Brightness**] is set to [**Auto**], the system automatically adjusts screen according to the strength of ambient light.

- 4. External power supply indicator
  - On: when external DC power supply is connected.
  - Off: when external DC power supply is not connected.
- 5. Battery indicator
  - On: when the battery is installed and the external DC power supply is connected.
  - Off: when no battery is installed, or the installed battery is malfunctioning, or no external DC power supply is connected when the patient monitor is power off.
  - Flashing: when the patient monitor operates on battery power.
- 6. Power On/Off Switch
  - Pressing this switch turns the patient monitor on.
  - When the monitor is on, pressing and holding this switch turns the monitor off.

An indicator is built into this switch. It turns on when the patient monitor is on and turns off when the patient monitor is off.

7. Lock/unlock switch:

Sliding this switch to the right locks/unlocks the touch screen.

### 2.2.2 Left View

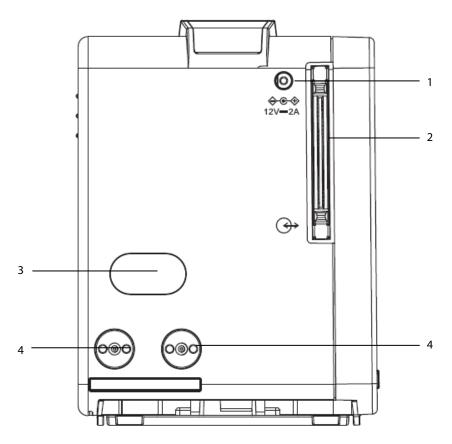

- 1. External DC power supply connector
- 2. Main unit multi-pin connector: connects T1 to the T1 handle or T1 docking station.
- 3. Infrared filter: is for future use.
- 4. Contact: is for future use.

### NOTE

• To ensure good contact, clean the contacts regularly, as dust and dirt may collect on them. When cleaning the contacts, wipe them with cotton, dampened with alcohol. Using forceps is recommended.

### 2.2.3 Right View

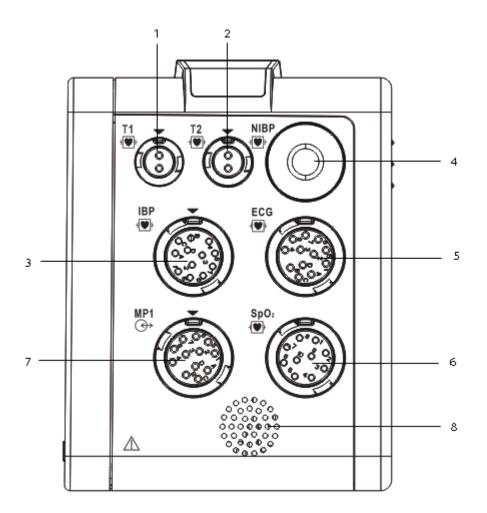

- 1. Connector for Temp probe 1
- 2. Connector for Temp probe 2
- 3. Connector for IBP cable
- 4. Connector for NIBP cuff
- 5. Connector for ECG cable
- 6. Connector for SpO<sub>2</sub> cable
- 7. Multifunctional connector: outputting analog and defibrillation synchronization signal.
- 8. Speaker

### 2.2.4 Bottom View

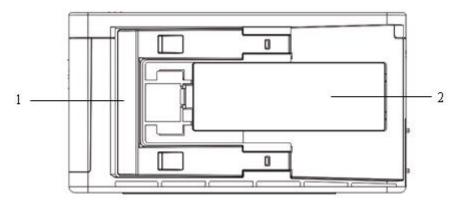

- 1. Latch: locks T1 when T1 is in use with T1 docking station, or T1 handle. Pressing here releases T1 so that you can remove it from T1 docking station, or T1 handle.
- 2. Battery door

### 2.3 T1 handle

T1 handle is used for connecting a T1.

### 2.3.1 Left View

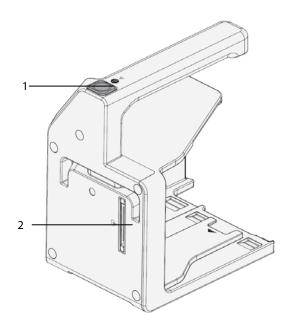

- 1. Release button: pressing this button releases the T1 handle from the T1 docking station.
- 2. T1 handle multi-pin connector 1: connects the T1 handle and T1 docking station.

### 2.3.2 Right View

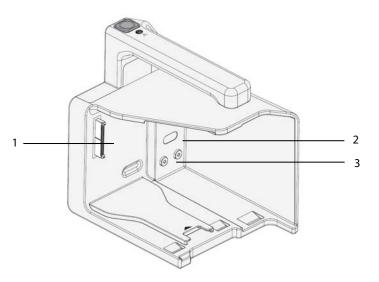

- 1. T1 handle multi-pin connector 2: connects the T1 handle and T1.
- 2. Infrared filter: is for future use.
- 3. Contact: is for future use.

## 2.4 T1 Docking Station

T1 docking station is used to connect the T1 or T1 handle.

### 2.4.1 Left View

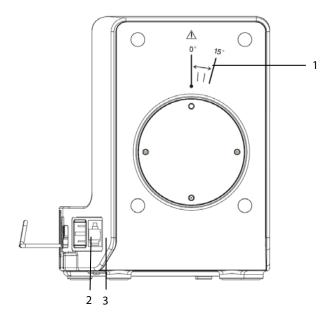

- 1. Symbol: indicates the direction and angle that T1 docking station can rotate when T1 docking station is fixed onto a transverse or a vertical rod.
- 2. USB connector: connects USB devices, including the USB drive, mouse and keyboard.
- 3. Network connector: a standard RJ45 connector that connects the patient monitor to the CMS or CIS.

### 2.4.2 Right View

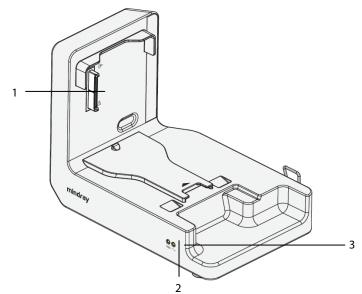

- 1. T1 docking station multi-pin connector: power input and communication connector of T1
- 2. Connection status indicator: it is on when the T1 is properly connected to the T1 docking station.
- 3. External power supply indicator: it is on when the external AC power supply is connected.

#### 2.4.3 Rear View

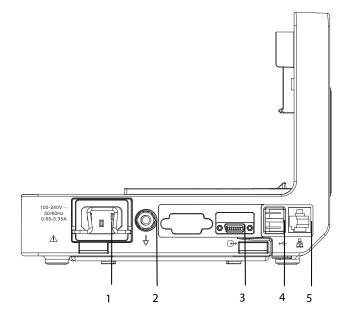

- 1. AC power input
- 2. Equipotential grounding terminal

When using the monitor together with other devices, connect their equipotential grounding terminals together to eliminate the potential differences between them.

- 3. External device connector: is for future use.
- 4. USB connector: connects USB devices, including the USB drive, mouse and keyboard.
- 5. Network connector: a standard RJ45 connector that connects the patient monitor to the CMS or CIS.

## 2.5 External Parameter Modules

The monitor can connect the external sidestream CO<sub>2</sub> module to perform CO<sub>2</sub> monitoring through the T1 handle.

# 2.6 Installation

#### T1 in Use with the T1 Handle

You can install the T1, if needed, to the T1 handle as indicated below:

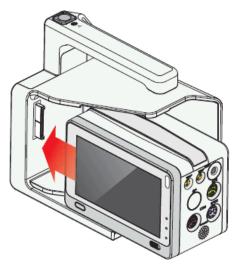

You hear a click when T1 is pushed into place.

To remove the T1:

- 1. Press and hold the latch at the bottom of the T1.
- 2. Pull the T1 out as indicated.

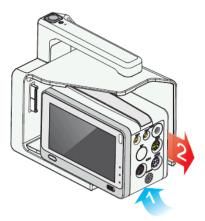

#### T1 Handle in Use with the T1 Docking Station

The T1 handle can be installed to the T1 docking station as indicated below:

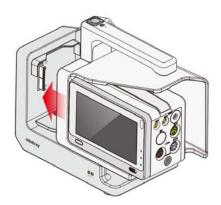

You hear a click when the T1 handle is pushed into place.

To remove the T1 handle:

- 1. Press and hold down the release button at the top of the T1 handle.
- 2. Pull the T1 handle out as indicated.

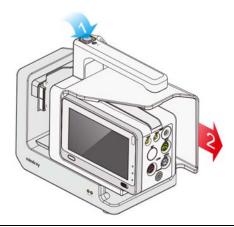

# riangle caution

• To prevent the T1 docking station from falling off, do not press the release button while transferring.

#### T1 in Use with the T1 Docking Station

You can also install T1 directly to the T1 docking station as shown below:

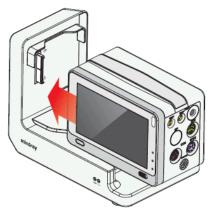

You hear a click when T1 is pushed into place.

To remove T1 from the T1 docking station:

- 1. Press and hold the latch at the bottom of T1.
- 2. Pull the T1 out as indicated.

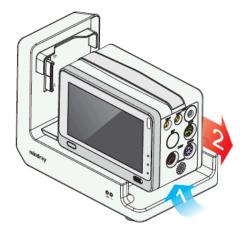

## 2.7 Display Screen

This patient monitor adopts a high-resolution TFT LCD to display patient parameters and waveforms. A typical display screen is shown below.

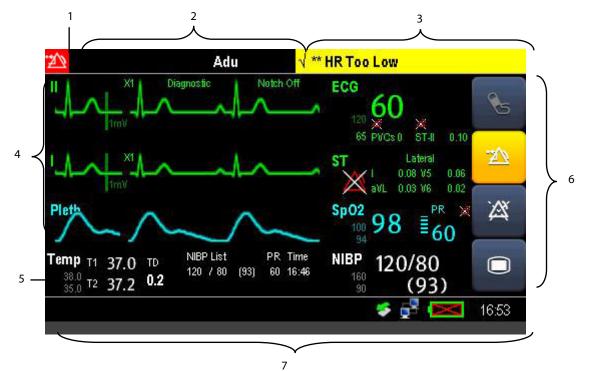

- 1. Alarm Symbols
- 2. Patient Information/Technical Alarm Area
  - This area shows the patient information such as department, bed number, patient name, patient category and

paced status. indicates that the patient has an implanted pacemaker. If no patient is admitted, selecting this area enters the [**Patient Setup**] menu. For admitted patients, selecting this area enters the [**Patient Demographics**] menu.

- When a technical alarm is presented, patient information will be covered by the technical alarm message.
   When multiple alarms occur, they scroll. Selecting this area shows the Technical Alarms list.
- 3. Physiological Alarm Area

This area shows physiological alarm messages. When multiple alarms occur, the messages scroll. Selecting this area shows the Physiological Alarms list.

4. Waveform Area and Parameter Area A

The left side of this area shows measurement waveforms. The right side of this area shows corresponding measurement parameters. Select this area and the corresponding measurement setup menu will be displayed.

5. Parameter Area B

For the parameter values displayed in this area, corresponding waveforms are not displayed.

#### 6. QuickKeys Area

This area contains QuickKeys that provides quick access to functions.

| • |  |
|---|--|
|   |  |
|   |  |

Start or stop NIBP measurements

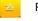

Reset the alarm system

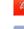

Enter alarm paused status

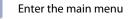

7. Prompt Message Area

This area shows the prompt messages, network status icons, battery status icons, date and time, etc. For details about battery status symbols, refer to *Chapter 18 Battery*.

- Indicates patient monitor is connected to a wire network successfully.
- 🛃 indicates the patient monitor has failed to connect a wire network.
- indicates a USB disk is inserted.

### 3.1 Installation

### 

- The equipment shall be installed by personnel authorized by us.
- The software copyright of the equipment is solely owned by us. No organization or individual shall resort to altering, copying, or exchanging it or to any other infringement on it in any form or by any means without due permission.
- Devices connected to the equipment must meet the requirements of the applicable IEC standards (e.g. IEC 60950 safety standards for information technology equipment and IEC 60601-1 safety standards for medical electrical equipment). The system configuration must meet the requirements of the IEC 60601-1-1 medical electrical systems standard. Any personnel who connect devices to the equipment's signal input/output port is responsible for providing evidence that the safety certification of the devices has been performed in accordance to the IEC 60601-1-1. If you have any question, please contact us.
- If it is not evident from the equipment specifications whether a particular combination with other devices is hazardous, for example, due to summation of leakage currents, please consult the manufacturers or else an expert in the field, to ensure the necessary safety of patients and all devices concerned will not be impaired by the proposed combination.

### 3.1.1 Unpacking and Checking

Before unpacking, examine the packing case carefully for signs of damage. If any damage is detected, contact the carrier or us.

If the packing case is intact, open the package and remove the equipment and accessories carefully. Check all materials against the packing list and check for any mechanical damage. Contact us in case of any problem.

# 

- When disposing of the packaging material, be sure to observe the applicable waste control regulations and keep it out of children's reach.
- The equipment might be contaminated during storage and transport. Before use, please verify whether the packages are intact, especially the packages of single use accessories. In case of any damage, do not apply it to patients.

#### NOTE

• Save the packing case and packaging material as they can be used if the equipment must be reshipped.

### **3.1.2 Environmental Requirements**

The operating environment of the equipment must meet the requirements specified in this manual.

The equipment operating environment should be reasonably free from noises, vibration, dust, corrosive, flammable and explosive substances. If the equipment is installed in a cabinet, sufficient space in front and behind should be left for convenient operation, maintenance and repair. Moreover, to maintain good ventilation, the equipment should be at least 2 inches (5 cm) away from around the cabinet.

When the equipment is moved from one place to another, condensation may occur as a result of temperature or humidity difference. In this case, never start the system before the condensation disappears.

# 

• Make sure that the operating environment of the equipment meets the specific requirements. Otherwise unexpected consequences, e.g. damage to the equipment, could result.

### 3.2 Getting Started

#### 3.2.1 Turning Power On

Once the patient monitor is installed, you can get ready for monitoring:

- 1. Before you being taking measurements, check the patient monitor for any mechanical damage, and make sure that all external cables, plug-ins and accessories are properly connected.
- 2. Connect the monitor with the DC adapter. If you run the patient monitor on battery power, ensure that the battery is sufficiently charged.
- 3. Press the power on/off switch on the monitor's front panel.

# 

• Do not use the patient monitor for any monitoring procedure on a patient if you suspect it is not working properly, or if it is mechanically damaged. Contact your service personnel or us.

### 3.2.2 Starting Monitoring

- 1. Decide which measurements you want to make.
- 2. Check that the patient cables and sensors are correctly connected.
- 3. Check that the patient settings such as [Patient Cat.], [Paced], etc., are appropriate for your patient.

Refer to the appropriate measurement section for details of how to perform the measurements you require.

# 3.3 Turning Off the Monitor

Before turning off the monitor,

- 1. Confirm that the patient monitoring is finished.
- 2. Disconnect cables and sensors from the patient.
- 3. Make sure to save or clear the patient monitoring data as required.

Then press and hold the power on/off switch to turn off the monitor.

# 

• Although not recommended, you can press and hold the power on/off switch for 10 seconds to forcibly shut down the monitor when it could not be shut down normally or under some special situations. This may cause loss of patient data.

# 3.4 Using the Touchscreen

You can select screen items by touching them directly on the patient monitor's screen.

To avoid misoperation, you can lock the touchscreen. If the touchscreen is locked, a message "Screen locked. Please move the lock/unlock key to unlock the screen" is shown. The touchscreen is locked automatically if no operation is detected within 60 seconds.

If the screen is locked, the symbol is shown in the Main Menu QuickKey area. Sliding the lock/unlock key to the right can unlock the screen.

## 3.5 Using the On-screen Keyboard

The on-screen keyboard enables you to enter information.

- Use the 
   key to delete the previously entered character.
- Use the A key to toggle between uppercase and lowercase letters.
- Select ← to confirm what you have entered and close the on-screen keyboard.
- For some languages, press the switch button to display the special letters. For example, to enter the special letter 'â' in French, you should first press the character "^", and then select the target special letter 'â'. We call the character "^" as a "switch button". The following table defines the switch buttons and the special letters corresponding with the keyboards for each language:

| Language | Switch Button | Special Letters |
|----------|---------------|-----------------|
| French   | Λ             | â, ê, û, î, ô   |
|          |               | Ä, Ë , Ü, Ï , Ö |

## 3.6 Using the Main Menu

To enter the main menu, select the 
on-screen QuickKey. Most of monitor operations and settings can be performed through the main menu.

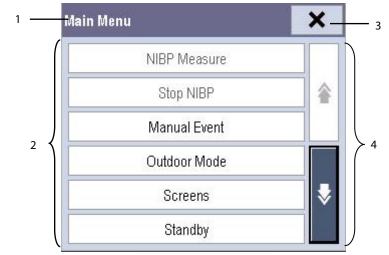

Other menus are similar to the main menu and contain the following parts:

- 1. Heading: gives a sum-up for the current menu.
- 2. Main body: displays options, buttons, prompt messages, etc. The menu button with ">>" incorporate a secondary window to reveal more options or information.
- 3.  $\mathbf{X}$ : select to exit the current menu.
- 4. 🕏 and 雀: moves to next page or previous page to reveal more options or information.

### 3.7 Changing General Settings

#### 3.7.1 Setting up a Monitor

To install a monitor or change its location, set it as follows:

- 1. Select [Main Menu]→[Maintenance >>]→[User Maintenance >>]→ enter the required password.
- 2. In the [User Maintenance] menu, set in [Monitor Name], [Department] and [Bed No.].

You can set [Changing Bed No.] to

- [Unprotected]: enables you to change Bed No. in the [Patient Demographics] menu.
- [Protected]: disables you to change Bed No. in the [Patient Demographics] menu.

### 3.7.2 Changing Language

- 1. Select [Main Menu]  $\rightarrow$  [Maintenance >>]  $\rightarrow$  [User Maintenance >>]  $\rightarrow$  enter the required password.
- 2. In the [User Maintenance] menu, select [Language] and then select the desired language.
- 3. Restart the patient monitor.

• The changed language is applied only after the patient monitor is restarted.

#### 3.7.3 Setting the Date and Time

- 1. Select [Main Menu]  $\rightarrow$  [Maintenance >>] $\rightarrow$ [System Time >>].
- 2. Set the date and time.
- 3. Select [Date Format] and toggle between [yyyy-mm-dd], [mm-dd-yyyy] and [dd-mm-yyyy].
- 4. Select [Time Format] and toggle between [24 h] and [12 h].

If your patient monitor is connected to a central monitoring system (CMS), the date and time are automatically taken from that CMS. In that case, you cannot change the date and time settings on your patient monitor.

Changing date and time affects the storage of trends and events and may cause data loss.

### 3.8 Setting Parameters

#### 3.8.1 Switching the Parameters On/Off

To switch the parameters on or off, select [Main Menu]  $\rightarrow$  [Screen Setup >>]  $\rightarrow$  [Screen Layout >>]  $\rightarrow$  [Parameters Switch]. When you can access a parameter is switched off, its corresponding parameter module stops working, and its parameter value and waveform are not shown on the monitor display.

#### NOTE

• ECG is always selected, and you cannot switch it off.

#### 3.8.2 Accessing the Parameters Menu

Select [**Parameters** >>] from the main menu or select corresponding parameter area or waveform area to access a parameter setup menu.

### 3.9 Operating Mode

Your monitor has different operating modes. Some are password protected. This section lists the major operating modes.

#### 3.9.1 Monitoring Mode

This is the normal, everyday working mode that you use for monitoring patients. Your monitor automatically enters the monitoring mode after being turned on.

### 3.9.2 Privacy Mode

Privacy mode is only available when an admitted patient at a patient monitor is also monitored by the central station.

To activate the privacy mode, select [Main Menu]→[Screen Setup >>]→[Privacy Mode].

The patient monitor doses the following after activating privacy mode:

- The screen turns blank and the message [Under monitoring. Press any key to exit the privacy mode] displays.
- Monitoring and data storing continue but patient data is only visible at the central station.
- Alarms can still be triggered. But all audible alarms are suppressed and the alarm light is deactivated at the patient monitor.
- All system sounds are suppressed, including heart beat tone, pulse tone, all prompt tones, etc.

You can press any key to cancel the privacy mode.

The patient monitor exits the privacy mode automatically in any of the following situations:

- The patient monitor disconnects from the central station.
- The alarm [Battery Too Low] or [System will shut down soon. Please replace the batteries or use the external power] is presented.

The touchscreen is locked automatically in the privacy mode.

# 

• During privacy mode, all audible alarms are suppressed and the alarm light is deactivated at the patient monitor. Alarms sound only at the central station.

### 3.9.3 Night Mode

To avoid disturbing the patient, night mode may be used.

To activate the night mode:

- 1. Select [Main Menu]→[Screen Setup >>]→[Night Mode >>].
- 2. In the pop-up menu, set the desired brightness, alarm volume, QRS volume, key volume, NIBP end tone, or whether to stop NIBP measurement or not. When [**Stop NIBP**] is selected, all the NIBP measurements terminate after entering the night mode.
- 3. Select the [Enter Night Mode] button.

To cancel the night mode:

- 1. Select [Main Menu]→[Screen Setup >>]→[Night Mode >>].
- 2. Select [**Ok**] in the pop-up.

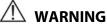

• Before entering night mode, confirm the settings of brightness, alarm volume, QRS volume, and key volume. Pay attention to the potential risk when the setting value is too low.

#### 3.9.4 Outdoor Mode

The outdoor mode is intended for transferring patients outdoors. In this mode, the parameter color is white and unchangeable, and the screen brightness automatically changes to 10.

To activate the outdoor mode, select [Main Menu]→[Outdoor Mode].

You can also select [Main Menu]  $\rightarrow$  [Maintenance >>]  $\rightarrow$  [User Maintenance >>]  $\rightarrow$  enter the required password. In the [Others >>] menu, set [Outdoor Mode] to:

- ◆ [Manual]: the monitor enters the outdoor mode by manually selecting [Main Menu]→[Outdoor Mode], or
- [Auto]: the monitor enters the outdoor mode automatically if the strength of ambient light is greater than the threshold for more than 5 seconds.

To exit outdoor mode, select [Main Menu]  $\rightarrow$  [Outdoor Mode]. The monitor automatically exits the outdoor mode when [Outdoor Mode] is set to [Auto] and the strength of ambient light is lower than the threshold for more than 5 seconds.

#### 3.9.5 Configuration Mode

Refer to Chapter 6 Managing Configurations for the details.

#### 3.9.6 Demo Mode

In Demo mode, the monitor can demonstrate its major functions when a patient or patient simulator is not connected. The Demo mode is password protected.

To enter the Demo mode,

- 1. Select [Main Menu]→[Maintenance >>].
- 2. Select [Demo >>]. Enter the required password and then select [Ok].

To exit the Demo mode,

- 1. Select [Main Menu]→[Maintenance >>].
- 2. Select [**Exit Demo**]  $\rightarrow$  [**Ok**].

# \land warning

• The Demo mode is for demonstration purpose only. To avoid the potential risk of the simulated data being mistaken for the monitored patient's data, do not enter the Demo mode while monitoring a patient. Otherwise, improper patient monitoring and delayed treatment could occur.

# 3.9.7 Standby Mode

In Standby mode, you can temperately stop patient monitoring without turning off the monitor. To enter the standby mode, select [Main Menu] → [Standby].

### 4.1 Adjusting the Screen Brightness

- 1. Select the [Main Menu] $\rightarrow$ [Screen Setup >>] $\rightarrow$ [Brightness].
- 2. Select the appropriate setting for the screen brightness.
  - 1 to 10. 10 is the brightest, and 1 is the dimmest.
  - Auto: Screen brightness will be adjusted automatically.

If the patient monitor operates on battery power, you can set a less bright screen to prolong the operating time of the battery. When the patient monitor enters standby mode, the screen automatically changes to the dimmest setting.

# 4.2 Adjusting Volume

#### Alarm Volume

- 1. Select [Main Menu] $\rightarrow$ [Alarm Setup >>] $\rightarrow$ [Others].
- Select [Alm Volume] and then select the appropriate volume: X-10, in which X is the minimum volume, depending on the set minimum alarm volume (refer to *section 7.4.2 Setting the Minimum Alarm Volume*), and 10 the maximum volume.
- 3. Set [High Alarm Volume].
- 4. Set [Reminder Vol].

#### **Key Volume**

- 1. Select [Main Menu]→[Screen Setup >>].
- 2. Select [Key Volume] and then select the appropriate volume. 0 means off, and 10 the maximum volume.

#### **QRS Volume**

The QRS tone is derived from either the HR or PR, depending on which is currently selected as the alarm source in [**ECG Setup**] or [**SpO2 Setup**]. When monitoring SpO<sub>2</sub>, there is a variable pitch tone which changes as the patient's saturation level changes. The pitch of the tone rises as the saturation level increases and falls as the saturation level decreases. The volume of this tone is user adjustable.

- 1. Select the ECG parameter window  $\rightarrow$  [**Others** >>], or the SpO<sub>2</sub> parameter window.
- 2. Select [**QRS Volume**] or [**Beat Vol**] and then select the appropriate volume. 0 means off, and 10 the maximum volume.

# 4.3 Configuring Your Screens

You can configure your patient monitor's screens by setting:

- Waveform sweep mode
- Wave line size
- The color in which each measurement's numerics and waveform are displayed
- The parameter to be monitored.

Changing some settings may be hazardous. Therefore, those settings are password-protected and can be modified by authorized personnel only. Once the change is made, notify those who use the monitor.

#### 4.3.1 Changing the Wave Line Size

- 1. Select [Main Menu]  $\rightarrow$  [Maintenance >>]  $\rightarrow$  [User Maintenance >>]  $\rightarrow$  enter the required password.
- 2. Select [Others >>].
- 3. Select [Wave Line] and toggle between [Thick], [Mediate] and [Thin].

#### 4.3.2 Changing Measurement Colors

- 1. Select [Main Menu]→[Screen Setup >>]→[Measurement Color Setup >>].
- 2. Select the color box next to your desired parameter, and then select a color from the pop-up menu.

#### 4.3.3 Choosing a Screen

By selecting [Main Menu]→[Screens >>]→[Choose Screen], you can choose either:

- Normal Screen, or
- Big Numerics screen, or
- ECG 7-Lead Full-Screen if 5-lead or 12-lead ECG is selected, or
- ECG 12-Lead Full-Screen if 12-lead ECG is selected, or

### 4.3.4 Changing Screen Layout

Select [Main Menu]→[Screen Setup >>]→[Screen Layout >>] to enter the [Screens] menu.

- You can choose the desired screen type in the [**Choose Screen**] window.
- You can select the parameters and waveforms you want to view in the [Screen Setup] window. For details, please refer to section 4.3 Configuring Your Screens.
- You can select the parameters you want to view on the big numerics screen in the [Big Numerics Screen Setup] window.
- You can switch on or off the connected parameter modules in the [Parameters Switch] window. If a parameter module is switched off, parameter values and waveforms will not display on the screen.

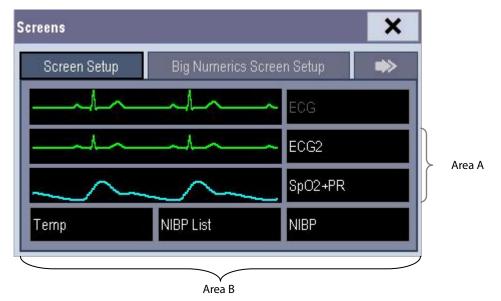

The ECG parameter and the first ECG waveform always display in the first row. The configurable areas can be classified as Area A and Area B.

- In Area A, you can choose to display the parameters (having waveforms) and their waveforms. Each parameter and the associated waveform are displayed in the same row.
- In Area B, you can choose to display all the parameters except ECG. Associated waveforms will not be displayed.

# 

• Unallocated parameters in the [Screen Setup] window do not display. However, the monitor can still sound alarms for these parameters.

# 4.4 Understanding the Big Numerics Screen

To enter the big numerics screen:

- 1. Select [Main Menu] $\rightarrow$ [Screen Setup >>] $\rightarrow$ [Screen Layout >>].
- 2. In the [Choose Screen] tab, select [Big Numerics].

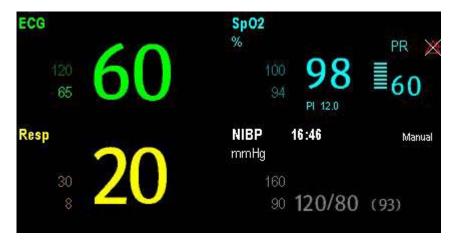

You can select your desired parameters to display in this screen: in the [Screens] menu select [Big Numerics Screen Setup] and then select the parameters you want. For parameters having a waveform, the waveform will not be displayed.

### 5.1 Admitting a Patient

The patient monitor displays physiological data and stores it in trends as soon as a patient is connected. This allows you to monitor a patient that is not admitted yet. However, it is recommended that you fully admit a patient so that you can clearly identify your patient on reports and network devices.

To admit a patient:

- 1. Select [Main Menu]→[Patient Setup >>].
- 2. Select [Admit Patient].

If a patient has been admitted, a message [**Are you sure to discharge the current patient and admit a new patient?**] pops up. Then select [**Ok**] to clear any previous patient data. If you do not erase data from the previous patient, the new patient's data is combined with the previous patient's data. The monitor makes no distinction between the old and the new patient data.

If .no patient is admitted, you can choose either:

- [Yes] to apply the data saved in the patient monitor to the new patient, or
- [No] to clear the data saved in the patient monitor.
- 3. In the [Patient Demographics] menu, enter the demographic details, of which:
  - [Patient Cat.] determines the way your patient monitor processes and calculates some measurements, and what safety and alarm limits are applied for your patient.
  - [Paced] determines whether to show pace pulse marks on the ECG waveform. When the [Paced] is set to [No], pace pulse marks are not shown in the ECG waveform.
- 4. Select [**Ok**].

# 

- [Patient Cat.] and [Paced] will always contain a value, regardless of whether the patient is fully admitted or not. If you do not specify settings for these fields, the patient monitor uses the default settings from the current configuration, which might not be correct for your patient.
- For paced patients, you must set [Paced] to [Yes]. If it is incorrectly set to [No], the patient monitor could mistake a pace pulse for a QRS and fail to alarm when the ECG signal is too weak.
- For non-paced patients, you must set [Paced] to [No].

# 5.2 Quick Admitting a Patient

Use [**Quick Admit**] only if you do not have the time or information to fully admit a patient. Complete the remaining patient demographic details later.

- 1. Select [Main Menu]→[Patient Setup >>].
- 2. Select [**Quick Admit**]. If a patient has been admitted, select [**OK**] to discharge the current patient. If no patient is admitted, you can choose either:
  - [Yes] to apply the data in your patient monitor to the new patient, or
  - [No] to clear any previous patient data.
- 3. Enter the patient category and paced status for the new patient, and then select [**Ok**].

# **5.3 Querying and Obtaining Patient Information**

The monitor can obtain patient information from Hospital Information System (HIS) through the eGateway. To query or obtain patient information from the HIS:

- 1. Select [Main Menu]→[Maintenance >>]→[User Maintenance >>]→enter the required password→[Gateway Comm Setting >>], and set [IP Address] and [Port]. Set [ADT Query] to [On].
- 2. Select the patient information area to enter the [Patient Demographics] menu.
- 3. Select [Obtain Patient Info. >>] to enter the [Obtain Patient Information] menu.
- 4. Input a query condition and then select [Query]. The monitor will display the obtained patient information.
- 5. Select a patient and then click [Import] to update the corresponding patient information.
- 6. Select 🗙 to exit the [**Obtain Patient Information**] menu.

#### NOTE

- The option [Obtain Patient Information] is available in the [Patient Setup] menu only when [ADT Query] is set to [On].
- When obtaining patient information from the HIS, the monitor only updates patient information. The patient's monitoring data is not changed and the patient is not discharged.

### **5.4 Associating Patient Information**

After associating patient information with the HIS, the monitor will automatically update patient information if corresponding HIS information changes. The monitor can associate patient's MRN, first name, last name, date of birth, and gender with HIS.

### NOTE

- A keyword takes effect only when being defined in eGateway. Refer to eGateway Integration Manager Installation Guide for details.
- The monitor displays corresponding patient information only when all the keywords have been entered.

### **5.5 Editing Patient Information**

To edit the patient information after a patient has been admitted, or when the patient information is incomplete, or when you want to change the patient information:

- 1. Select [Main Menu]→[Patient Setup >>].
- 2. Select [Patient Demographics] and then make the required changes.
- 3. Select [**Ok**].

## 5.6 Discharging a Patient

To discharge a patient:

- 1. Select [Main Menu]→[Patient Setup >>].
- 2. Select [Discharge Patient]. In the pop-up menu, you can either:
  - Select [**Ok**] to discharge the current patient, or
  - Select [Standby] then [Ok]. The patient monitor enters the standby mode after discharging the current patient, or
  - Select [**Cancel**] to exit without discharging the patient.

#### NOTE

• Discharging a patient clears all history data stored in the monitor.

## 5.7 Transferring Patient Data

You can transfer patient data between monitors without re-entering the patient demographic information. Transferring of patient data enables you to review the patient's history. The patient data that can be transferred includes: patient demographics, trend data, alarm events and parameters alarm limits.

You can use a USB Drive to transfer data between two patient monitors. Refer to the operator manual of the host monitor.

# 

- Do not discharge a patient before the patient is successfully transferred.
- After a patient is successfully transferred, check if the patient settings (especially patient category, paced status and alarm limits settings, etc.) on the monitor are appropriate for this patient.

#### NOTE

• The system automatically switches on the HR alarm and lethal arrhythmia alarm after transferring the patient data.

### 5.7.1 Transferring Patient Data via a USB Drive

Select [**Others** >>] from [User Maintenance] menu. In the pop-up menu, set [**Data Transfer Method**] to [**USB Drive**]. You can also set [**Transferred Data Length**]. The default is [**4** h].

#### 5.7.1.1 Transferring Data from the Monitor to a USB Drive

- 1. Connect the T1 to the T1 docking station.
- 2. Connect a USB Drive to the T1 docking station's USB connector.
- 3. Select [Main Menu]→[Patient Setup >>].
- 4. Select [Transfer to Storage Medium]. In the pop-up menu, select [Ok].
- 5. Wait until the following message appears: [Transfer to storage medium successful. Please remove the USB drive.].
- 6. Remove the USB drive from the T1 docking station.

#### 5.7.1.2 Transferring Data from a USB Drive to the Monitor

- 1. Connect a USB Drive to the T1 docking station's USB connector.
- 2. In the pop-up menu, you can:
  - Select [Transfer] to transfer the patient data to the monitor, or
  - Select [**Cancel Transfer**] to cancel the transfer operation.
  - Select [**Unload USB Drive**] to not transfer the patient data and to unload the USB drive.

- 3. After you select [**Transfer**], in the pop-up menu you can further select the patient data contents that need to be transferred. [**Patient Demographics**] must be selected. After [**Ok**] is selected, the monitor compares the patient information stored in both the storage medium and monitor and manages the patient data based on the following.
  - Different Patients: The monitor erases all the current patient data, transfers the patient data from the storage medium, and loads the configuration according to the patient category.
    - Same Patient: In the pop-up dialog box, you can:
      - Select [**Yes**] to merge the patient data in the monitor and storage medium.
      - Select [No] to erase all the current patient data in the monitor and to transfer the patient data from the storage medium.
- 4. Wait until the following message appears: [Transfer from storage medium successful.].

# WARNING

- The USB drive you use may have write-protect function. In this case, please make sure the USB drive for data transfer is in read/write mode.
- Do not remove the storage medium during data transfer process. Otherwise, data files may be damaged.
- Check that the USB drive is removed before disconnecting T1 from the T1 docking station.

### 5.8 Auto Deleting History Data from SD Card

When the free space of the SD card is smaller than 370 M, the monitor automatically deletes all patients' history data, except the data of the current monitored patient and the latest patient data, from the SD card. If the free space of the SD card is still smaller than 370 M after the auto deleting, the monitor will trigger a technical alarm to prompt: "Storage Card Space Low". For details about the technical alarm, refer to **section D.2 Technical Alarm** *Messages*.

## 5.9 Connecting to a Central Monitoring System

If your patient monitor is connected to a central monitoring system (CMS):

- All patient information, measurement data and settings on the patient monitor can be transferred to the CMS.
- All patient information, measurement data and settings can be displayed simultaneously on the patient monitor and CMS. For some functions such as editing patient information, admitting a patient, discharging a patient, starting/stopping NIBP measurements, etc., bi-directional control can be achieved between your patient monitor and the CMS.

#### NOTE

• Only Hypervisor Central Monitoring System with a system software version 01.01.00 or greater supports T1.

For details, refer to the CMS's instructions for use.

#### FOR YOUR NOTES

### **6.1 Introduction**

When continuously monitoring a patient, the clinical professional often needs to adjust the monitor's settings according to the patient's condition. The collection of all these settings is called a configuration. Allowing you to configure the monitor more efficiently, the monitor provides different sets of configurations to accommodate the varying patient categories and departments. You can change the settings from a default configuration and then save it as a user configuration.

The default configurations provided for your monitor are department-oriented. You can choose either from:

- General
- OR
- ICU
- NICU
- CCU

Each department has three different sets of configurations tailored for adult, pediatric and neonatal patients.

# 

• The configuration management function is password protected. The configuration management tasks must be performed by clinical professionals.

The system configuration items can be classified as:

Parameter configuration items

These items relate to parameters, e.g., waveform gain, alarm switch, alarm limits.

Conventional configuration items

These items define how the monitor works, e.g., screen layout, record, print and alarm settings.

User maintenance items

These items relate to user maintenance settings, e.g., unit setup, time format and data format.

For the important configuration items and their default values and user maintenance items, see *Appendix C Default Configurations*.

# 6.2 Entering the Manage Configuration Menu

To access configuration management, select [**Main Menu**]  $\rightarrow$  [**Maintenance** >>]  $\rightarrow$  [**Manage Configuration** >>]. Enter the required password and then select [**Ok**].

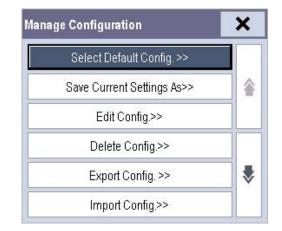

# 6.3 Changing Department

If the current department configuration is not the one you want to view, you can select [**Change Department** >>] in the [**Manage Configuration**] menu and then choose the one you want for viewing as shown below.

| Select Department |        |  |  |  |  |  |
|-------------------|--------|--|--|--|--|--|
| General           |        |  |  |  |  |  |
| 🗖 OR              |        |  |  |  |  |  |
| 🗖 ICU             |        |  |  |  |  |  |
| D NICU            |        |  |  |  |  |  |
| 🗖 CCU             |        |  |  |  |  |  |
| Ok                | Cancel |  |  |  |  |  |

#### NOTE

• Please act with caution. Changing the department will delete all current user configurations.

# 6.4 Setting Default Configuration

The monitor will load the pre-set default configuration in the following cases.

- The patient monitor restarts after being switched off for more than 120 seconds.
- A patient is admitted.
- A patient is discharged.
- Patient data is cleared.
- Patient category is changed.

To set default configuration:

- 1. Select [Select Default Config. >>] in the [Manage Configuration] menu.
- 2. In the [Select Default Config.] menu, select [Load the Latest Config.] or [Load Specified Config.].

When you select [**Load Specified Config.**], the restored configuration is subject to the patient category (adult, pediatric or neonate). This configuration can be either factory configuration or saved user configuration. Take adult as an example, select [**Default Adu Config.**] and toggle between [**Defaults**] or user configuration(s).

#### NOTE

• When the patient monitor starts, it shows what configuration is restored at the prompt information area for about 10 seconds.

## 6.5 Saving Current Settings

Current settings can be saved as a user configuration. Up to 3 user configurations can be saved.

To save current settings:

- 1. Select [Save Current Settings As >>] in the [Manage Configuration] menu.
- 2. In the pop-up dialog box, enter the configuration name and then select [**Ok**].

# **6.6 Editing Configurations**

 Select [Edit Config. >>] in the [Manage Configuration] menu. The pop-up menu shows the existing configurations on the monitor. Selecting [Config. on USB drive >>] will show the existing configurations on the USB drive.

| Defaults(Adu)    |         |
|------------------|---------|
|                  |         |
| Defaults(Ped)    |         |
| Defaults(Neo)    |         |
|                  |         |
|                  |         |
|                  |         |
| 0 F 100          |         |
| Config. on USB c | trive>> |

2. Select the desired configuration and then select the [**Edit**] button.

| Patient C | at.            | Adu |
|-----------|----------------|-----|
|           | Alarm Setup>>  | >   |
|           | Screen Setup > | »   |
|           | Parameters >>  | >   |

- 3. Select [Alarm Setup >>], [Screen Setup >>] or [Parameter >>] to enter the corresponding menu in which settings can be changed. The changed items of alarm setup will be marked in red.
- 4. You can select [Save] or [Save as] to save the changed configuration. Select [Save] to overwrite the original configuration. Select [Save as] to save the changed configuration with another name.

# 6.7 Deleting a Configuration

- To delete a configuration, select [Delete Config. >>] in the [Manage Configuration] menu. The pop-up menu shows the existing user configurations on the monitor. Selecting [Config. on USB drive >>] will show the existing user configurations on the USB drive.
- 2. Select the user configurations you want to delete and then select [Delete].
- 3. Select [**Yes**] in the pop-up.

# 6.8 Transferring a Configuration

When installing several monitors with identical user configuration it is not necessary to set each unit separately. A USB drive may be used to transfer the configuration from monitor to monitor.

To export the current monitor's configuration:

- 1. Connect a USB Drive to the monitor's external device connector.
- 2. Select [Export Config. >>] in the [Manage Configuration] menu.
- 3. In the [Export Config.] menu, select the configurations and [User Maintenance Settings] to export. Then select the [Export] button.

| noor nie conngaratione to era | oort(2 maximum, 1 selected): |
|-------------------------------|------------------------------|
| 🖌 adu1 (Adu)                  |                              |
| ☐ ped1(Ped)                   |                              |
|                               |                              |

To import the configuration on the USB drive to the monitor:

- 1. Connect the USB Drive to the monitor's external device connector.
- 2. Select [Import Config. >>] in the [Manage Configuration] menu.
- 3. In the [Import Config.] menu, select the configurations and [User Maintenance Settings] to import. Then select the [Import] button. A status message will report completion of the transfer.

### 6.9 Loading a Configuration

You may make changes to some settings during operation. However, these changes or the pre-selected configuration may not be appropriate for the newly admitted patient. Therefore, the monitor allows you to load a desired configuration to ensure that all the settings are appropriate for your patient.

To load a configuration,

- Select [Load Configuration >>] from the main menu. The pop-up menu shows the existing configurations on the monitor. Selecting [Config. on USB drive >>] will show the existing configurations on the USB drive.
- 2. Select a desired configuration.
- 3. Select [Load].

## 6.10 Restoring the Latest Configuration Automatically

During operation, you may make changes to some settings. However, these changes may not be saved as user configuration. To prevent the changes from losing in case of a sudden power failure, the patient monitor stores the configuration in real time. The saved configuration is the latest configuration.

The monitor restores the latest configuration if it restarts within 60 seconds after the power failure. And it will restore the default configuration rather than the latest configuration if it restarts 120 seconds after the power failure. The monitor loads either the latest configuration or the default configuration if it restarts from 60-120 seconds after the power failure.

### 6.11 Modifying Password

To modify the password for accessing the [Manage Configuration] menu,

- 1. Select [Modify Password >>] in the [Manage Configuration] menu.
- 2. Input a new password in the pop-up menu.
- 3. Select [**Ok**].

Alarms, triggered by an abnormal vital sign or technical issue with the patient monitor, are visually and audibly indicated to the user.

# 

- A potential hazard can exist if different alarm presets are used for the same or similar equipment in any single area, e.g. an intensive care unit or cardiac operating room.
- If your patient monitor is connected to a CMS, remote suspension, inhibition, and reset of monitor alarms via the CMS may cause a potential hazard. For details, refer to the operator's manual of the CMS.

# 7.1 Alarm Categories

By nature, the patient monitor's alarms can be classified into two categories: physiological alarms and technical alarms.

1. Physiological alarms

Physiological alarms, also called patient status alarms, are triggered by a monitored parameter value that violates set alarm limits or an abnormal patient condition. Physiological alarm messages are displayed in the physiological alarm area.

2. Technical alarms

Technical alarms, also called system status alarms, are triggered by a device malfunction or a patient data distortion due to improper operation or mechanical problems. Technical alarm messages are displayed in the technical alarm area.

Apart from the physiological and technical alarm messages, the patient monitor shows some messages telling the system status or patient status. Messages of this kind are included into the prompt message category and usually displayed in the prompt information area. Some prompt messages that indicate the arrhythmia events are displayed in the physiological alarm area. For some measurements, their related prompt messages are displayed in their respective parameter windows.

### 7.2 Alarm Levels

|            | Physiological alarms                     | Technical alarms                                               |  |  |  |
|------------|------------------------------------------|----------------------------------------------------------------|--|--|--|
| High level | Indicate that your patient is in a life  | Indicate a severe device malfunction or an improper operation, |  |  |  |
|            | threatening situation, such as Asystole, | which could make it possible that the monitor cannot detect    |  |  |  |
|            | Vfib/Vtac and so forth, and an           | critical patient status and thus threaten the patient's life.  |  |  |  |
|            | emergency treatment is demanded.         |                                                                |  |  |  |
| Medium     | Indicate that your patient's vital signs | Indicate a device malfunction or an improper operation, which  |  |  |  |
| level      | appear abnormal and an immediate         | may not threaten the patient's life but may compromise the     |  |  |  |
|            | treatment is required.                   | monitoring of vital physiological parameters.                  |  |  |  |
| Low level  | Indicate that your patient's vital signs | Indicate a device malfunction or an improper operation, which  |  |  |  |
|            | appear abnormal and an immediate         | may compromise a certain monitoring function but will not      |  |  |  |
|            | treatment may be required.               | threaten the patient's life.                                   |  |  |  |

By severity, the patient monitor's alarms can be classified into three categories: high level, medium level and low level.

### 7.3 Alarm Indicators

When an alarm occurs, the patient monitor will indicate it to the user through visual or audible alarm indications.

- Alarm lamp
- Audible alarm tones
- Alarm message
- Flashing numerics

### 7.3.1 Alarm Lamp

If a technical alarm or physiological alarm occurs, the alarm lamp will flash. The color and flashing frequency match the alarm level as follows:

- High level alarms: the lamp quickly flashes red
- Medium level alarms: the lamp slowly flashes yellow
- Low level alarms: the lamp lights yellow without flashing

### 7.3.2 Audible Alarm Tones

The alarm tone is distinct from heart beat tone, keystroke tone and pulse tone in frequency. This monitor has three alarm tones and patterns: ISO, Mode 1 and Mode 2. For each pattern, the alarm tones identify the alarm levels as follows:

- ISO pattern:
  - High level alarms: triple+double+triple+double beep
  - Medium level alarms: triple beep
  - Low level alarms: single beep

- Mode 1:
  - High level alarms: high-pitched single beep
  - Medium level alarms: double beep
  - Low level alarms: low-pitched single beep
- Mode 2:
  - ◆ High level alarms: high-pitched triple beep
  - Medium level alarms: double beep
  - Low level alarms: low-pitched single beep

#### NOTE

• When multiple alarms of different levels occur simultaneously, the patient monitor will select the alarm of the highest level and give visual and audible alarm indications accordingly.

#### 7.3.3 Alarm Message

When an alarm occurs, an alarm message will appear in the technical or physiological alarm area. The alarm message has different background color which matches the alarm level.

- High level alarms: red
- Medium level alarms: yellow
- Low level alarms: yellow

For physiological alarms, the asterisk symbols (\*) before the alarm message match the alarm level as follows:

- High level alarms: \*\*\*
- Medium level alarms: \*\*
- Low level alarms:

You can view the alarm messages by selecting the physiological or technical alarm area.

#### 7.3.4 Flashing Numeric

If an alarm triggered by an alarm limit violation occurs, the numeric of the measurement in alarm will flash every second, and the corresponding alarm limit will also flash at the same frequency indicating the high or low alarm limit is violated.

### 7.3.5 Alarm Status Symbols

Apart from the aforementioned alarm indicators, the patient monitor still uses the following symbols telling the alarm status:

- indicates alarms are paused.
- indicates alarms are reset.
- indicates the alarm sound is turned off.
- indicates individual measurement alarms are turned off or the system is in alarm off status.

# 7.4 Alarm Tone Configuration

### 7.4.1 Changing the Alarm Volume

- 1. Select [Main Menu]→[Alarm Setup >>]→[Others].
- 2. Select the appropriate volume from [**Alm Volume**]: X to 10, in which X is the minimum volume, depending on the set minimum alarm volume, and 10 the maximum volume.
- 3. Select [High Alarm Volume] to set the volume of the high priority alarm as [Alm Volume+0], [Alm Volume+1] or [Alm Volume+2].
- 4. Select [Reminder Vol] to set the volume of the reminder tone as [High], [Med] or [Low].

When alarm volume is set to 0, the alarm sound is turned off and a 🔀 symbol appears on the screen.

### 7.4.2 Setting the Minimum Alarm Volume

- 1. Select [Main Menu]  $\rightarrow$  [Maintenance >>]  $\rightarrow$  [User Maintenance >>]  $\rightarrow$  enter the required password.
- 2. Select [Alarm Setup >>] to enter the [Alarm Setup] menu.
- 3. Select [Minimum Alarm Volume] and toggle between 0 and 10.

The minimum alarm volume refers to the minimum value you can set for the alarm volume, which is not affected by user or factory default configurations. The setting of minimum alarm volume remains unchanged when the patient monitor shuts down and restarts.

### 7.4.3 Changing the Alarm Tone Pattern

To change the alarm tone pattern:

- 1. Select [Main Menu]→[Maintenance >>]→[User Maintenance >>]→enter the required password.
- 2. Select [Alarm Setup >>] to enter the [Alarm Setup] menu.
- 3. Select [Alarm Sound] and toggle between [ISO], [Mode 1] and [Mode 2].

#### NOTE

• User or factory default configurations have no impact on the setup of alarm tone pattern. The alarm tone pattern remains unchanged after the monitor restarts.

#### 7.4.4 Setting the Interval between Alarm Sounds

If you choose the ISO pattern, you can change the interval between alarm tones. To change the interval between alarm tones:

- 1. Select [Main Menu]  $\rightarrow$  [Maintenance >>]  $\rightarrow$  [User Maintenance >>]  $\rightarrow$  enter the required password.
- 2. Select [Alarm Setup >>] to enter the [Alarm Setup] menu.
- 3. Select [High Alarm Interval (s)], [Med Alarm Interval (s)] and [Low Alarm Interval (s)] in turn and then select the appropriate settings.

You cannot change the interval between alarm tones if you choose mode 1 or 2 as your desired alarm tone pattern. For these two patterns, the interval between alarm tones identifies the alarm levels as follows:

- Mode 1:
  - Interval between high level alarm tones: continuously
  - Interval between medium level alarm tones: 5 s
  - Interval between low level alarm tones: 20 s
- Mode 2:
  - Interval between high level alarm tones:
  - Interval between medium level alarm tones: 5 s
  - Interval between low level alarm tones: 20 s

# / WARNING

- When the alarm sound is switched off, the patient monitor will give no audible alarm tones even if a new alarm occurs. Therefore the user should be very careful about whether to switch off the alarm sound or not.
- Do not rely exclusively on the audible alarm system for patient monitoring. Adjustment of alarm volume to a low level may result in a hazard to the patient. Always keep the patient under close surveillance.

### 7.4.5 Setting the Reminder Tones

When the alarm volume is set to zero, or the alarm tone is silenced or turned off, the patient monitor issues a periodical reminder tone.

- 1. Select [Main Menu]→[Maintenance >>]→[User Maintenance >>]→enter the required password.
- 2. Select [Alarm Setup >>] to enter the [Alarm Setup] menu.
  - To switch the reminder tones on or off, select [Reminder Tones] and toggle between [On] and [Off].
  - To set the interval between reminder tones, select [**Reminder Interval**] and toggle between []**1min**], [**2min**] and [**3min**].

In addition, you can set the volume of alarm reminder tones. To set the volume of alarm reminder tones, select [Main Menu]→[Alarm Setup >>]→[Others]. Then, select [Reminder Vol] and toggle between [High], [Medium] and [Low].

## 7.5 Understanding the Alarm Setup Menu

Select [Main Menu]→[Alarm Setup >>] to enter the [Alarm Setup] menu, where you can:

- Set alarm properties for all parameters.
- Change ST alarm settings.
- Change arrhythmia alarm settings.
- Set the threshold for some arrhythmia alarms.
- Change other settings.

| Parameters | ST Alarm  | n    | Arrh. Analysis |       |
|------------|-----------|------|----------------|-------|
| Parameter  | On/Off    | High | Low            | Level |
| HR/PR      | On        | 120  | 65             | Med   |
| RR         | On        | 30   | 8              | Med   |
| SpO2       | On        | 100  | 94             | Med   |
| â 🕏        | Auto Lirr | nits | Defaults       | Print |

Refer to *Chapter 8 Monitoring ECG* for how to change ST alarm settings, how to change arrhythmia alarm settings, and how to set the threshold for some arrhythmia alarms.

### 7.5.1 Setting Alarm Properties for All Parameters

In the main menu, select [Alarm Setup >>] $\rightarrow$ [Parameters]. You can review and set alarm limits, alarm switches, and alarm level for all parameters.

# 

- Make sure that the alarm limits settings are appropriate for your patient before monitoring.
- Setting alarm limits to extreme values may cause the alarm system to become ineffective. For example, high oxygen levels may predispose a premature infant to retrolental fibroplasia. If this is a consideration, do NOT set the high alarm limit to 100%, which is equivalent to switching the alarm off.

### 7.5.2 Adjusting Alarm Limits Automatically

The monitor can automatically adjust alarm limits according to the measured vital signs. When auto limits are selected, the monitor calculates safe auto limits based on the latest measured values.

To get accurate auto alarm limits, you need to collect a set of measured vital signs as a baseline. Then, in the main menu, select [Alarm Setup >>] $\rightarrow$ [Parameters] $\rightarrow$ [Auto Limits]  $\rightarrow$ [Ok]. The monitor will create new alarm limits based on the measured values.

Before applying these automatically created alarm limits, confirm if they are appropriate for your patient in the mass alarm setup menu. If not, you can adjust them manually. These alarm limits will remain unchanged until you select auto limits again or adjust them manually.

|                  |        | Low alarm limit                                    |                                                       | High alarm limit                      |                                                        |                                                                |  |
|------------------|--------|----------------------------------------------------|-------------------------------------------------------|---------------------------------------|--------------------------------------------------------|----------------------------------------------------------------|--|
| Module           |        | Adult/<br>pediatric                                | Neonate                                               | Adult/<br>pediatric                   | Neonate                                                | Auto alarm limits range                                        |  |
| ECG              | HR/PR  | HR × 0.8 or 40<br>bpm<br>(whichever is<br>greater) |                                                       | -                                     |                                                        | Adult/pediatric: 35 to 240<br>Neonate: 55 to 225               |  |
| Resp             | RR     | RR × 0.5 or 6<br>rpm<br>(whichever is<br>greater)  | (RR – 10) or 30<br>rpm (whichever<br>is greater)      |                                       | (RR + 25) or 85<br>rpm (whichever is<br>smaller)       | Adult/pediatric: 6 to 55<br>Neonate: 10 to 90                  |  |
| SpO <sub>2</sub> | · -    | default alarm                                      | Same as the<br>default alarm<br>limit                 | Same as the<br>default alarm<br>limit | Same as the<br>default alarm limit                     | Same as the measurement range                                  |  |
| NIBP             | NIBP-S |                                                    | (SYS – 15) or 45<br>mmHg<br>(whichever is<br>greater) | (SYS × 0.86 +<br>38) mmHg             | (SYS + 15) or 105<br>mmHg<br>(whichever is<br>smaller) | Adult: 45 to 270<br>Pediatric: 45 to 185<br>Neonate: 35 to 115 |  |

The monitor calculates the auto limits based on the following rules.

|                                                                               |           | Low alarm limit           |                                                        | High alarm limit                      |                                                        |                                                                |
|-------------------------------------------------------------------------------|-----------|---------------------------|--------------------------------------------------------|---------------------------------------|--------------------------------------------------------|----------------------------------------------------------------|
| Module                                                                        | Parameter | Adult/<br>pediatric       | Neonate                                                | Adult/                                | Neonate                                                | Auto alarm limits range                                        |
|                                                                               | NIBP-D    | (Dia × 0.68 +<br>6) mmHg  | (Dia – 15) or 20<br>mmHg<br>(whichever is<br>greater)  |                                       | (whichever is<br>smaller)                              | Adult: 25 to 225<br>Pediatric: 25 to 150<br>Neonate: 20 to 90  |
|                                                                               | NIBP-M    | (Mean × 0.68<br>+ 8) mmHg | (Mean – 15) or 35<br>mmHg<br>(whichever is<br>greater) | (Mean × 0.86 +<br>35) mmHg            | (Mean + 15 or 95)<br>mmHg<br>(whichever is<br>smaller) | Adult: 30 to 245<br>Pediatric: 30 to 180<br>Neonate: 25 to 105 |
|                                                                               | T1        | (T1 – 0.5) °C             | (T1 – 0.5) °C                                          | (T1 + 0.5) °C                         | (T1 + 0.5) °C                                          | 1 to 49 °C                                                     |
|                                                                               | T2        | (T2 – 0.5) °C             | (T2 – 0.5) °C                                          | (T2 + 0.5) °C                         | (T2 + 0.5) °C                                          | 1 to 49 °C                                                     |
| Temp                                                                          | TD        |                           | Same as the<br>default alarm<br>limit                  | Same as the<br>default alarm<br>limit | Same as the<br>default alarm limit                     | Same as the measurement range                                  |
| IBP: ART/<br>Ao/                                                              | IBP-S     | (SYS × 0.68+<br>10) mmHg  | (SYS – 15) or 45<br>mmHg<br>(whichever is<br>greater)  | 38) mmHg                              | (SYS + 15) or 105<br>mmHg<br>(whichever is<br>smaller) | Adult: 45 to 270<br>Pediatric: 45 to 185<br>Neonate: 35 to 115 |
| UAP/<br>BAP/<br>FAP/<br>LV/                                                   | IBP-D     | (Dia × 0.68+<br>6) mmHg   | (Dia – 15) or 20<br>mmHg<br>(whichever is<br>greater)  | (Dia × 0.86 + 32)<br>mmHg             | (Diav15) or 80<br>mmHg<br>(whichever is<br>smaller)    | Adult: 25 to 225<br>Pediatric: 25 to 150<br>Neonate: 20 to 90  |
| P1-P4<br>(Arterial<br>pressure)                                               | IBP-M     | (Mean × 0.68<br>+ 8) mmHg | (Mean – 15) or<br>35 mmHg<br>(whichever is<br>greater) | 35) mmHg                              | (Mean + 15) or 95<br>mmHg<br>(whichever is<br>smaller) | Adult: 30 to 245<br>Pediatric: 30 to 180<br>Neonate: 25 to 105 |
|                                                                               | IBP-S     | SYS × 0.75                | SYS × 0.75                                             | SYS × 1.25                            | SYS × 1.25                                             |                                                                |
| PA                                                                            | IBP-D     | Dia × 0.75                | Dia × 0.75                                             | Dia × 1.25                            | Dia × 1.25                                             | 3 to 120 mmHg                                                  |
|                                                                               | IBP-M     | Mean × 0.75               | Mean × 0.75                                            | Mean × 1.25                           | Mean × 1.25                                            |                                                                |
| IBP:<br>CVP/<br>ICP/<br>LAP/<br>RAP/<br>UVP/<br>P1-P4<br>(Venous<br>pressure) | IBP-M     | Mean × 0.75               | Mean × 0.75                                            | Mean × 1.25                           | Mean × 1.25                                            | 3 to 40 mmHg                                                   |

### 7.5.3 Setting Alarm Delay Time

You can set the alarm delay time for over-limit alarms of continuously measured parameters. If the alarm-triggered condition disappears within the delay time, the patient monitor will not give the alarm. You can set the [Alarm Delay], in the [Others] window of [Alarm Setup] menu.

Alarm delay is not applied to the following physiological alarms:

- Apnea
- ST alarms
- Arrhythmia alarms
- ECG weak signal
- Resp artifact
- SpO<sub>2</sub> Desat
- No pulse
- Nellcor SpO<sub>2</sub> over alarm limits
- HR over alarm limits
- Measurements of noncontinuous parameters over alarm limits

You can set [Apnea Delay] and [ST Alarm Delay] separately in the [Others] window of [Alarm Setup] menu.

### 7.5.4 Setting SpO<sub>2</sub> Technical Alarm Delay

You can set the [**Tech. Alarm Delay**] in in the [**Others**] tab of the [**Alarm Setup**] menu. The options are [**Off**], [**5** s], [**10** s] and [**15** s]. The delay is effective to the following technical alarms: SpO<sub>2</sub> Sensor Off, SpO<sub>2</sub> Too Much Light, SpO<sub>2</sub> Low Signal and SpO<sub>2</sub> Interference.

#### 7.5.5 Setting Recording Length

You can change the length of the recorded waveforms. In the [Others] window of the [Alarm Setup] menu, select [Recording Length] and toggle between [8 s], [16 s] and [32 s]:

- **8 s**]: 4 seconds respectively before and after the alarm or manual event trigger moment.
- **I6 s**]: 8 seconds respectively before and after the alarm or manual event trigger moment.
- **32 s**]: 16 seconds respectively before and after the alarm or manual event trigger moment.

### 7.5.6 Entering CPB Mode

When performing Cardiopulmonary bypass (CPB), you can set the patient monitor to enter CPB mode in order to reduce unnecessary alarms. The CPB mode is activated only if you select [**OR**]. To select [**OR**],

- Select [Main Menu]→[Maintenance >>]→[Manage Configuration >>]. Enter the required password and then select [Ok].
- 2. Select [Change Department >>] $\rightarrow$ [OR].

In the CPB mode, all the physiological alarms are switched off. In CPB mode, [**CPB Mode**] is displayed in the physiological alarm area with a red background color.

To enter CPB mode, select [Enter CPB Mode] in the [Others] window of the [Alarm Setup] menu. Then select [Ok] in the pop-up dialog box.

## 7.6 Pausing Alarms

You can temporarily disable alarm indicators by pressing the on-screen Alarm Pause QuickKey 4. When alarms are paused:

- For physiological alarms, no alarm indication is shown. New physiological alarms will not be presented.
- The remaining alarm pause time is displayed in the physiological alarm area.
- For technical alarms, alarm sounds are paused, but alarm lamps and alarm messages remain presented.
- The Alarms pause symbol is displayed in the sound symbol area. If a new technical alarm is triggered in the alarm paused period, the alarm message will be displayed.

When the alarm pause time expires, the alarm paused status is automatically deactivated. You can also cancel the alarm paused status by pressing the QuickKey.

The alarm pause time can be set to [1 min], [2 min], [3 min], [5 min], [10 min], [15 min] or [Permanent]. The default alarm pause time is 2 minutes.

- 1. Select [Main Menu]  $\rightarrow$  [Maintenance >>]  $\rightarrow$  [User Maintenance >>]  $\rightarrow$  enter the required password.
- 2. Select [Alarm Setup >>]→[Alarm Pause Time] and then select the appropriate setting from the pop-up list.

### 7.7 Switching Off All Alarms

If [Alarm Pause Time] is set to [Permanent]: the patient monitor will enter into the alarm off status after the QuickKey is pressed. During the alarm off status:

- As for physiological alarms: no alarm lamps flash and no alarms are sounded.
- As for physiological alarms: no numeric and alarm limit flash.
- No physiological alarm messages are shown.
- [Alarm Off] is displayed in the physiological alarm area with red background.
- As for technical alarms: no alarms are sounded.
- The X alarm off symbol is displayed in the sound symbol area.

You can cancel the alarm off status by pressing the 📕 QuickKey.

• Pausing or switching off alarms may result in a hazard to the patient. Please be very careful.

# 7.8 Resetting Alarms

By selecting the 🤗 QuickKey, you can reset the alarm system to acknowledging the on-going alarms and enable the alarm system to respond to a subsequent alarm condition.

For physiological alarms, except the NIBP-related alarms, when the alarm system is reset:

- The alarm sound is silenced.
- A √ appears before the alarm message, indicating that the alarm is acknowledged.
- The icon 🖄 appears in the alarm symbol area.
- The parameter numeric and alarm limits still flash.

The indication of alarm lamp for the physiological alarm depends on the alarm light setting.

- When [Alarm Light on Alarm Reset] is set to [On], the alarm lamp remains flashing.
- When [Alarm Light on Alarm Reset] is set to [Off], the alarm lamp stops flashing.

To set [Alarm Light on Alarm Reset]:

- 1. Select [Main Menu]  $\rightarrow$  [Maintenance >>]  $\rightarrow$  [User Maintenance >>]  $\rightarrow$  enter the required password.
- 2. Select [Alarm Setup >>] to enter the [Alarm Setup] menu.
- 3. Select [Alarm Light on Alarm Reset], and toggle between [On] and [Off].

The default setting for [Alarm Light on Alarm Reset] is [On].

Technical alarms give different alarm indicators when the alarm system is reset:

- For some technical alarms, including the NIBP-related alarms, a √ appears before the alarm message and appears in the alarm symbol area, indicating that the alarm is acknowledged. The indication of the alarm lamp depends on the alarm light setting.
- Some technical alarms are changed to the prompt messages.
- Some technical alarms are cleared. The monitor gives no alarm indications.

For details about the indications of technical alarms when the alarm system is reset, refer to **section D.2 Technical Alarm** *Messages*.

### 7.9 Latching Alarms

The latching setting for physiological alarms defines how alarm indicators behave when you do not acknowledge them.

- If an alarm is latched, alarm indications remain presented even though alarm conditions end, except that:
  - The parameter reading and violated alarm limit stop flashing.
  - The time when the alarm was last triggered is displayed behind the alarm message.
- If an alarm is not latched, the alarm indications disappear as soon as the alarm conditions end.

When the alarm system is reset, the latched physiological alarms are cleared.

To latch a physiological alarm,

- 1. Select [Main Menu]  $\rightarrow$  [Maintenance >>]  $\rightarrow$  [User Maintenance >>]  $\rightarrow$  enter the required password.
- 2. Select [Alarm Setup >>].
- 3. Select [Latching Alarms] and toggle between [High only], [Hi&Med], [All] and [Off]. If you select [High only]: only high priority alarms are latched; if you select [Hi&Med]: both high priority alarms and mediate priority alarms are latched; if you select [Off]: the alarm latching is turned off.

#### NOTE

• Changing of alarm priority may affect the latching status of corresponding alarm. Determine if you need to reset the latching status for the specific alarm after changing its alarm priority.

### 7.10 Testing Alarms

When the monitor starts up, a self-test is performed. In this case the alarm lamp is lit in yellow and red respectively, and the system gives a beep. This indicates that the visible and audible alarm indicators are functioning correctly.

For further testing of individual measurement alarms: perform the measurement on yourself (for example, SpO<sub>2</sub>) or use a simulator. Then, adjust alarm limits and check that appropriate alarm behaviour is observed.

### 7.11 When an Alarm Occurs

When an alarm occurs, observe the following steps and take proper actions:

- 1. Check the patient's condition.
- 2. Confirm the alarming parameter or alarm category.
- 3. Identify the source of the alarm.
- 4. Take proper action to eliminate the alarm condition.
- 5. Make sure the alarm condition is corrected.

For troubleshooting specific alarms: see Appendix D Alarm Messages.

### 8.1 Introduction

The electrocardiogram (ECG) measures the electrical activity of the heart and displays it on the patient monitor as a waveform and a numeric. ECG monitoring provides two algorithms:

- Mindray ECG algorithm
- Mortara ECG algorithm

You can select either algorithm as required. The patient monitor incorporating Mortara ECG algorithm is labelled with the logo of Mortara.

### 8.2 Safety

### 🗋 warning

- Use only ECG electrodes and cables specified by the manufacturer.
- When connecting electrodes and/or patient cables, make sure that the connectors never come into contact with other conductive parts, or with earth. In particular, make sure that all of the ECG electrodes are attached to the patient, to prevent them from contacting conductive parts or earth.
- Periodically inspect the electrode application site to ensure skin quality. If the skin quality changes, replace the electrodes or change the application site.
- Use defibrillator-proof ECG cables during defibrillation.
- Keep distance with the patient or metal devices connected to the patient during defibrillation.

#### NOTE

- After defibrillation, the screen display recovers within 10 seconds if the correct electrodes are used and applied in accordance with the manufacturer's instructions for use.
- Interference from a non-grounded instrument near the patient and electrosurgery interference can cause problems with the waveform.

# 8.3 Preparing to Monitor ECG

### 8.3.1 Preparing the Patient and Placing the Electrodes

- 1. Prepare the patient's skin. Proper skin preparation is necessary for good signal quality at the electrode site, as the skin is a poor conductor of electricity. To properly prepare the skin, choose flat areas and then follow this procedure:
  - Shave hair from skin at chosen sites.
  - Gently rub skin surface at sites to remove dead skin cells.
  - Thoroughly cleanse the site with a mild soap and water solution. We do not recommend using ether or pure alcohol, because this dries the skin and increases the resistance.
  - Dry the skin completely before applying the electrodes.
- 2. Attach the clips or snaps to the electrodes before placing them.
- 3. Place the electrodes on the patient.
- 4. Attach the electrode cable to the patient cable and then plug the patient cable into the ECG connector.

### 8.3.2 Choosing AHA or IEC Lead Placement

- 1. Select the ECG parameter window or waveform area to enter the [ECG Setup] menu.
- 2. Select [**Others**]→[**Lead Set**] and then select [**3-lead**], [**5-lead**], [**12-lead**] or [**Auto**] according to the applied electrodes.
- 3. Select [Main Menu]→[Maintenance >>]→[User Maintenance >>]→enter the required password
- 4. Select [**Others** >>]→[**ECG Standard**] and then select [**AHA**] or [**IEC**] according to the standard that is applied for your hospital.

### 8.3.3 ECG Lead Placements

The electrode placement illustrations in this chapter adopt the AHA standard.

#### **3-Leadwire Electrode Placement**

Following is an electrode configuration when using 3 leadwires:

- RA placement: directly below the clavicle and near the right shoulder.
- LA placement: directly below the clavicle and near the left shoulder.
- LL placement: on the left lower abdomen.

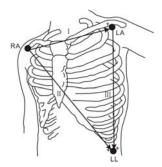

#### **5-Leadwire Electrode Placement**

Following is an electrode configuration when using 5 leadwires:

- RA placement: directly below the clavicle and near the right shoulder.
- LA placement: directly below the clavicle and near the left shoulder.
- RL placement: on the right lower abdomen.
- LL placement: on the left lower abdomen.
- V placement: on the chest.

The chest (V) electrode can be placed on one of the following positions:

- V1 placement: on the fourth intercostal space at the right sternal border.
- V2 placement: on the fourth intercostal space at the left sternal border.
- V3 placement: midway between the V2 and V4 electrode positions.
- V4 placement: on the fifth intercostal space at the left midclavicular line.
- V5 placement: on the left anterior axillary line, horizontal with the V4 electrode position.
- V6 placement: on the left midaxillary line, horizontal with the V4 electrode position.
- V3R-V6R placement: on the right side of the chest in positions corresponding to those on the left.
- VE placement: over the xiphoid process.
- V7 placement: on posterior chest at the left posterior axillary line in the fifth intercostal space.
- V7R placement: on posterior chest at the right posterior axillary line in the fifth intercostal space.

#### **12-Leadwire Electrode Placement**

12-lead ECG uses 10 electrodes, which are placed on the patient's four limbs and chest. The limb electrodes should be placed on the soft skin and the chest electrodes placed according to the physician's preference.

#### **Lead Placement for Surgical Patients**

The surgical site should be taken into consideration when placing electrodes on a surgical patient. e.g. for open-chest surgery, the chest electrodes can be placed on the lateral chest or back. To reduce artifacts and interference from electrosurgical units, you can place the limb electrodes close to the shoulders and lower abdomen and the chest electrodes on the left side of the mid-chest. Do not place the electrodes on the upper arm. Otherwise, the ECG waveform will be very small.

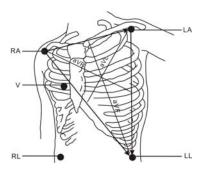

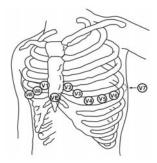

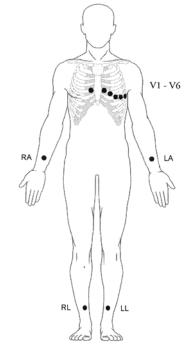

- When using electrosurgical units (ESU), patient leads should be placed in a position that is equal distance from the Electrosurgery electrotome and the grounding plate to avoid burns to the patient. Never entangle the ESU cable and the ECG cable together.
- When using electrosurgical units (ESU), never place ECG electrodes near to the grounding plate of the ESU, as this can cause a lot of interference on the ECG signal.

### 8.3.4 Checking Paced Status

It is important to set the paced status correctly when you start monitoring ECG. The paced symbol  $\checkmark$  is displayed when the [**Paced**] status is set to [**Yes**]. The pace pulse markers "|" are shown on the ECG wave when the patient has a paced signal. If [**Paced**] is set to [**No**] or the patient's paced status is not selected, the symbol  $\bigotimes$  will be shown in the

patient information area.

To change the paced status, you can select either:

- the patient information area, or
- [Main Menu] $\rightarrow$ [Patient Setup] $\rightarrow$ [Patient Demographics], or,
- the ECG parameter window or waveform area→[**Others** >>],

and then, select [Paced] from the pop-up menu and toggle between [Yes] and [No].

If you do not set the paced status, the patient monitor issues a prompt tone when pace pulse is detected. At the same time, the paced symbol flashes and the message [**Please confirm the pace of patient**] appears in the ECG waveform area. Then, please check and set the paced status of the patient.

# Warning

- False low heart rate indicators or false Asystole calls may result with certain pacemakers because of pacemaker artifact such as electrical overshoot of the pacemaker overlapping the true QRS complexes.
- For paced patients, you must set [Paced] to [Yes]. If it is incorrectly set to [No], the patient monitor could
  mistake a pace pulse for a QRS and fail to alarm when the ECG signal is too weak. Do not rely entirely on rate
  meter alarms when monitoring patients with pacemakers. Always keep these patients under close
  surveillance.
- For non-paced patients, you must set [Paced] to [No].
- The auto pacer recognition function is not applicable to pediatric and neonatal patients.

# 8.4 Understanding the ECG Display

Your display may be configured to look slightly different.

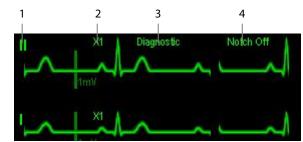

- 1. Lead label of the displayed wave
- 2. ECG gain
- 3. ECG filter label
- 4. Notch filter status

When a paced signal has been detected, the pace pulse marks "|" are shown on the ECG wave if the [**Paced**] has been set to [**Yes**].

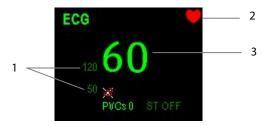

- 1. Current heart rate alarm limits
- 2. Heart beat symbol
- 3. Current heart rate
- For 12-lead ECG display screen, refer to section 8.9 12-Lead ECG Monitoring.

# 8.5 Changing ECG Settings

#### 8.5.1 Accessing ECG Menus

By selecting the ECG parameter window or waveform area, you can access the [ECG Setup] menu.

### 8.5.2 Choosing the Alarm Source

In most cases the HR and PR numerics are identical. In order to avoid simultaneous alarms on HR and PR, the monitor uses either HR or PR as its active alarm source. To change the alarm source, select [**Alm Source**] in the [**ECG Setup**] menu and then select either:

- [HR]: if you want the HR to be the alarm source for HR/PR.
- [**PR**]: if you want the PR to be the alarm source for HR/PR.
- [Auto]: If the [Alm Source] is set to [Auto], the patient monitor will use the heart rate from the ECG measurements as the alarm source whenever a valid heart rate is available. If the heart rate becomes unavailable, for example the ECG module is turned off or becomes disconnected, the patient monitor will automatically switch to PR as the alarm source.

### 8.5.3 Changing ECG Wave Settings

In the [ECG Setup] menu:

- You can select [ECG], [ECG1], or [ECG2] to select a lead to view. The waveform of selected lead should have the following characteristics:
  - The QRS should be either completely above or below the baseline and it should not be biphasic.
  - The QRS should be tall and narrow.
  - The P-waves and T-waves should be less than 0.2mV.
- If the wave is too small or clipped, you can change its size by selecting an appropriate [Gain] setting. If you select [Auto] from [Gain], the patient monitor will automatically adjust the size of the ECG waves. In normal screen, only the selected ECG wave's size is adjusted. In other screens, all ECG waves' size is adjusted simultaneously.
- You can change the wave sweep speed by selecting [**Sweep**] and then selecting the appropriate setting.

### 8.5.4 Changing the ECG Filter Settings

The ECG filter setting defines how ECG waves are smoothed. To change the filter setting, select [**Filter**] from [**ECG Setup**] and then select the appropriate setting.

- [Monitor]: Use under normal measurement conditions.
- [Diagnostic]: Use when diagnostic quality is required. The unfiltered ECG wave is displayed so that changes such as R-wave notching or discrete elevation or depression of the ST segment are visible.
- [Surgery]: Use when the signal is distorted by high frequency or low frequency interference. High frequency interference usually results in large amplitude spikes making the ECG signal look irregular. Low frequency interference usually leads to wandering or rough baseline. In the operating room, the surgery filter reduces artifacts and interference from electrosurgical units. Under normal measurement conditions, selecting [Surgery] may suppress the QRS complexes too much and then interfere with ECG analysis.
- [**ST**]: Use when ST monitoring is applied.

# 

• The [Diagnostic] filter is recommended when monitoring a patient in an environment with slight interference only.

#### 8.5.5 Setting Pacemaker Rate (For Mortara only)

Some pacemaker pulses can be difficult to reject. When this happens, the pulses are counted as a QRS complex and could result in an incorrect HR and failure to detect some arrhythmias. You can set [**Pacemaker Rate**] to the pacemaker's rate in the [**ECG Setup**] menu. In this way, the patient monitor can calculate HR and detect arrhythmias more accurately. When [**Paced**] is set to [**No**], the pacemaker rate cannot be set.

### 8.5.6 Choosing an ECG Display Screen

When monitoring with a 5-lead or 12-lead set, you can select [**Others>>**]→[**ECG Display**]in the [**ECG Setup**] menu to choose the screen type as:

- [Normal Screen]: The ECG waveform area shows 2 ECG waveforms.
- [Full-Screen]: The whole waveform area shows 7 ECG waveforms only.

When monitoring with a 12-lead set, you can also choose the screen type as [12-Lead].

When the screen type is set to [Normal Screen], cascaded ECG waveforms can be displayed. To cascade ECG waveforms:

- 1. Select the [Main Menu]  $\rightarrow$  [Screens]  $\rightarrow$  [Screen Setup].
- 2. Select [ECG1 Casc.] in the second row. A cascaded waveform is displayed in two waveform positions.

### 8.5.7 Setting the Notch Filter

The notch filter removes the line frequency interference. Only when [Filter] is set to [Diagnostic], the [Notch Filter] is adjustable.

- 1. Select the ECG parameter window or waveform area to enter its setup menu. Then select [**Others >>**].
- 2. Set [Notch Filter] to
  - [Strong]: when waveform interference is strong (such as spikes).
  - [Weak]: when waveform interference is weak.
  - [**Off**]: to turn the notch filter off.

Set notch frequency according to the electric power frequency of your country. To set notch filter frequency:

- 1. When [Notch Filter] is turned on, select [Main Menu]→[Maintenance >>]→[User Maintenance >>]→enter the required password.
- 2. Select [Others >>]→[Notch Freq.] and then select [50 Hz] or [60 Hz] according to the power line frequency.

### 8.5.8 Changing the Pacer Reject Settings

Select [ECG Setup] $\rightarrow$ [Others>>] $\rightarrow$ [Pacer Reject], and toggle between [On] and [Off]. When [Paced] is set to [Yes]:

- When [Pacer Reject] is switched on, the pace pulses are not counted as extra QRS complexes.
- The pace pulse marks "|" are shown on the ECG wave when pace pulses are detected.

When [**Paced**] is set to [**No**], the pace markers are not shown on the ECG wave, and the options of [**Pacer Reject**] are inactivated.

### 8.5.9 Enabling Smart Lead Off

To switch on/off the smart lead off function, select [**Others** >>] from the [**ECG Setup**] menu; select [**Smart Lead Off**] and toggle between [**On**] and [**Off**] from the pop-up menu.

When the smart lead off function is set on and there is a "lead off" in the lead of the first ECG wave, if another lead is available, this available lead automatically becomes that lead. The system will re-calculate HR and analyze and detect arrhythmia. When the "lead off" condition is corrected, the leads are automatically switched back.

### 8.5.10 Setting the Alarm Level for ECG Lead Off Alarms

Select [Alarm Setup >>] from the [User Maintenance] menu. You can set [ECGLeadOff Lev.] from the pop-up menu.

### 8.5.11 Adjusting QRS Volume

QRS sounds are produced based on the alarm source.

To adjust the QRS volume,

- 1. Select [**Others** >>] from the [**ECG Setup**] menu.
- Select [QRS Volume] from the pop-up menu and select the appropriate setting.
   When a valid SpO2 measured value is available, the system adjusts the pitch tone of QRS sound based on the SpO2 value.

### 8.5.12 About the Defibrillator Synchronization

If a defibrillator is connected, a defibrillator synchronization pulse (100 ms, +5 V) is outputted through the multifunctional connector every time when the patient monitor detects an R-wave.

# 

- Improper use of a defibrillator may cause injury to the patient. The user should determine whether to perform defibrillation or not according to the patient's condition.
- Before defibrillation, the user must ensure both defibrillator and monitor has passed the system test and can be safely used jointly.
- Before defibrillation, make sure that the [Filter] is set to [Diagnostic].
- After defibrillation is finished, select the filter mode as required.

## 8.6 About ST Monitoring

- Mortara ST segment analysis is not intended for neonatal patients.
- ST segment analysis calculates ST segment elevations and depressions for individual leads and then displays them as numerics in the ST1 and ST2 areas.
- A positive value indicates ST segment elevation; a negative value indicates ST segment depression.
- Measurement unit of the ST segment: mV or mm. You can set the unit in the [Unit Setup] menu from the [User Maintenance] menu.
- Measurement range of the ST segment: -2.0 mV to +2.0 mV.

# \land WARNING

• The ST algorithm has been tested for accuracy of the ST segment data. The significance of the ST segment changes need to be determined by a clinician.

## 8.6.1 Switching ST On and Off

To switch ST monitoring on or off:

- 1. In the [ECG Setup] menu, select [ST Analysis >>].
- 2. Select [ST Analysis] to toggle between [On] and [Off].

Reliable ST monitoring can hardly be ensured if:

- You are unable to get a lead that is not noisy.
- Arrhythmias such as atrial fib/flutter cause irregular baseline.
- The patient is continuously ventricularly paced.
- The patient has left bundle branch block.

In these cases, you may consider switching ST monitoring off.

### 8.6.2 Changing ST Filter Settings

ST-segment analysis can be carried out only when the filter mode is set to [**Diagnostic**] or [**ST**]. When ST-segment analysis is switched on, [**Filter**] will automatically switch to [**ST**] if it is not [**Diagnostic**] or [**ST**]. When ST-segment analysis is switched off, the filter mode automatically switches to previous manual setting.

However, if you switch [Filter] to [Monitor] or [Surgery], ST-segment analysis will turn off automatically. If you change [Monitor] or [Surgery] to [Diagnostic] or [ST], ST-segment analysis remains off, you can turn it on manually.

## 8.6.3 Understanding the ST Display

### 8.6.3.1 ST Numerics

This example shows ST numerics with 5-lead ECG. Your monitor screen may look slightly different from the illustration.

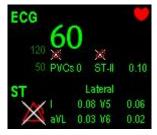

#### 8.6.3.2 ST Segment

ST segment shows a QRS segment for each measured ST lead. The current ST segment is drawn in the same color as the ECG wave, usually green, superimposed over the stored reference segment, drawn in a different color. The information is updated once every ten seconds.

To display the ST segment on normal screen:

- 1. Enter the [ST Analysis] menu. Set [ST Analysis] to [On].
- 2. Enter the [Screen Setup] window from the [Screens] menu. Set [ST Segment] to be displayed.

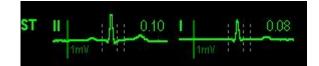

Select the ST parameter window or ST segment area to enter the [ST Analysis] menu.

| ST Ai | nalysis                       |                             | ×  |
|-------|-------------------------------|-----------------------------|----|
| ST A  | nalysis On<br>Change Ref. া 🔿 | Anterior Inferior Lateral   |    |
|       | Save Ref.                     |                             | _  |
|       | Delete Ref.                   | 1my (0.04 1my 10.10 1my 10) | 08 |
| A     | djust STpoint >>              |                             | \$ |
| S     | T Alarm Setup>>               | 1my 10.05 1my 10.02 1my 10. | 03 |

### 8.6.4 Saving the Current ST Segment as Reference

Select [Save Ref.] in the [ST Analysis] menu to save the current segment as a reference. Up to 20 references segment groups can be saved.

#### NOTE

• If the memory is full and you do not delete a group before saving a new one, the oldest saved group is deleted automatically.

#### 8.6.5 Changing the Reference Segment

Select the < and 🗭 arrow keys beside the [**Change Ref.**] to switch between different reference segment groups.

#### 8.6.6 Deleting a Reference Segment

To delete the current ST reference segment, select [**Delete Ref.**] in the [**ST Analysis**] menu and then select [**Ok**] in the pop-up.

#### 8.6.7 Changing the ST Alarm Limits

High and low ST alarm limits can be set individually for each ECG lead. Alarm limits can also be set separately for single-lead and multi-lead ST monitoring. You can select [**ST Alarm Setup** >>] from [**ST Analysis**] menu and then change ST alarm settings for each lead.

#### 8.6.8 Setting the ST Alarm Delay Time

You can set the ST alarm delay time from the [Others] window of [Alarm Setup] menu.

#### 8.6.9 Adjusting ST Measurement Points

As shown in the figure below, the ST measured for each beat complex is the vertical difference between two measurement points with the R-wave peak as the baseline for the measurement.

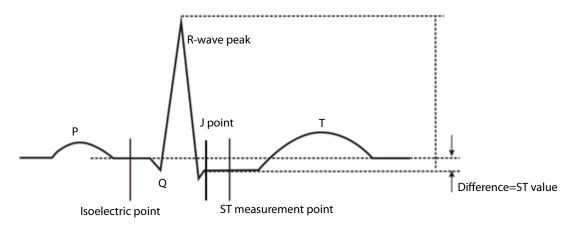

The ISO and ST points need to be adjusted when you start monitoring and if the patient's heart rate or ECG morphology changes significantly. Exceptional QRS complexes are not considered for ST-segment analysis.

## 🖳 WARNING

• Always make sure that the ST measurement points are appropriate for your patient.

To adjust the ST measurement points, select [Adjust ST Point >>] from the [ST Analysis] menu. In the [Adjust ST Point] window, you can:

Select [Auto] to automatically adjust the ISO point and set ST point, or

Manually adjust ST measurement points.

In the [Adjust ST Point] window, three vertical lines represent the ISO, J and ST point positions respectively. To manually adjust the ST measurement points:

- 1. Use the arrows <a> and <a> besides the [View Leads] button to select an ECG lead with obvious J point and R wave.</a>
- 2. Adjust the position of [ISO], [J] or [ST Point].
  - The ISO-point (isoelectric) position is given relative to the R-wave peak. Position the ISO-point in the middle of the flattest part of the baseline (between the P and Q waves).
  - The J-point position is given relative to the R-wave peak and helps locating the ST-point. Position the J-point at the end of the QRS complex and the beginning of the ST segment.
  - The ST-point is positioned a fixed distance from the J-point. Move the J-point to position the ST-point at the midpoint of the ST segment. Position the ST-point relative to the J-point at either [J+60/80 ms], [J+40 ms], [J+60 ms] or [J+80 ms]. When [J+60/80 ms] is selected, the ST-point will be positioned 80 ms (heart rate 120 bpm or less) or 60 ms (heart rate more than 120 bpm) from the J-point.

## 8.7 About Arrhythmia Monitoring

Arrhythmia analysis provides information about your patient's condition, including heart rate, PVC rate, rhythm and ectopics.

## / WARNING

- Arrhythmia analysis program is intended to detect ventricular arrhythmias. It is not designed to detect atrial or supraventricular arrhythmias. It may incorrectly identify the presence or absence of an arrhythmia. Therefore, a physician must analyze the arrhythmia information with other clinical findings.
- Mortara arrhythmia algorithm is not intended for neonatal patients.

## 8.7.1 Understanding the Arrhythmia Events

#### **Mindray ECG algorithm**

| Arrhythmia message               | Description                                                                         | Category   |
|----------------------------------|-------------------------------------------------------------------------------------|------------|
| Agustala                         | No QRS detected within the set time threshold in absence of ventricular             |            |
| Asystole                         | fibrillation or chaotic signal.                                                     |            |
|                                  | A fibrillatory wave for 6 consecutive seconds.                                      |            |
| Vfib/Vtac                        | A dominant rhythm of adjacent Vs and a HR > the V-Tac HR limit.                     |            |
| Vtac                             | The consecutive PVCs $\geq$ Vtac PVCs limit, and the HR $\geq$ the Vtac rate limit. | Lethal     |
| Vant Dradu                       | The consecutive PVCs $\geq$ the Vbrd threshold and the ventricular HR < the         | arrhythmia |
| Vent. Brady                      | Vbrd Rate threshold.                                                                |            |
| Extreme Tachy                    | The heart rate is equal to or greater than the extreme tachycardia limit.           |            |
| Extreme Brady                    | The heart rate is equal to or less than the extreme bradycardia limit.              |            |
| PVCs PVCs/min exceeds high limit |                                                                                     | Nonlethal  |

| Arrhythmia message | Description                                                                  | Category   |
|--------------------|------------------------------------------------------------------------------|------------|
| Deservest vessed   | No pace pulse detected for 1.75 x average R-to-R intervals following a       | arrhythmia |
| Pacer not paced    | QRS complex (for paced patients only).                                       |            |
| Pacer pat capture  | No QRS complex detected for 300 milliseconds following a pace pulse          |            |
| Pacer not capture  | (for paced patients only).                                                   |            |
| PVC                | One PVC detected in normal heartbeats.                                       |            |
| Couplet            | Paired PVCs detected in normal heartbeats.                                   |            |
| VT > 2             | More than 2 consecutive PVCs.                                                |            |
| Bigeminy           | A dominant rhythm of N, V, N, V, N, V.                                       |            |
| Trigeminy          | A dominant rhythm of N, N, V,N, N, V, N, N, V.                               |            |
| R on T             | R on T detected in normal heartbeats.                                        |            |
|                    | No beat detected for 1.75 x average R-R interval for HR <120, or             |            |
| Missed Beats       | No beat for 1 second with HR > 120 (for non-paced patients only), or         |            |
|                    | No beat detected for more than the set pause threshold.                      |            |
| Brady              | The average heart rate is equal to or less than the bradycardia limit.       |            |
| Tachy              | The average heart rate is equal to or greater than the tachycardia limit.    |            |
| Vant Dhuthm        | The consecutive PVCs $\geq$ the Vbrd PVCs limit, and the HR $\geq$ Vbrd Rate |            |
| Vent. Rhythm       | limit but < the Vtac Rate limit.                                             |            |
| Multif. PVC        | Multiform PVCs detected in Multif. PVC's Window (which is adjustable).       |            |
| Nonsus. Vtac       | The consecutive PVCs < the Vtac PVCs limit but > 2, and HR $\ge$ the Vtac    |            |
| NONSUS. VLaC       | Rate limit.                                                                  |            |
| Pause              | No QRS detected within the set time threshold of pause.                      |            |
| Irr. Rhythm        | Consistently irregular rhythm.                                               |            |

## Mortara ECG algorithm

| Arrhythmia Message | Description                                                               | Category   |
|--------------------|---------------------------------------------------------------------------|------------|
| Asystele           | No QRS complex detected within the set time threshold (in absence of      |            |
| Asystole           | ventricular fibrillation or chaotic signals).                             | Lethal     |
| Vfib               | Ventricular fibrillation occurs and persists for 6 seconds.               |            |
| Vtac               | Ventricular HR is greater or equal to the preset threshold and the number | arrhythmia |
| VIAC               | of consecutive PVCs is greater than the preset threshold.                 |            |
| PVCs               | PVCs/min exceeds high limit                                               |            |
| Deservesting       | No pace pulse detected for (60*1000/pace rate +90) milliseconds           |            |
| Pacer not paced    | following a QRS complex or a pacer pulse (for paced patients only).       |            |
| Pacer not capture  | No QRS complex detected for 300 milliseconds following a pace pulse       |            |
| Pacer not capture  | (for paced patients only).                                                |            |
| Multif. PVC        | More than 2 PVCs of different forms occur in the predefined search        |            |
| Multil. PVC        | window (3-31).                                                            | Nonlethal  |
| Couplet            | Paired PVCs are detected.                                                 | arrhythmia |
|                    | Ventricular HR is greater than or equal to the preset threshold and the   |            |
| VT > 2             | number of PVCs is greater than or equal to 3 but less than the preset     |            |
|                    | threshold.                                                                |            |
| Vont Phythm        | Ventricular HR is less than the preset threshold and the number of PVCs   |            |
| Vent. Rhythm       | is greater than or equal to 3.                                            |            |
| Bigeminy           | A dominant rhythm of N, V,N, V, N, V.                                     |            |

| Arrhythmia Message | Description                                                         | Category |
|--------------------|---------------------------------------------------------------------|----------|
| Trigeminy          | A dominant rhythm of N, N, V, N, N, V, N, N, V.                     |          |
| R on T             | R on T is detected.                                                 |          |
| Irr. Rhythm        | Consistently irregular rhythm                                       |          |
|                    | No beat detected for 1.75x average R-R interval for HR <120, or     |          |
| Missed Beats       | No beat for 1 second with HR >120 (for non-paced patients only), or |          |
|                    | No beat detected for more than the set pause threshold.             |          |
| Brady              | The HR is less than the set bradycardia low limit.                  |          |
| Tachy              | The HR is greater than the set tachycardia high limit.              |          |

## 8.7.2 Changing Arrhythmia Alarm Settings

To change arrhythmia alarm settings, select the ECG parameter area or waveform area  $\rightarrow$  [ECG Setup] $\rightarrow$  [Arrh. Analysis >>]. In the pop-up menu, you can set the [Alm Lev] to [High], [Med], [Low] or [Message], or switch on lethal arrhythmia analysis alarms only or switch on/off all arrhythmia analysis alarms. In the [Alarm Setup] menu from the [User Maintenance] menu, you can enable/disable turning off lethal arrhythmia analysis alarms.

## ightarrow warning

• If you switch off all arrhythmia analysis alarms, the monitor cannot give any arrhythmia analysis alarm. Always keep the patient under close surveillance.

### NOTE

• The priority of lethal arrythmia alarms is always high. It is unchangeable.

### 8.7.3 Changing Arrhythmia Threshold Settings

Select the ECG parameter window or waveform area  $\rightarrow$  [**Arrh. Analysis** >>] $\rightarrow$ [**Arrh. Threshold**], and you can then change threshold settings for some arrhythmia alarms. When an arrhythmia violates its threshold, an alarm will be triggered. The asystole delay time relates to ECG relearning. When HR is less than 30 bpm, it is recommended to set the asystole delay time to 10 seconds.

#### **Mindray ECG algorithm**

| Arrh. event | Range     | Default        | Step | Unit |
|-------------|-----------|----------------|------|------|
| PVCs High   | 1 to 100  | 10             | 1    | /min |
| Asys. Delay | 3 to 10   | 5              | 1    | S    |
| Tachy High  | 60 to 300 | Adult: 120     | 5    | bpm  |
|             |           | Pediatric: 160 |      |      |
|             |           | Neonate: 180   |      |      |
| Brady Low   | 15 to 120 | Adult: 50      | 5    | bpm  |
|             |           | Pediatric: 75  |      |      |
|             |           | Neonate: 90    |      |      |

| Extreme Tachy        | 120 to 300   | Adult: 160            | 5 | bpm  |
|----------------------|--------------|-----------------------|---|------|
|                      |              | Pediatric: 180        |   |      |
|                      |              | Neonate: 200          |   |      |
| Extreme Brady        | 15 to 60     | Adult: 35             | 5 | bpm  |
|                      |              | Pediatric: 50         |   |      |
|                      |              | Neonate: 60           |   |      |
| Multif. PVC's Window | 3 to 31      | 15                    | 1 | /min |
| Vtac Rate            | 100 to 200   | Adult, pediatric: 130 | 5 | bpm  |
|                      |              | Neonate: 160          |   |      |
| Vtac PVCs            | 3 to 99      | 6                     | 1 | /min |
| Pause Time           | 1.5, 2.0,2.5 | 2                     | / | S    |
| Vbrd PVCs            | 3 to 99      | 5                     | 1 | /min |
| Vbrd Rate            | 15 to 60     | 40                    | 5 | bpm  |

#### Mortara ECG algorithm

| Arrh. event | Range                 | Default        | Step | Unit  |
|-------------|-----------------------|----------------|------|-------|
| PVCs High   | 1 to 100              | 10             | 1    | /min  |
| Asys. Delay | 2 to 10               | 5              | 1    | S     |
| Vtac Rate   | 100 to 200            | 130            | 5    | bpm   |
| Vtac PVC    | 3 to 12               | 6              | 1    | beats |
| Multif. PVC | 3 to 31               | 15             | 1    | beats |
| Tachy High  | Adult: 100 to 300     | Adult: 100     | 5    | bpm   |
|             | Pediatric: 160 to 300 | Pediatric: 160 |      |       |
| Brady Low   | Adult: 15 to 60       | Adult: 60      | 5    | bpm   |
|             | Pediatric: 15 to 80   | Pediatric: 80  |      |       |

### 8.7.4 Setting the Extended Arrh. (For Mindray ECG Algorithm Only)

The following arrhythmia events are defined as extended arrhythmia:

- Extreme Tachy
- Extreme Brady
- Vent. Brady
- Nonsus. Vtac
- Multif. PVC
- Irr. Rhythm
- Pause

You can select [Main Menu]  $\rightarrow$  [Maintenance >>]  $\rightarrow$  [User Maintenance >>]  $\rightarrow$  enter the required password  $\rightarrow$  select [Alarm Setup >>], and set [Extended Arrh.] to [Enable] or [Disable]. When [Extended Arrh.] is set to [Disable], the patient monitor does not analysis the extended arrhythmia events and corresponding alarms are not given.

### 8.7.5 Reviewing Arrhythmia Events

Please refer to Chapter 16 Review.

## 8.8 ECG Relearning

### 8.8.1 Initiating an ECG Relearning Manually

During ECG monitoring, you may need to initiate an ECG relearning when the patient's ECG template changes dramatically. A change in the ECG template could result in:

- Incorrect arrhythmia alarms
- Loss of ST measurement, and/or
- Inaccurate heart rate

ECG relearning allows the monitor to learn the new ECG template so as to correct arrhythmia alarms and HR value, and restore ST measurements. To initiate relearning manually, select the ECG parameter window or waveform area → [**Relearn**]. When the patient monitor is learning, the message [**ECG Learning**] is displayed in the technical alarm area.

# 

• Initiate ECG relearning only during periods of normal rhythm and when the ECG signal is relatively noise-free. If ECG learning takes place during ventricular rhythm, the ectopics may be incorrectly learned as the normal QRS complex. This may result in missed detection of subsequent events of V-Tach and V-Fib.

### 8.8.2 Automatic ECG Relearning

ECG relearning is initiated automatically whenever:

- The ECG lead or lead label is changed.
- The ECG lead is re-connected.
- A new patient is admitted.
- After ECG calibration is completed and [Stop Calibrating ECG] is selected.
- Switch between normal screen and 12-lead full screen for 12-lead ECG monitoring.
- The paced status of the patient is changed.

## 8.9 12-Lead ECG Monitoring

- 1. Refer to *section 8.3.3 ECG Lead Placements* for placing the electrodes.
- 2. In the [ECG Setup] menu, select [Lead Set]→[12-Lead].
- 3. Select [Main Menu]→[Screens]→[Choose Screen]→[ECG 12-Lead Full-Screen].

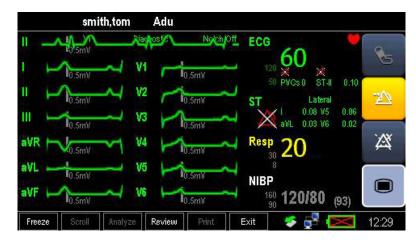

There are a total of 12 ECG waves and 1 rhythm wave displayed on the screen. The rhythm lead is ECG I before entering the 12-lead ECG monitoring screen. The ST numerics are displayed in three groups:

- ST Ant (anterior): V1, V2, V3, V4
- ST Inf (inferior): II, III, aVF, (aVR)
- ST Lat (lateral): I, aVL, V5, V6

Although aVR is displayed in the ST Inf group, it is not an inferior lead.

The [**Filter**] mode is automatically switched to [**Diagnostic**] when the patient monitor accesses the 12-lead full-screen; the [**Filter**] mode resumes to the configuration before accessing the 12-lead full screen when the patient monitor exits the 12-lead full screen.

#### FOR YOUR NOTES

## 9.1 Introduction

Impedance respiration is measured across the thorax. When the patient is breathing or ventilated, the volume of air changes in the lungs, resulting in impedance changes between the electrodes. Respiration rate (RR) is calculated from these impedance changes, and a respiration waveform appears on the patient monitor screen.

## 9.2 Safety Information

# Warning

- When monitoring the patient's respiration, do not use ESU-proof ECG cables.
- If you do not set the detection level for the respiration correctly in manual detection mode, it may not be possible for the monitor to detect apnea. If you set the detection level too low, the monitor is more likely to detect cardiac activity, and to falsely interpret cardiac activity as respiratory activity in the case of apnea.
- The respiration measurement does not recognize the cause of apneas. It only indicates an alarm if no breath is detected when a pre-configured time has elapsed since the last detected breath. Therefore, it cannot be used for diagnostic purpose.
- If operating under conditions according to the EMC Standard EN 60601-1-2 (Radiated Immunity 3V/m), field strengths above 1V/m may cause erroneous measurements at various frequencies. Therefore it is recommended to avoid the use of electrically radiating equipment in close proximity to the respiration measurement unit.

## 9.3 Understanding the Resp Display

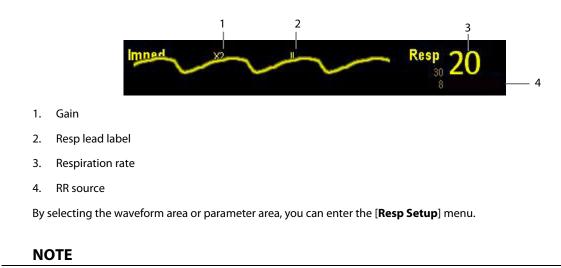

• Respiration monitoring is not for use on the patients who are very active, as this will cause false alarms.

## 9.4 Placing Resp Electrodes

As the skin is a poor conductor of electricity, preparing the skin is necessary for a good respiration signal. You can refer to **section 8.3.1 Preparing the Patient and Placing the Electrodes** for how to prepare the skin.

As the respiration measurement adopts the standard ECG electrode placement, you can use different ECG cables (3-lead, 5-lead or 12-lead). Since the respiration signal is measured between two ECG electrodes, if a standard ECG electrode placement is applied, the two electrodes should be RA and LA of ECG Lead I, or RA and LL of ECG Lead II.

#### NOTE

• To optimize the respiration waveform, place the RA and LA electrodes horizontally when monitoring respiration with ECG Lead I; place the RA and LL electrodes diagonally when monitoring respiration with ECG Lead II.

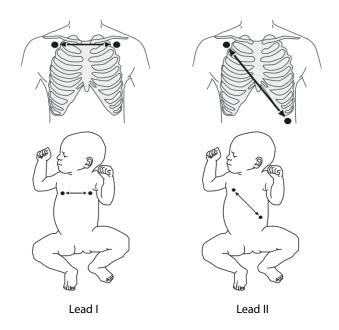

#### 9.4.1 Optimizing Lead Placement for Resp

If you want to measure Resp and you are already measuring ECG, you may need to optimize the placement of the two electrodes between which Resp will be measured. Repositioning ECG electrodes from standard positions results in changes in the ECG waveform and may influence ST and arrhythmia interpretation.

#### 9.4.2 Cardiac Overlay

Cardiac activity that affects the Resp waveform is called cardiac overlay. It happens when the Resp electrodes pick up impedance changes caused by the rhythmic blood flow. Correct electrodes placement can help to reduce cardiac overlay: avoid the liver area and the ventricles of the heart in the line between the respiratory electrodes. This is particularly important for neonates.

#### 9.4.3 Abdominal Breathing

Some patients with restricted movement breathe mainly abdominally. In these cases, you may need to place the left leg electrode on the left abdomen at the point of maximum abdominal expansion to optimise the respiratory wave.

#### 9.4.4 Lateral Chest Expansion

In clinical applications, some patients (especially neonates) expand their chests laterally, causing a negative intrathoracic pressure. In these cases, it is better to place the two respiration electrodes in the right midaxillary and the left lateral chest areas at the patient's maximum point of the breathing movement to optimise the respiratory waveform.

## 9.5 Choosing the Respiration Lead

In the [Resp Setup] menu, set [Resp Lead] to [I], [II] or [Auto].

## 9.6 Changing the Apnea Alarm Delay

The apnea alarm is a high-level alarm used to detect apneas. You can set the apnea alarm delay time after which the patient monitor alarms if the patient stops breathing.

- 1. In the [Resp Setup] menu, select [Apnea Delay].
- 2. Select the appropriate setting. The [Apnea Delay] of Resp module keeps consistent with each other.

## 9.7 Changing Resp Detection Mode

In the [Resp Setup] menu, select [Detection Mode] and toggle between [Auto] and [Manual].

In auto detection mode, the patient monitor adjusts the detection level automatically, depending on the wave height and the presence of cardiac artifact. Note that in auto detection mode, the detection level (a dotted line) is not displayed on the waveform.

Use auto detection mode for situations where:

- The respiration rate is not close to the heart rate.
- Breathing is spontaneous, with or without continuous positive airway pressure (CPAP).
- Patients are ventilated, except patients with intermittent mandatory ventilation (IMV).
- In manual detection mode, you adjust the dotted detection level line to the desired level by selecting [Upper Line] or [Lower Line]. Once set, the detection level will not adapt automatically to different respiration depths. It is important to remember that if the depth of breathing changes, you may need to change the detection level.

Use manual detection mode for situations where:

- The respiration rate and the heart rate are close.
- Patients have intermittent mandatory ventilation.
- Respiration is weak. Try repositioning the electrodes to improve the signal.

In Auto Detection Mode, if you are monitoring Resp and ECG is switched off, the monitor cannot compare the ECG and Resp rates to detect cardiac overlay. The respiration detection level is automatically set higher to prevent the detection of cardiac overlay as respiration.

In Manual Detection Mode, cardiac overlay can in certain situations trigger the respiration counter. This may lead to a false indication of a high respiration or an undetected apnea condition. If you suspect that cardiac overlay is being registered as breathing activity, raise the detection level above the zone of cardiac overlay. If the Resp wave is so small that raising the detection level is not possible, you may need to optimize the electrode placement as described in *section 9.4.4 Lateral Chest Expansion*.

## 9.8 Changing Resp Wave Settings

## 

• When monitoring in manual detection mode, make sure to check the respiration detection level after you have increased or decreased the size of the respiration wave.

In the [Resp Setup] menu, you can:

- Select [Gain] and then select an appropriate setting. The bigger the gain is, the larger the wave amplitude is.
- Select [Sweep] and then select an appropriate setting. The faster the wave sweeps, the wider the wave is.

## 9.9 Setting Respiration Rate (RR) Source

To set RR source:

- 1. Enter the [Resp Setup] menu.
- 2. Select [RR Source] and then select a source or [Auto] from the dropdown list.

The dropdown list displays the currently available RR source. When you select [**Auto**], the system will automatically select the RR source according to the priority. When the current RR source does not have valid measurement, the system will automatically switch the [**RR Source**] to [**Auto**]. RR source switches back to impedance respiration if you

press the CuickKey during an apnea alarm.

The RR source options and description are shown in the table below.

| Option | Description                                                    |
|--------|----------------------------------------------------------------|
| Auto   | RR source is automatically selected according to the priority. |
| ECG    | RR source is from impedance respiration measurement.           |

## 9.10 Setting Alarm Properties

Select [**Alarm Setup** >>] from the [**Resp Setup**] menu. In the pop-up menu, you can set alarm properties for this parameter.

#### FOR YOUR NOTES

## **10.1 Introduction**

The pulse numeric counts the arterial pulsations that result from the mechanical activity of the heart. You can display a pulse from any measured SpO<sub>2</sub> or any arterial pressure (see *Chapter 14 Monitoring IBP*). The displayed pulse numeric is color-coded to match its source.

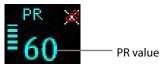

## **10.2 Setting the PR Source**

The current pulse source is displayed in the PR parameter area. The pulse rate chosen as pulse source:

- is monitored as system pulse and generates alarms when you select PR as the active alarm source;
- is stored in the monitor's database and reviewed in the graphic/tabular trends; in trend graphs, as the PR curve is in the same color with the PR source, it is unlikely to distinguish the PR source;
- is sent via the network to the central monitoring system, if available.

To set which pulse rate as PR source:

- 1. Enter the [**SpO**<sub>2</sub> **Setup**] menu.
- 2. Select [PR Source] and then select a label or [Auto] from the pop-up menu.

The pop-up menu displays the currently available PR sources from top to bottom by priority. When you select [Auto], the system will automatically select the first option as the PR source from the pop-up menu. When the current PR source is unavailable, the system will automatically switch [**PR Source**] to [**Auto**]. When you select [**IBP**], the system will automatically select the first pressure label as the PR source from the pop-up menu.

## 10.3 Selecting the Active Alarm Source

In most cases the HR and pulse numerics are identical. In order to avoid simultaneous alarms on HR and PR, the monitor uses either HR or PR as its active alarm source. To change the alarm source, select [**Alm Source**] in the [**ECG Setup**] or [**SpO**<sub>2</sub> **Setup**] menu and then select either:

- [HR]: The monitor will use the HR as the alarm source for HR/pulse.
- [**PR**]: The monitor will use the PR as the alarm source for HR/pulse.
- [Auto]: If the [Alm Source] is set to [Auto], the monitor will use the heart rate from the ECG measurement as the alarm source whenever the ECG measurement is switched on and a valid heart rate is available. If the heart rate becomes unavailable, for example if leads becomes disconnected, and a pulse source is switch on and available, the monitor will automatically switch to Pulse as the alarm source. When the Leads Off condition is corrected, the monitor will automatically switch back to the heart rate as the alarm source.

## 10.4 QRS Tone

When PR is used as the alarm source, the PR source will be used as a source for the QRS tone. You can change the QRS volume by adjusting [**Beat Vol**] in the [**SpO2 Setup**] menu. When a valid SpO<sub>2</sub> value exists, the system will adjust the pitch tone of QRS volume according to the SpO<sub>2</sub> value.

## **11.1 Introduction**

SpO<sub>2</sub> monitoring is a non-invasive technique used to measure the amount of oxygenated haemoglobin and pulse rate by measuring the absorption of selected wavelengths of light. The light generated in the probe passes through the tissue and is converted into electrical signals by the photo detector in the probe. The SpO<sub>2</sub> module processes the electrical signal and displays a waveform and digital values for SpO<sub>2</sub> and pulse rate.

This device is calibrated to display functional oxygen saturation. It provides five measurements:

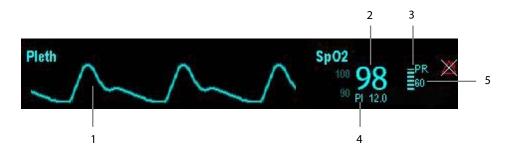

- 1. Pleth waveform (Pleth): visual indication of patient's pulse. The waveform is not normalized.
- 2. Oxygen saturation of arterial blood (SpO<sub>2</sub>): percentage of oxygenated hemoglobin in relation to the sum of oxyhemoglobin and deoxyhemoglobin.
- 3. Perfusion indicator: the pulsatile portion of the measured signal caused by arterial pulsation.
- 4. Perfusion index (PI): gives the numerical value for the pulsatile portion of the measured signal caused by arterial pulsation. PI is an indicator of the pulsatile strength. You can also use it to assess the quality of SpO<sub>2</sub> measurement. Above 1 is optimal, between 0.3 and 1 is acceptable. Below 0.3 indicates low perfusion; reposition the SpO<sub>2</sub> sensor or find a better site. If low perfusion persists, choose another method to measure oxygen saturation if possible. PI is available for Mindray SpO<sub>2</sub> module and Masimo SpO<sub>2</sub> module.
- 5. Pulse rate (derived from the pleth wave): detected pulsations per minute.

## 11.2 Safety

## / WARNING

- Use only SpO<sub>2</sub> sensors specified in this manual. Follow the SpO<sub>2</sub> sensor's instructions for use and adhere to all warnings and cautions.
- When a trend toward patient deoxygenation is indicated, blood samples should be analyzed by a laboratory co-oximeter to completely understand the patient's condition.
- Do not use SpO<sub>2</sub> sensors during magnetic resonance imaging (MRI). Induced current could potentially cause burns. The sensor may affect the MRI image, and the MRI unit may affect the accuracy of the oximetry measurements.
- Prolonged continuous monitoring may increase the risk of undesirable changes in skin characteristics, such as irritation, reddening, blistering or burns. Inspect the sensor site every two hours and move the sensor if the skin quality changes. Change the application site every four hours. For neonates, or patients with poor peripheral blood circulation or sensitive skin, inspect the sensor site more frequently.

## 11.3 Identifying SpO<sub>2</sub> Modules

To identify which SpO<sub>2</sub> module is incorporated into your monitor, see the company logo located at the right upper corner. The color of the cable connector matches the company as shown below:

- Mindray SpO<sub>2</sub> module: a blue connector without logo.
- Masimo SpO<sub>2</sub> module: a white connector with a logo of Masimo SET.
- Nellcor SpO<sub>2</sub> module: a grey connector with a logo of Nellcor.

The connectors for these three  $\mathsf{SpO}_2$  sensors are mutually exclusive.

## **11.4 Applying the Sensor**

- 1. Select an appropriate sensor according to the module type, patient category and weight.
- 2. Remove colored nail polish from the application site.
- 3. Apply the sensor to the patient.
- 4. Select an appropriate adapter cable according to the connector type and plug this cable into the monitor.
- 5. Connect the sensor cable to the adapter cable.

## 11.5 Changing SpO<sub>2</sub> Settings

### 11.5.1 Accessing SpO<sub>2</sub> Menus

By selecting the SpO<sub>2</sub> parameter window or waveform area, you can access the [SpO2 Setup] menu.

### 11.5.2 Setting SpO<sub>2</sub> Sensitivity

For Masimo SpO<sub>2</sub> module, you can set [Sensitivity] to [Normal] or [Maximum] in the [SpO2 Setup] menu. When the [Sensitivity] is set to [Maximum], the patient monitor is more sensitive to minor signals. When monitoring critically ill patients whose pulsations are very weak, it is strongly recommended that the sensitivity is set to [Maximum]. When monitoring neonatal or non-critically ill patients who tend to move a lot, noise or invalid signals may be caused. In this case, it is recommended that the sensitivity is set to [Normal] so that the interference caused by motion can be filtered and therefore the measurement stability can be ensured.

### 11.5.3 Changing Averaging Time

The SpO<sub>2</sub> value displayed on the monitor screen is the average of data collected within a specific time. The shorter the averaging time is, the quicker the patient monitor responds to changes in the patient's oxygen saturation level. Contrarily, the longer the averaging time is, the slower the patient monitor responds to changes in the patient's oxygen saturation level, but the measurement accuracy will be improved. For critically ill patients, selecting shorter averaging time will help understanding the patient's state.

To set the averaging time:

- For Mindray SpO<sub>2</sub> module, select [Sensitivity] in the [SpO2 Setup] menu and then toggle between [High], [Med] and [Low], which respectively correspond to 7 s, 9 s and 11 s.
- For Masimo SpO<sub>2</sub> module, select [Averaging] in the [SpO2 Setup] menu and then toggle between [2-4 s], [4-6 s], [8 s], [10 s], [12 s], [14 s] and [16 s].

### 11.5.4 Monitoring SpO<sub>2</sub> and NIBP Simultaneously

When monitoring SpO<sub>2</sub> and NIBP on the same limb simultaneously, you can switch [**NIBP Simul**] on in the [**SpO2 Setup**] menu to lock the SpO<sub>2</sub> alarm status until the NIBP measurement ends. If you switch [**NIBP Simul**] off, low perfusion caused by NIBP measurement may lead to inaccurate SpO<sub>2</sub> readings and therefore cause false physiological alarms.

### 11.5.5 Sat-Seconds Alarm Management

With traditional alarm management, high and low alarm limits are set for monitoring oxygen saturation. During monitoring, as soon as an alarm limit is violated, an audible alarm immediately sounds. When the patient % SpO<sub>2</sub> fluctuates near an alarm limit, the alarm sounds each time the limit is violated. Such frequent alarms can be distracting. Nellcor's Sat-Seconds alarm management technique is used to reduce these nuisance alarms.

The Sat-Seconds feature is available with the Nellcor SpO<sub>2</sub> module to decrease the likelihood of false alarms caused by motion artifacts. To set the Sat-Seconds limit, select [**Sat-Seconds**] in the [**SpO2 Setup**] menu and then select the appropriate setting.

With Sat-Seconds alarm management, high and low alarm limits are set in the same way as traditional alarm management. A Sat-Seconds limit is also set. The Sat-Seconds limit controls the amount of time that SpO<sub>2</sub> saturation may be outside the set limits before an alarm sounds. The method of calculation is as follows: the number of percentage points that the SpO<sub>2</sub> saturation falls outside the alarm limit is multiplied by the number of seconds that it remains outside the limit. This can be stated as the equation:

#### Sat-Seconds= Points × Seconds

Only when the Sat-Seconds limit is reached, the monitor gives a Sat-Seconds alarm. For example, the figure below demonstrates the alarm response time with a Sat-Seconds limit set at 50 and a low SpO<sub>2</sub> limit set at 90%. In this example, the patient % SpO<sub>2</sub> drops to 88% (2 points) and remains there for 2 seconds. Then it drops to 86% (4 points) for 3 seconds, and then to 84% (6 points) for 6 seconds. The resulting Sat-Seconds are:

| % SpO <sub>2</sub> | Seconds | Sat-Seconds |  |
|--------------------|---------|-------------|--|
| 2×                 | 2=      | 4           |  |
| 4×                 | 3=      | 12          |  |
| 6×                 | 6=      | 36          |  |
| Total Sat-Seconds  | =       | 52          |  |

After approximately 10.9 seconds, a Sat-Second alarm would sound, because the limit of 50 Sat-Seconds would have been exceeded.

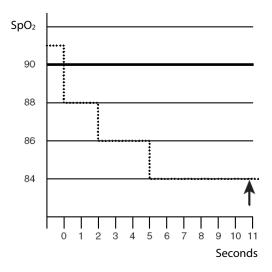

Saturation levels may fluctuate rather than remaining steady for a period of several seconds. Often, the patient % SpO<sub>2</sub> may fluctuate above and below an alarm limit, re-entering the non-alarm range several times. During such fluctuation, the monitor integrates the number of %SpO<sub>2</sub> points, both positive and negative, until either the Sat-Seconds limit is reached, or the patient %SpO<sub>2</sub> re-enters the non-alarm range and remains there.

#### NOTE

• The "SpO<sub>2</sub> Too Low" or "SpO<sub>2</sub> Too High" alarm is presented in the case that SpO<sub>2</sub> value violates the alarm limits for 3 times within one minute even if the setting of Sat-Seconds is not reached.

### 11.5.6 Changing the Speed of the Pleth Wave

In the [**SpO2 Setup**] menu, select [**Sweep**] and then select the appropriate setting. The faster the waveform sweeps, the wider the waveform is.

#### 11.5.7 Setting the Alarm Level for SpO<sub>2</sub> Sensor Off Alarm

Select [Alarm Setup >>] from the [User Maintenance] menu. You can set the [SpO2SensorOff Lev.] in the pop-up menu.

#### 11.5.8 Setting the SpO<sub>2</sub> Tone Mode

Select [Others >>] from the [User Maintenance] menu. In the pop-up menu, you can set [SpO2 Tone] as [Mode 1] or [Mode 2].

• The same SpO<sub>2</sub> tone mode shall be used for the same patient monitors in a single area.

#### 11.5.9 Adjusting the Desat Alarm

The desat alarm is a high level alarm notifying you of potentially life threatening drops in oxygen saturation. Select [**Alarm Setup** >>] from the [**SpO2 Setup**] menu. From the pop-up menu, you can set low alarm limit, alarm switch, and alarm recording for [**Desat**]. When the SpO<sub>2</sub> value is below the desat alarm limit and desat alarm switch is set on, the message [**SpO2 Desat**] is displayed.

## **11.6 Measurement Limitations**

If you doubt the  $SpO_2$ , measurement, check the patient's vital signs first. Then check the patient monitor and  $SpO_2$  sensor. The following factors may influence the accuracy of measurement:

- Ambient light
- Physical movement (patient and imposed motion)
- Diagnostic testing
- Low perfusion
- Electromagnetic interference, such as MRI environment
- Electrosurgical units
- Dysfunctional haemoglobin, such as carboxyhemoglobin (COHb)and methemoglobin (MetHb)
- Presence of certain dyes, such as methylene and indigo carmine
- Inappropriate positioning of the SpO<sub>2</sub> sensor, or use of incorrect SpO<sub>2</sub> sensor
- Drop of arterial blood flow to immeaurable level caused by shock, anemia, low temperature or vasoconstrictor.

## 11.7 Masimo Information

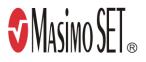

Masimo Patents

This device is covered under one or more the following U.S.A. patents: 5,758,644, 6,011,986, 6,699,194, 7,215,986, 7,254,433, 7,530,955and other applicable patents listed at: <u>www.masimo.com/patents.htm.</u>

#### No Implied License

Possession or purchase of this device does not convey any express or implied license to use the device with unauthorized sensors or cables which would, alone, or in combination with this device, fall within the scope of one or more of the patents relating to this device.

## **11.8 Nellcor Information**

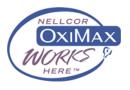

Nellcor Patents

This device may be covered by one or more of the following US patents and foreign equivalents: 5,485,847, 5,676,141, 5,743,263, 6,035,223, 6,226,539, 6,411,833, 6,463,310, 6,591,123, 6,708,049, 7,016,715, 7,039,538, 7,120,479, 7,120,480, 7,142,142, 7,162,288, 7,190,985, 7,194,293, 7,209,774, 7,212,847, 7,400,919.

#### No Implied License

Possession or purchase of this device does not convey any express or implied license to use the device with unauthorized replacement parts which would, alone, or in combination with this device, fall within the scope of one or more of the patents relating to this device.

## 12.1 Introduction

The patient monitor uses the oscillometric method for measuring the non-invasive blood pressure (NIBP). This measurement can be used for adults, pediatrics and neonates.

Automatic non-invasive blood pressure monitoring uses the oscillometric method of measurement. To understand how this method works, we'll compare it to the auscultative method. With auscultation, the clinician listens to the blood pressure and determines the systolic and diastolic pressures. The mean pressure can then be calculated with reference to these pressures as long as the arterial pressure curve is normal.

Since the monitor cannot hear the blood pressure, it measures cuff pressure oscillation amplitudes. Oscillations are caused by blood pressure pulses against the cuff. The oscillation with the greatest amplitude is the mean pressure. This is the most accurate parameter measured by the oscillometric method. Once the mean pressure is determined, the systolic and diastolic pressures are calculated with reference to the mean.

Simply stated, auscultation measures systolic and diastolic pressures and the mean pressure is calculated. The oscillometric method measures the mean pressure and determines the systolic and diastolic pressures.

As specified by IEC 60601-2-30/EN60601-2-30, NIBP measurement can be performed during electro-surgery and discharge of defibrillator.

NIBP diagnostic significance must be decided by the doctor who performs the measurement.

### NOTE

 Blood pressure measurements determined with this device are equivalent to those obtained by a trained observer using the cuff/stethoscope auscultatory method or an intra-arterial blood pressure measurement device, within the limits prescribed by the American National Standard, Manual, electronic, or automated sphygmomanometers.

## 12.2 Safety

## / WARNING

- Be sure to select the correct patient category setting for your patient before measurement. Do not apply the higher adult settings for pediatric or neonatal patients. Otherwise it may present a safety hazard.
- Do not measure NIBP on patients with sickle-cell disease or any condition where skin damage has occurred or is expected.
- Use clinical judgment to determine whether to perform frequent unattended blood pressure measurements on patients with severe blood clotting disorders because of the risk of hematoma in the limb fitted with the cuff.
- Do not use the NIBP cuff on a limb with an intravenous infusion or arterial catheter in place. This could cause tissue damage around the catheter when the infusion is slowed or blocked during cuff inflation.
- If you doubt the NIBP measurements, determine the patient's vital signs by alternative means and then verify that the monitor is working correctly.

## **12.3 Measurement Limitations**

Measurements are impossible with heart rate extremes of less than 40 bpm or greater than 240 bpm, or if the patient is on a heart-lung machine.

The measurement may be inaccurate or impossible:

- If a regular arterial pressure pulse is hard to detect
- With excessive and continuous patient movement such as shivering or convulsions
- With cardiac arrhythmias
- Rapid blood pressure changes
- Severe shock or hypothermia that reduces blood flow to the peripheries
- Obesity, where a thick layer of fat surrounding a limb dampens the oscillations coming from the artery

## **12.4 Measurement Methods**

There are three methods of measuring NIBP:

- Manual: measurement on demand.
- Auto: continually repeated measurements at set intervals.
- STAT: continually rapid series of measurements over a five minute period, then return to the previous mode.

## 12.5 Setting Up the NIBP Measurement

### 12.5.1 Preparing to Measure NIBP

- 1. Power on the monitor.
- 2. Verify that the patient category is correct. Change it if necessary. Refer to **section 6.4 Setting Default Configuration** for more details.
- 3. Plug the air tubing into the NIBP connector on the monitor.
- 4. Select a correct sized cuff by referring to the limb circumference marked on the cuff. The width of the cuff should be 40% (50% for neonates) of the limb circumference, or 2/3 of the upper arm's length. The inflatable part of the cuff should be long enough to encircle at least 50% to 80% of the limb.
- 5. Apply the cuff to the patient's upper arm or thigh and make sure the Φ marking on the cuff matches the artery location. Do not wrap the cuff too tightly around the limb. It may cause discoloration, and ischemia of the extremities. Make sure that the cuff edge falls within the marked range. If it does not, use a cuff that fits better.
- 6. Connect the cuff to the air tubing and make sure that the air tubing is not folded and twisted.

## NOTE

• Equipment use is restricted to single patient use.

### 12.5.2 Starting and Stopping Measurements

Select the on-screen QuickKey <sup>Select</sup> or [**Main Menu**]→[**NIBP Measure**] to start an NIBP measurement. You can select [**Stop NIBP**] in the main menu to stop NIBP measurements.

### 12.5.3 Correcting the Measurement if Limb is not at Heart Level

The cuff should be applied to a limb at the same level as the patient's heart. If the limb is not at the heart level, to the displayed value:

- Add 0.75 mmHg (0.10 kPa) for each centimetre higher, or
- Deduct 0.75 mmHg (0.10 kPa) for each centimeter lower.

### 12.5.4 Enabling NIBP Auto Cycling and Setting the Interval

- 1. Select the NIBP parameter window to enter the [NIBP Setup] menu.
- 2. Select [Interval] and then select a desired time interval. Selecting [Manual] switches to manual mode.
- 3. Start a measurement manually. The monitor will then automatically repeat NIBP measurements at the set time interval.

#### 12.5.5 Starting a STAT Measurement

- 1. Select the NIBP parameter window to enter the [**NIBP Setup**] menu.
- 2. Select [NIBP STAT]. The STAT mode initiates 5 minutes of continuous, sequential, automatic NIBP measurements.

# 

 Continuous non-invasive blood pressure measurements may cause purpura, ischemia and neuropathy in the limb with the cuff. Inspect the application site regularly to ensure skin quality and inspect the cuffed limb for normal color, warmth and sensitivity. If any abnormity occurs, move the cuff to another site or stop the blood pressure measurements immediately.

## **12.6 Understanding the NIBP Numerics**

The NIBP display shows numerics only as below. Your display may be configured to look slightly different.

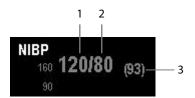

- 1. Systolic pressure
- 2. Diastolic pressure
- 3. Mean pressure obtained after the measurement and cuff pressure obtained during the measurement

## **12.7 Changing NIBP Settings**

By selecting the NIBP parameter window, you can enter the [NIBP Setup] menu.

### 12.7.1 Setting the Initial Cuff Inflation Pressure

You can set the initial cuff inflation pressure manually. In the [NIBP Setup] menu, select [Initial Pressure] and then select the appropriate setting.

### 12.7.2 Setting NIBP Alarm Properties

Select [Alarm Setup >>] from the [NIBP Setup] menu. You can set the alarm properties for this parameter in the pop-up menu.

### 12.7.3 Displaying NIBP List

Select [**Main Menu**]  $\rightarrow$  [**Screens**]  $\rightarrow$  [**Screen Setup**]. You can set [**NIBP List**] to be displayed at the bottom area of the screen, where the most recent NIBP measurements display. The displayed PR is derived from NIBP.

| NIBF | <sup>2</sup> List |      | PR | Time  |
|------|-------------------|------|----|-------|
| 120  | 7 80              | (93) | 60 | 09:38 |

You can display NIBP list only in normal screen.

#### 12.7.4 Setting the Pressure Unit

Select [Unit Setup >>] from the [User Maintenance] menu. In the pop-up menu, select [Press. Unit] and toggle between [mmHg] and [kPa].

#### 12.7.5 Switching On NIBP End Tone

The monitor can issue a reminder tone at the completion of NIBP measurement. The NIBP End Tone is off by default. You can switch it on by accessing the [**NIBP Setup**] menu.

## **12.8 Assisting Venous Puncture**

You can use the NIBP cuff to cause sub-diastolic pressure to block the venous blood vessel and therefore help venous puncture.

- 1. Select [VeniPuncture >>] from the [NIBP Setup] menu. In the pop-up menu, verify that the [Cuff Press.] value is appropriate. Change it if necessary.
- 2. Select [VeniPuncture].
- 3. Puncture vein and draw blood sample.
- 4. Select the on-screen QuickKey to deflate the cuff. The cuff deflates automatically after a set time if you do not deflate it.

During measurement, the NIBP display shows the inflation pressure of the cuff and the remaining time in venous puncture mode.

#### FOR YOUR NOTES

## 13.1 Making a Temp Measurement

This monitor can simultaneously monitor two temperature sites.

Verify that the probe detection program works correctly before monitoring. Remove the temperature probe cable from the T1 or T2 connector, and the monitor can display the message [**T1 Sensor Off**] or [**T2 Sensor Off**] and give alarm tones correctly.

- 1. Select an appropriate probe for your patient.
- 2. If you are using a disposable probe, connect the probe to the temperature cable.
- 3 Plug the probe or temperature cable to the temperature connector.
- 4. Attach the probe to the patient correctly.
- 5. Check that the alarm settings are appropriate for this patient.

## 13.2 Understanding the Temp Display

The temperature monitoring is displayed on the monitor as three numerics: T1, T2 and TD. By selecting this area, you can enter the [Alarm Setup] menu.

| Temp | T1 | 37.0 | TD |
|------|----|------|----|
|      |    | 37.2 |    |

## 13.3 Setting the Temperature Unit

Select [**Unit Setup** >>] from the [**User Maintenance**] menu. In the pop-up menu, select [**Temp Unit**] and toggle between [**°C**] and [**°F**].

#### FOR YOUR NOTES

## **14.1 Introduction**

The monitor can monitor two invasive blood pressures and displays the systolic, diastolic and mean pressures and a waveform for each pressure.

## 14.2 Safety

- Use only pressure transducers specified in this manual. Never reuse disposable pressure transducers.
- Make sure that the applied parts never contact other conductive parts.
- To reduce the hazard of burns during high-frequency surgical procedure, ensure that the monitor's cables and transducers never come into contact with the high-frequency surgical units.
- When using accessories, their operating temperature should be taken into consideration. For details, refer to instructions for use of accessories.

## 14.3 Zeroing the Transducer

To avoid inaccurate pressure readings, the monitor requires a valid zero. Zero the transducer in accordance with your hospital policy (at least once per day).

Zero whenever:

- A new transducer or adapter cable is used.
- You reconnect the transducer cable to the monitor.
- The monitor restarts.
- You doubt the readings.

To zero the transducer:

1. Turn off the stopcock to the patient.

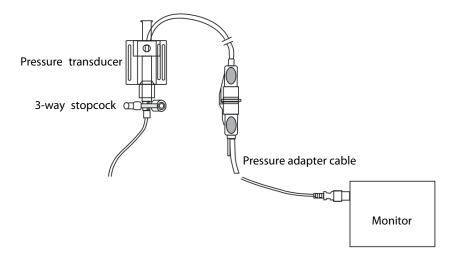

- 2. Vent the transducer to the atmospheric pressure by turning on the stopcock to the air.
- 3. In the setup menu for the pressure (e.g. Art), select [**Art Zero** >>]→[**Zero**]. During zero calibration, the [**Zero**] button appears dimmed. It recovers after the zero calibration is completed.
- 4. After the zero calibration is completed, close the stopcock to the air and open the stopcock to the patient.

### NOTE

• Your hospital policy may recommend that the ICP transducer is zeroed less frequently than other transducers.

## 14.4 Setting Up the Pressure Measurement

- 1. Plug the pressure cable into the IBP connector.
- 2. Prepare the flush solution.
- 3. Flush the system to exhaust all air from the tubing. Ensure that the transducer and stopcocks are free of air bubbles.

## 

- If air bubbles appear in the tubing system, flush the system with the infusion solution again. Air bubble may lead to wrong pressure reading.
- 4. Connect the pressure line to the patient catheter.
- 5. Position the transducer so that it is level with the heart, approximately at the level of the midaxillary line.
- 6. Select the appropriate label.
- 7. Zero the transducer. After a successful zeroing, turn off the stopcock to the air turn on the stopcock to the patient.

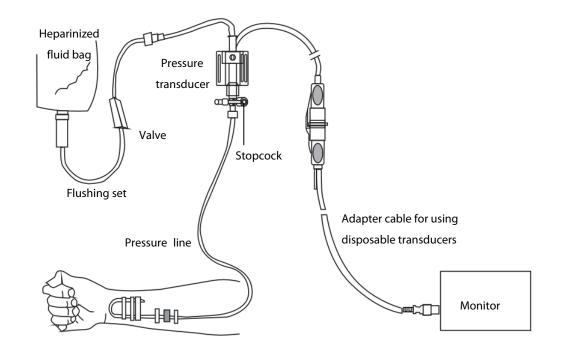

## ackslash warning

• If measuring intracranial pressure (ICP) with a sitting patient, level the transducer with the top of the patient's ear. Incorrect leveling may give incorrect values.

## 14.5 Understanding the IBP Display

The IBP measurement is displayed on the monitor as a waveform and numeric pressures. The figure below shows the waveform and numerics for the Art pressure. For different pressures, this display may be slightly different.

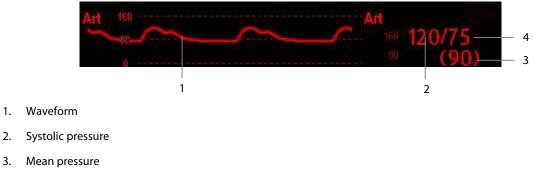

Diastolic pressure 4.

3.

For some pressures, the parameter window may show the mean pressure only. For different pressures, their defaults unit may be different. If the Art and ICP pressures are measured simultaneously, the ICP parameter area will display numeric CPP, which is obtained by subtracting ICP from the Art mean.

## 14.6 Changing IBP Settings

#### 14.6.1 Changing a Pressure for Monitoring

1. Select the pressure you want to change to enter its setup menu. In the menu, there is a figure showing the current IBP measurement connector.

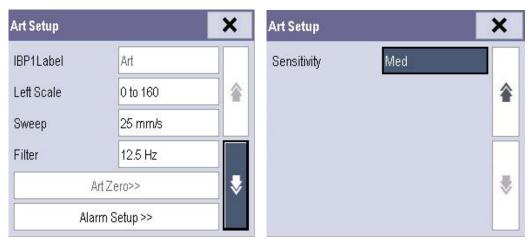

| 2  | Select [] abel] and then select your | desired label from the list I abel | s already used cannot be selected  |
|----|--------------------------------------|------------------------------------|------------------------------------|
| Ζ. | Select [Label] and then select your  | desired laber from the list. Laber | s alleady used carmot be selected. |

| Label                                | Description                 | Label | Description               |
|--------------------------------------|-----------------------------|-------|---------------------------|
| PA                                   | Pulmonary artery pressure   | CVP   | Central venous pressure   |
| Ao                                   | Aortic pressure             | LAP   | Left atrial pressure      |
| UAP                                  | Umbilical arterial pressure | RAP   | Right atrial pressure     |
| BAP                                  | Brachial arterial pressure  | ICP   | Intracranial pressure     |
| FAP                                  | Femoral arterial pressure   | UVP   | Umbilical venous pressure |
| Art                                  | Arterial blood pressure     | LV    | Left ventricular pressure |
| P1 to P4 Non-specific pressure label |                             |       |                           |

#### NOTE

• When two pressures are detected having the same label, the patient monitor changes one pressure label to a currently unused one.

#### 14.6.2 Setting Alarm Properties

Select [**Alarm Setup** >>] from the parameter setup menu. You can set alarm properties for this parameter in the pop-up menu.

#### 14.6.3 Setting the IBP Wave

In the setup menu for the pressure, you can:

- Select [Sweep] and then select the appropriate setting. The faster the wave sweeps, the wider the wave is.
- Select [Scale] and then select the appropriate setting. If [Auto] is selected, the size of the pressure's waveform will be adjusted automatically.
- Select [**Filter**] and then select the desired option.

#### 14.6.4 Changing Averaging Time

The IBP value displayed on the monitor screen is the average of data collected within a specific time. The shorter the averaging time is, the quicker the patient monitor responds to changes in the patient's blood pressure. Contrarily, the longer the averaging time is, the slower the patient monitor responds to changes in the patient's blood pressure, but the measurement accuracy will be improved. For critically ill patients, selecting shorter averaging time will help understanding the patient's state.

To set the averaging time, in the parameter setup menu, select [**Sensitivity**] and toggle between [**High**], [**Med**] and [**Low**], the corresponding averaging time is about 1 s, 8 s and 12 s respectively.

## 14.6.5 Setting the Pressure Unit

Select [Unit Setup >>] from the [User Maintenance] menu. In the pop-up menu, select [Press. Unit] and toggle between [mmHg] and [kPa]. Select [CVP Unit] and toggle between [mmHg], [cmH<sub>2</sub>O] and [kPa].

## **15.1 Introduction**

CO<sub>2</sub> monitoring is a continuous, non-invasive technique for determining the concentration of CO<sub>2</sub> in the patient's airway by measuring the absorption of infrared (IR) light of specific wavelengths. The CO<sub>2</sub> has its own absorption characteristic and the amount of light passing the gas probe depends on the concentration of the measured CO<sub>2</sub>. When a specific band of IR light passes through respiratory gas samples, some of IR light will be absorbed by the CO<sub>2</sub> molecules. The amount of IR light transmitted after it has been passed through the respiratory gas sample is measured with a photodetector. From the amount of IR light measured, the concentration of CO<sub>2</sub> is calculated.

Sidestream is used for measuring  $CO_2$  in the patient's airway. Sidestream measurement samples expired patient gas at a constant sample flow from the patient's airway and analyzes it with a  $CO_2$  sensor built into the  $CO_2$  module.

The sidestream CO<sub>2</sub> measurement can be used, with specified accessories, with intubated and non-intubated adult, pediatric, and neonatal patients. With intubated patients, a sample of the respiratory gas is drawn from the patient's breathing circuit through an airway adapter and a gas sampling line. With non-intubated patients, the gas sample is drawn through a nasal cannula.

The measurement provides:

- 1. A CO<sub>2</sub> waveform.
- 2. End tidal CO<sub>2</sub> value (EtCO<sub>2</sub>): the CO<sub>2</sub> value measured at the end of the expiration phase.
- 3. Fraction of inspired CO<sub>2</sub> (FiCO<sub>2</sub>): the smallest CO<sub>2</sub> value measured during inspiration.
- 4. Airway respiration rate (awRR): the number of breaths per minute, calculated from the CO<sub>2</sub> waveform.

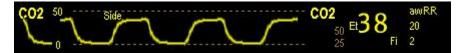

## 15.2 CO<sub>2</sub> Module

This monitor uses an external module to perform CO<sub>2</sub> monitoring.

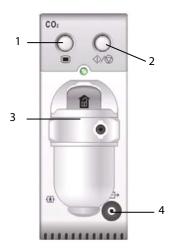

- 1. Setup key to enter the CO<sub>2</sub> setup menu
- 2. Measure/standby
- 3. CO<sub>2</sub> watertrap seat
- 4. Gas outlet

## 15.3 Preparing to Measure CO<sub>2</sub>

## 

- Check that the alarm limit settings are appropriate before taking measurement.
- Eliminate the exhausted gas before performing the measurement.

#### NOTE

• Perform the measurement in a well-ventilated environment.

Attach the watertrap to the module and then connect the CO<sub>2</sub> components as shown below. The message [**CO2 Sensor Warmup**] is displayed. After warm-up is finished, you can perform CO<sub>2</sub> measurements.

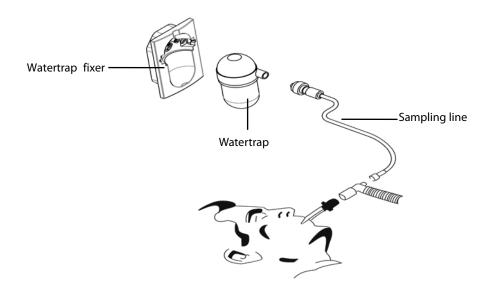

# 

- Do not apply adult watertrap to the neonate patient. Otherwise, patient injury could result.
- The watertrap collects water drops condensed in the sampling line and therefore prevents them from entering the module. To avoid blocking the airway, empty the watertrap container whenever half full. Dispose of accumulated fluids in accordance with hospital policy or your local regulations.
- The watertrap has a filter preventing bacterium, water and secretions from entering the module. After a long-term use, dust or other substances may compromise the performance of the filter or even block the airway. In this case, replace the watertrap. It is recommended to replace the watertrap once a month, or when the watertrap is found leaky, damaged or contaminated.
- Performing CO<sub>2</sub> measurements during warm-up may compromise the measurement accuracy.

#### NOTE

• To extend the life of the watertrap and module, disconnect the watertrap and set the CO<sub>2</sub> operating mode to standby when CO<sub>2</sub> monitoring is not required. *Refer to 15.4.9 Entering the Standby Mode*.

## 15.4 Changing CO<sub>2</sub> Settings

#### 15.4.1 Setting the CO<sub>2</sub> Unit

Select [Main Menu]  $\rightarrow$  [Maintenance >>]  $\rightarrow$  [User Maintenance >>]  $\rightarrow$  enter the required password  $\rightarrow$  [Unit Setup >>]. In the [Unit Setup] menu, select [CO<sub>2</sub> Unit] and toggle between [mmHg], [%] and [kPa].

#### 15.4.2 Accessing CO<sub>2</sub> Menus

By selecting the CO<sub>2</sub> parameter window or waveform, you can access the [CO<sub>2</sub> Setup] menu.

#### 15.4.3 Setting up Gas Compensations

# 

- Make sure to use the appropriate compensations. Inappropriate compensations may cause inaccurate measurement values and result in misdiagnosis.
- 1. Select the CO<sub>2</sub> parameter window to access the [CO2 Setup] menu.
- 2. According to the actual condition, set the concentration required for the following compensations:
  - ♦ [O<sub>2</sub> Compen]
  - [N<sub>2</sub>O Compen]
  - [Des Compen]

#### **15.4.4 Setting up Humidity Compensation**

The CO<sub>2</sub> modules is configured to compensate CO<sub>2</sub> readings for either Body Temperature and Pressure, Saturated Gas (BTPS), to account for humidity in the patient's breath, or Ambient Temperature and Pressure, Dry Gas (ATPD).

- 1. ATPD:  $P_{co2}(mmHg) = CO_2(vol\%) \times P_{amb} / 100$
- 2. BTPS:  $P_{CO2}(mmHg) = CO_2(vol\%) \times (P_{amb} 47)/100$

Where,  $P_{CO2}$  = partial pressure, vol% = CO<sub>2</sub> concentration,  $P_{amb}$  = ambient pressure, and unit is mmHg.

You can set the humidity compensation on or off according to the actual condition. To set the humidity compensation:

- 1. In the [CO2 Setup] menu, select [BTPS Compen].
- 2. Select either [On] for BTPS or [Off] for ATPD, depending on which compensation applies.

#### 15.4.5 Setting the Apnea Alarm Delay

- 1. Select the CO<sub>2</sub> parameter window to access the [**CO2 Setup**] menu.
- 2. Select [**Apnea Delay**] and then select the appropriate setting.

The monitor will alarm if the patient has stopped breathing for longer than the selected apnea time. The [**Apnea Delay**] setting of Resp and CO<sub>2</sub> are synchronized.

## 

• The respiration measurement does not recognize the cause of apneas. It only indicates an alarm if no breath is detected when a pre-adjusted time has elapsed since the last detected breath. Therefore, it cannot be used for diagnostic purpose.

#### 15.4.6 Setting the Flow Rate

You can change the sampling rate of respiratory gas in the patient's airway by setting the flow rate.

To set the flow rate:

- 1. Select the CO<sub>2</sub> parameter window to access the [CO2 Setup] menu.
- 2. Select an appropriate setting from [Flow Rate].

## 

• Please consider the patient's actual bearing capability and select the appropriate flow rate when setting the flow rate.

#### 15.4.7 Setting up the CO<sub>2</sub> Waveform

Select the CO<sub>2</sub> parameter window to access the [CO2 Setup] menu, in which you can:

- Select [Wave Type] and toggle between [Draw] and [Fill]:
  - [**Draw**]: The CO<sub>2</sub> wave is displayed as a curved line.
  - [Fill]: The CO<sub>2</sub> wave is displayed as a filled area.
- Select [Sweep] and then select the appropriate setting. The faster the wave sweeps, the wider the wave is.
- Change the size of the CO<sub>2</sub> waveform by adjusting the wave [Scale].

#### 15.4.8 Setting RR Source

To set RR source:

- 1. Select the CO<sub>2</sub> parameter window to access the [**CO2 Setup**] menu.
- 2. Select [RR Source], and then select a source or [Auto] from the dropdown list.

The [**RR Source**] settings of Resp and CO<sub>2</sub>, are synchronized. For details, please refer to section 9.9 Setting RR Source.

#### 1' .4.9 Entering the Standby Mode

By default, the  $CO_2$  module is in measure mode. To enter or exit the Standby mode manually:

- 1. Select [Operating Mode] in the [CO2 Setup] menu
- 2. Select [Standby] or [Measure].

The standby mode of the CO<sub>2</sub> module relates to the standby mode of the monitor as follows:

- If the monitor enters the standby mode, the CO<sub>2</sub> module will also enter the standby mode.
- If the monitor exits the standby mode, the CO<sub>2</sub> module will also exit the standby mode.
- If the CO<sub>2</sub> module enters or exits the standby mode, it will not affect the monitor.

When you set the CO<sub>2</sub> module to the standby mode, the CO<sub>2</sub> gas sample intake pump automatically sets the sample flow rate to zero. When exiting the standby mode, the CO<sub>2</sub> module continues to work at the previously set sample flow rate.

You can set a delay time, after which the CO<sub>2</sub> module will enter the standby mode if no breath is detected.

#### 1' .5 Measurement Limitations

Some adverse effects can influence CO<sub>2</sub> performance.

# 

- The following factors may influence the accuracy of measurement:
  - Leaks or internal venting of sampled gas
  - Mechanical shock
  - Cyclic pressure up to 10 kPa (100 cmH<sub>2</sub>O)
  - Other sources of interference, if any
- Measurement accuracy may be affected by the breath rate and I/E ratio as follow:
  - etCO<sub>2</sub> is within specification for breath rate  $\leq$  60 bpm and I/E ratio  $\leq$  1:1;
  - etCO<sub>2</sub> is within specification for breath rate  $\leq$  30 bpm and I/E ratio  $\leq$  2:1.
- Measurement accuracy is unspecified for breath rate larger than 60 bpm.

## 1' .6 Leakage test

When the modules need maintenance, the monitor displays this message in the CO<sub>2</sub> waveform window: [Need maintenance. Enter CO2 setup menu.] Then:

- Select [Main Menu] → [Maintenance >>] → [User Maintenance >>] → enter the required password → [Maintain CO2 >>]
- 2. Perform leakage test according to the prompt messages on the menu.

## 15.7 Troubleshooting the CO<sub>2</sub> Sampling System

When the sampling system of the CO<sub>2</sub> module does not works correctly, check to see if the sampling line is kinked. If the sampling line is not kinked, remove it from the watertrap. If the monitor gives a message indicating the sample line still does not work correctly, it indicates that the watertrap is blocked, and it should be replaced with a new one. Otherwise, the sampling line is blocked and should be replaced with a new one.

## 15.8 Removing Exhaust Gases from the System

## 

 Anesthetics: When using the CO<sub>2</sub> measurement on patients who are receiving or have recently received anesthetics, connect the outlet to a scavenging system, or to the anesthesia machine/ventilator, to avoid exposing medical staff to anesthetics.

To remove the sample gas to a scavenging system, connect an exhaust tube to the gas outlet connector of the module.

## 15.9 Zeroing the Sensor

Zero calibration eliminates the effect of baseline drift during CO<sub>2</sub> measurement exerted on the readings and therefore maintains the accuracy of the CO<sub>2</sub> measurements.

A zero calibration is carried out automatically when necessary. You can also start a manual zero calibration if necessary.

To manually start a zero calibration:

- Select [Main Menu] → [Maintenance >>]→[User Maintenance >>]→enter the required password→ [Maintain CO2 >>]
- 2. Select [Calibrate CO2 >>]→[Start Zero Cal.].

Disconnecting the patient airway is not required when performing a zero calibration.

# 

- When performing a zero calibration during the measurement, disconnect the transducer from the patient's airway first.
- Do not rely on the readings during zeroing.

#### FOR YOUR NOTES

## **16.1 Accessing Respective Review Windows**

Select [Main Menu]→[Review >>]. Then select [Graphic Trends], [Tabular Trends], [Events], or [Full Disclosure] to access their respective review windows.

## **16.2 Reviewing Graphic Trends**

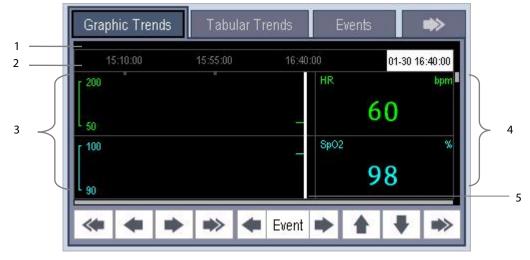

In the [Review] menu, select [Graphic Trends] to access the following window.

1. Event mark area 2. Time axis 3. Graphic trends area 4. Parameter area 5. Cursor

Events are marked with colors in the event mark area. Red represents high level alarm event. Yellow represents medium/low level alarm event. Green represents manual event.

In this review window:

- Select [Trend Group] and you can select a trend group for viewing in the pop-up menu. If [Custom 1] or
   [Custom 2] is selected, you can also select [Define Trend Group], then you can select the parameters for viewing in the popup menu.
- Select [**Zoom**] to set the time length of review window.
- Select [**Waves**] to set the number of waves to display on one page.

A time indicating your current position is displayed above the parameter area. Numeric measurement values corresponding to the cursor location change as the cursor is moved. The measurement value that triggered a high level alarm has a red background. The one that triggered a medium/low level alarm has a yellow background.

By selecting or beside [Event], you can position the cursor to a different event time.

By selecting the [**Print**] button, you can set and print the graphic trends report with the printer. For how to configure the graphic trends report, refer to *Chapter 17 Printing*.

## 16.3 Reviewing Tabular Trends

| Graphic Trends | Tabular T | rends  | Events  |                  |
|----------------|-----------|--------|---------|------------------|
| 01-30          | 16:39     | 16:40  | 16:41   | 16:42            |
| HR             | 60        | 60     | 60      | 60               |
| SpO2           | 98        | 98     | 98      | 98               |
| NIBP           | <br>()    | <br>() | !<br>() | -,-/-,-<br>(-,-) |
| <              | Event     |        | * +     |                  |

In the [Review] menu, select [Tabular Trends] to access the following window.

Events are marked with colors in window's top area. Red represents high level alarm event. Yellow represents medium/low level alarm event. Green represents manual event. In this review window:

- Select [Trend Group] and you can select a trend group for viewing in the pop-up menu. If [Custom 1] or
   [Custom 2] is selected, you can further select [Define Trend Group]. Then you can select the parameters for viewing in the pop-up menu.
- Select [Interval] to change the resolution of the trend data and then select the appropriate setting:
  - [5 s] or [30 s]: select to view up to 4 hours of tabular trends at 5- or 30-seconds resolution.
  - [1 min], [5 min], [10 min], [15 min], [30 min], [1 h], [2 h] or [3 h]: select to view up to 120 hours of tabular trends at your selected resolution.
  - [NIBP]: select to view the tabular trends when NIBP measurements were acquired.
- To browse the tabular trends, you can select so real or right to scroll left or right to navigate through the trend database. The measurement value that triggered high level alarm has red background. The one that triggered medium/low level alarm has yellow background.
- By selecting 💌 or 💌 beside [**Event**], you can position the cursor to a different event time.
- By selecting the [**Print**] button, you can set and print the tabular trends report with the printer. For how to configure the tabular trends report, refer to *Chapter 16 Printing*.

## **16.4 Reviewing Events**

#### 16.4.1 Marking Events

During patient monitoring, some events may affect the patient and change the displayed waveforms or numerics displayed on the monitor. To help analyze these waveforms or numeric changes, you can mark these events.

Select [Main Menu] → [Mark Event >>]. In the pop-up menu, you can select the waves to store after triggering a manual event. You can select [Trigger Manual Event] from the [Mark Event] menu or the [Manual Event] from the [Main Menu] to trigger a manual event and store it at the same time.

When you are reviewing graphic trends, tabular trends or full-disclosure waveforms, the manual event symbol is displayed at the time the event is triggered.

#### **16.4.2 Reviewing Events**

The monitor saves the events in real time. You can review these events.

In the [**Review**] menu, select [**Events**] to access the following window. You can review the parameter alarm events, arrhythmia alarm events and manual events. When an event occurs, the system stores all the measurement numerics at the event triggering time and related waveforms 4 seconds, 8 seconds or 16 seconds before and after the event triggering time, as per the setting of recording length.

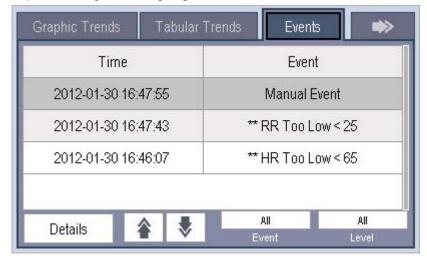

In this window:

- Select [**Event**] to view the desired events.
- Select [Level] to view the desired events according to the alarm priority.

After selecting the desired event, you can select [**Details**] to access the following window. In this window, the waveform area displays the waveforms related to the event, and the parameter area displays the parameter values happened at the event trigger time.

#### NOTE

• A total loss of power has no impact on the saved events.

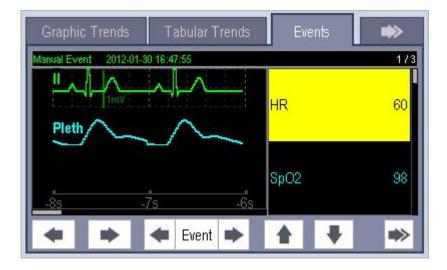

In this window:

- You can select or beside the [Event] button to switch between events.
- You can set the desired [**Gain**] for ECG waveform.
- You can set the desired [**Sweep**].
- Select the [**Events List**] button to view the events list.
- Select the [**Print**] button to print the displayed alarm events.

## **16.5 Reviewing Waveforms**

In the [Review] menu, select [Full Disclosure] to access the following window.

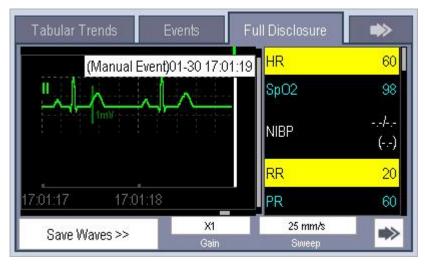

To review full-disclosure waveforms, you need to save waveforms first. Select [**Save Waves** >>] and then select the parameters whose waveforms you want to view.

To save full-disclosure waveforms, your monitor must have an SD storage card.

#### **17.1 Printer**

The monitor can output patient reports via a connected printer. The monitor supports the following printers:

- HP LaserJet 1505n
- HP LaserJet P2035n
- HP LaserJet P4015n
- HP LaserJet 401dn
- HP LaserJet 602n

The reports specifications are:

- Paper: A4, Letter
- Resolution: 300 dpi

For more details about the printer, see the document accompanying the printer. With product upgrades, the monitor may support more printers without prior notice. If you have any questions or doubt about your printer, contact our company.

## 17.2 Connecting a printer

To print the reports or the trend data of a patient, you can directly connect the T1 to a printer via the T1 docking station with a network cable, and then start printing what you want.

## 17.3 Setting the Printer

To set the printer's properties, select [Main Menu]  $\rightarrow$  [Print Setup >>]  $\rightarrow$  [Printer Setup >>]. In the [Printer Setup] menu, you can:

■ Select a connected printer.

Select [Printer] and then select a connected printer as the monitor's printer.

Search for a printer.

If your selected printer is not in the list or a new printer is added into the network, you can select the [Search Printer] to re-search for all printers in the network.

Set up the paper size.

Select [Paper Size] and toggle between [A4] and [Letter].

## **17.4 Starting Report Printouts**

| Reports      | Contents                        | Procedures                                                                                           |
|--------------|---------------------------------|----------------------------------------------------------------------------------------------------|
| ECG reports  | ECG waveforms and relevant      | Select [ <b>Main Menu</b> ]→[ <b>Print Setup</b> >>]→[ <b>ECG</b>                                    |
|              | parameter values                | Reports >>]→[Print]                                                                                  |
| Tabular      | Depends on the selected         | Select [Main Menu]→[Print Setup >>]→[Tabular Trends                                                  |
| trends       | parameter group, resolution and | Reports >>]→[Print], or select [Main                                                                 |
|              | time period                     | $Menu] \rightarrow [Review >>] \rightarrow [Tabular Trends] \rightarrow [Print] \rightarrow [Print]$ |
| Graphic      | Depends on the selected         | Select [ <b>Main Menu</b> ]→[ <b>Print Setup</b> >>]→[ <b>Graphic Trends</b>                         |
| trends       | parameter group, resolution and | <b>Reports &gt;&gt;]→[Print]</b> , or select [ <b>Main</b>                                           |
|              | time period                     | Menu]→[Review >>]→[Graphic Trends]→[Print]→[Print]                                                   |
| Arrh. events | ECG waveforms and relevant      | Select [Main Menu] $\rightarrow$ [Review >>] $\rightarrow$ [Events] $\rightarrow$ [Arrh. Events]     |
|              | parameter values                | →[Details] →[Print].                                                                                 |
| Parameter    | Depends on the selected alarms  | Select [ <b>Main Menu</b> ]→[ <b>Alarm Setup</b> >>]→[ <b>Parameters</b> ]                           |
| alarm review |                                 | →[Print]                                                                                             |
| Realtime     | Depends on the selected         | Select [Main Menu]→[Print Setup >>]→[Realtime                                                        |
| waves        | waveforms                       | Reports >>]→[Print]                                                                                  |

## **17.5 Stopping Report Printouts**

To stop report printouts, select [Main Menu]→[Print Setup >>]→[Stop All Reports].

## **17.6 Setting Up Reports**

#### 17.6.1 Setting Up ECG Reports

You can print ECG reports only from the 7-lead or12-lead full screen. To set up ECG reports, select [Main Menu]  $\rightarrow$  [Print Setup >>]  $\rightarrow$  [ECG Reports >>].

- [Amplitude]: set the amplitude of the ECG waveforms.
- [Sweep]: set the wave print speed to 25 mm/s or 50 mm/s.
- [Auto Interval]: if [Auto Interval] is set to [On], the system will automatically adjust the space between waveforms to avoid overlapping.
- [Gridlines]: choose whether to show gridlines.

#### 17.6.2 Setting Up Tabular Trends Reports

To set up tabular trends reports, select [Main Menu]→[Print Setup >>]→[Tabular Trends Reports >>].

- [Start time]: set a time period whose trend data will be printed out by setting [From] and [Back]. For example, if you set [From] as 2013-4-2 10:00:00 and [Back] as [2 h], the outputted data will be from 2013-4-2 08:00:00 to 2013-4-2 10:00:00. In addition, the [Back] can be set to either:
  - [Auto]: if [Report Layout] is set to [Time Oriented], the report will be printed by time. If [Report Layout] is set to [Parameter Oriented], the report will be printed by parameter.
  - [All]: if you select [All], all trend data will be printed out. In this case, there is no need to set [From].
- [Interval]: choose the resolution of the tabular trends printed on the report.
- [Report Layout]: if you select [Time Oriented], the report will be printed by time. If you select [Parameter Oriented], the report will be printed by parameter.
- [Select Parameter >>]: from the pop-up menu, you can:
  - [Currently Displayed Trended Parameters]: print the parameter trend data selected from the [Tabular Trends].
  - [Standard Parameter Group]: select the standard parameter group for printing.
  - [Custom]: define a parameter group for printing from the parameters displayed in the lower part of the menu.

#### 17.6.3 Setting Up Graphic Trends Reports

To set up graphic trends reports, select [Main Menu]  $\rightarrow$  [Print Setup >>]  $\rightarrow$  [Graphic Trends Reports >>]. Setting up graphic trends reports is similar with tabular trends reports. Refer to *section 16.6.2 Setting Up Tabular Trends Reports* for details.

#### 17.6.4 Setting Up Realtime Reports

To set up realtime reports, select [Main Menu]→[Print Setup >>]→[Realtime Reports >>].

- **Sweep**]: set the wave print speed to 12.5 mm/s, 25 mm/s, 50 mm/s, or Auto.
- [Select Wave >>]: from the pop-up menu, you can:
  - [**Current**]: print the currently displayed waves.
  - [Select Wave]: select the desired waves for printing.

## 17.7 End Case Reports

ECG reports, tabular trends reports, graphic trends reports, NIBP review reports and real time reports can be set as end case reports. When you discharge a patient, the system will automatically print all contents that are set as end case reports.

For example, to set the ECG report as an end case report:

- 1. Select [Main Menu]→[Print Setup >>]→[ECG Report >>].
- 2. Select [End Case Report]→[Set as End Case Report] and then select [Ok] from the pop-up dialog box.
- 3. Set as described in *section 17.6.1 Setting Up ECG Reports*.

#### **17.8 Printer Statuses**

#### 17.8.1 Printer Out of Paper

When the printer runs out of paper, the printer will not print until the paper is replaced. If there are too many print jobs that are not printed, a printer error may occur. In this case, you need to install paper and then re-send the print request. Restart the printer if necessary.

To avoid this, ensure that there is enough paper in the printer before sending a print request.

#### 17.8.2 Printer Unavailable

If the monitor prompts that selected printer is not available, check that the printer is switched on, correctly connected, and installed with paper.

## 18.1 Analog Output

The monitor is configured with a multifunction connector for analog output. You can contact your service personnel for more details.

## 18.2 Transferring Data

You can transfer the patient data saved in the monitor to a PC via a crossover network cable or SD storage card, or within a LAN for data management, review or print.

#### 18.2.1 Data Export System

You must install the data export system on the intended PC before performing the data transfer operation. Refer to the document accompanying the installation CD-ROM for installation instructions.

The data transfer feature supports patient management, data review, data format conversion, print, etc. in addition to data transfer. Refer to the help file of the system software for more details.

#### 18.2.2 Transferring Data by Different Means

#### NOTE

• Never enter the data transfer mode when the patient monitor is in normal operation or performs monitoring. You must re-start the patient monitor to exit the data transfer mode.

#### Transfer data via a crossover network cable

Before transferring data using a crossover network cable, do as follows:

- 1. Connect the T1 to the T1 docking station.
- 2. Connect one end of the crossover network cable to the T1 docking station and the other end to the PC.
- 3. Set the IP address of the PC. This IP address must be in the same network segment with that of the patient monitor.
- 4. Make sure that the data export system is active on the PC.

Then, follow this procedure to transfer data:

- 1. Select [Main Menu]→[Patient Data >>]→[Transfer Data].
- 2. Select [**Yes**] from the pop-up message box.
- 3. Input the IP address already set on the PC.
- 4. Select [Start] to start transferring data.

#### Transfer data within a LAN

Before transferring data within a LAN, do as follows:

- 1. Connect the patient monitor and the intended PC into the same LAN and acquire the PC's IP address.
- 2. Make sure that the data export system is active on the PC.

Follow the same procedure as via a crossover network cable to transfer data.

#### NOTE

If no setting is selected from [Alm Lev] or [Alarm Cat.], no nurse call signal will be triggered whatever alarms
occur.

#### **18.3 Network Connection**

The equipment can be connected to the central monitoring system or viewed by other monitors through the network.

- When connected to the central monitoring system, T1 can transfer the patient information, parameter numeric and waveforms, physiological and technical alarms, alarm settings and module settings to the central monitoring system. The user can also admit and discharge patient, modify patient information, set alarm switch, alarm limits, and module settings of T1 from the central monitoring system.
- When viewed by other monitors, T1 transfers patient information, parameter numerics and waveforms, physiological and technical alarms ,and alarm settings to the other monitors.

#### 18.3.1 Setting the Network Type

To set the network type, you can select [Main Menu]  $\rightarrow$  [Maintenance>>]  $\rightarrow$  [User Maintenance>>]  $\rightarrow$  enter the required password  $\rightarrow$  [Network Setup >>].

#### 18.3.2 Setting the IP Address, Subnet Mask and eGateway

In the [**Network Setup**] menu, you can set IP address, subnet mask and eGateway with a system software version 5.0. You should not change the patient monitor's IP address randomly. If you want to know details about IP address setup, contact the technical personnel in charge of the CMS.

# **19** Battery

## **19.1 Overview**

The equipment is designed to operate from battery power when external power supply is not available. The monitor uses external power supply as primary power source. In case of power failure, the equipment will automatically run power from battery. So we recommend you always install a fully charged battery in the equipment.

On-screen battery symbols indicate the battery status as follows:

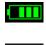

Indicates that battery works correctly. The solid portion represents the current charge level.

Indicates that the battery has low power and needs to be charged. Indicates that the battery is almost depleted and needs to be charged immediately. Indicates that no battery is installed.

You can also check the battery's charge status by pressing the battery gauge button at the top of the battery to illuminate the charge indicators. The charge indicators consist of 5 LEDs, each representing 20% of the total power.

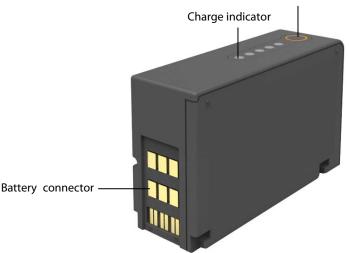

Battery gauge button

The capacity of the battery is limited. When the battery is low, the technical alarm area displays [Low Battery], the alarm lamp flashes, and the monitor produces an alarm sound.

If the battery is depleted, the battery symbol on the screen flashes, the technical alarm area displays [**Battery Depleted**], the alarm lamp flashes, and the monitor produces alarm sound. Change the battery or connect the external power to the monitor. Otherwise, the monitor will shut down.

## 19.2 Safety

# 

- Keep batteries out of children's reach.
- Use only specified batteries.
- Keep the batteries in their original package until you are ready to use them.
- Do not expose batteries to liquid.
- Do not crush, drop or puncture the battery. Mechanical abuse can lead to internal damage and internal short circuits. If a battery has been dropped or banged against a hard surface, whether damage is externally visible or not, remove the battery from use and dispose of it properly.
- If a battery shows signs of damage or signs of leakage, replace it immediately. Use caution in removing the battery. Avoid contact with skin. Refer to qualified service personnel.
- Batteries should be charged in this monitor or in the spcified charger.
- Extremely high ambient temperature may cause battery overheat protection, resulting the monitor power off.
- Take out the battery before the monitor is transported or will not be used for a long time.
- The Lithium-ion battery has a service life of two years. Please replace your battery when it reaches the end of its service life. Failure to replace the battery may cause serious damage to your device from battery overheating.

## **19.3 Installing the Battery**

- 1. Pull the battery door latch rightwards and lift it to open the battery door.
- 2. Insert the battery into the battery compartment as indicated.

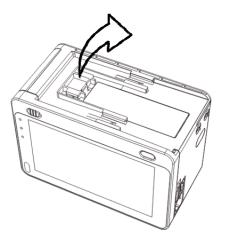

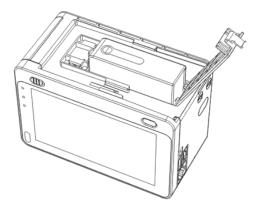

3. Close the battery door.

To replace a battery, remove the battery as per the instructions on the battery door, and then insert a new battery into the battery compartment.

## **19.4 Charging the Battery**

To optimize performance, a fully (or nearly fully) discharged battery should be charged as soon as possible. The batteries can be charged in either of the following methods:

- 1. Install the battery in the monitor and the monitor is connected with the external DC adapter or T1 docking station.
- 2. Use the battery charger specified by the equipment manufacturer.

For method 1, the battery is charged whenever the monitor is connected to an external power supply in regardless of whether or not the monitor is currently turned on.

## **19.5 Conditioning the Battery**

The performance of rechargeable batteries may deteriorate over time. You should condition the batteries every two months.

Taking using the monitor as an example, to condition a battery, follow this procedure:

- 1. Disconnect the monitor from the patient and stop all monitoring and measuring procedures.
- 2. Turn off the monitor. Disconnect the monitor from the external power supply if DC adapter or T1 docking station is connected.
- 3. Install the battery to be conditioned in the monitor. Connect the external power supply and allow the battery to be charged uninterruptedly till it is fully charged.
- 4. Disconnect the external power supply. Remove the battery from the monitor. Keep the battery in room temperature for two hours.
- 5. Allow the monitor to run from the battery until the battery is completely depleted and the monitor automatically shuts off.
- 6. Fully charge the battery again for use or charge it to 40 60% for storage.

# 

- Do not use the monitor to monitor the patient during battery conditioning.
- Do not interrupt battery conditioning.

You can also use the specified battery charger to condition a battery.

If the battery is not conditioned for a prolonged time, its charge indication may not be accurate and you may wrongly evaluate the remaining battery runtime. Keeping the battery continuously fully charged without conditioning will speed up battery aging and shorten its life time.

## **19.6 Checking Battery Performance**

Life expectancy of a battery depends on how frequent and how long it is used. When properly cared for, the lithium-ion battery has a useful life of approximately two years. For improper use models, life expectancy can be less. We recommend replacing lithium-ion batteries every two years.

The performance of a rechargeable battery may deteriorate over time. You should check the battery performance every two months or if you doubt the battery may fail.

Refer to Steps 1 to 5 to check battery performance. The operating time of the batteries reflects their performance directly. If the operating time of a battery is noticeably shorter than that stated in the specifications, discard the batteries or contact your service personnel.

If the battery performance meets the requirement, fully charge the battery again for use or charge it to 40 – 60% for storage.

#### NOTE

• Battery operating time depends on the device configuration and operation. For example, high display brightness or measuring NIBP repeatedly will shorten the battery operating time.

#### **19.7 Storing the Battery**

When storing batteries, make sure that the battery terminals do not come into contact with metallic objects. If batteries are stored for an extended period of time, place the batteries in a cool place with a partial charge of 40% to 60% capacity (3 LEDs illuminated).

Stored batteries should be conditioned every 2 months. Refer to 19.5 Conditioning the Battery for details.

#### NOTE

- Remove the battery from the equipment if the equipment is not used for a prolonged time (for example, several weeks). Otherwise the battery may be over discharged and damaged.
- Storing batteries at high temperature for an extended period of time will significantly shorten their life expectancy.
- Storing batteries in a cool place will slow the aging process. Ideally the batteries should be stored at 15. Do not stored the batteries in an environment above 60 °C or lower than -20 °C.

## **19.8 Recycling the Batteries**

Discard the battery in the following situations:

- The battery has visual signs of damage.
- The battery fails.
- The battery is aged and its runtime significantly less than the specification.
- The battery has been used for more than two years.

Properly dispose of batteries according to local regulations.

# 

• Do not open batteries, heat above 60 °C, incinerate batteries, or short the battery terminals. They may ignite, explode, or leak or heat up, causing personal injury.

#### FOR YOUR NOTES

Use only the substances approved by us and methods listed in this chapter to clean or disinfect your equipment. Our warranty does not cover damage caused by unapproved substances or methods.

We make no claims regarding the efficacy of the listed chemicals or methods as a means for controlling infection. For the method to control infection, consult your hospital's Infection Control Officer or Epidemiologist.

In this chapter we only describe cleaning and disinfection of the main unit. To clean or disinfect reusable accessories, refer to the instructions delivered with the accessories.

## 20.1 General Points

Keep your equipment and accessories free of dust and dirt. To avoid damage to the equipment, follow these rules:

- Always dilute according the manufacturer's instructions or use lowest possible concentration.
- Do not immerse any part of the equipment into liquid.
- Do not pour liquid onto the equipment or accessories.
- Do not allow liquid to enter the case.
- Never use abrasive materials (such as steel wool or silver polish), or erosive cleaners (such as acetone or acetone-based cleaners).

# \land WARNING

• Be sure to shut down the system and disconnect all power cables from the outlets before cleaning the equipment.

# 

• If you spill liquid on the equipment or accessories, contact us or your service personnel.

#### NOTE

• To clean or disinfect reusable accessories, refer to the instructions delivered with the accessories.

## 20.2 Cleaning

Clean your equipment on a regular basis. If there is heavy pollution or lots of dust and sand in your place, clean the equipment more frequently. Before cleaning the equipment, consult your hospital's regulations for cleaning the equipment.

Recommended cleaning agents are:

- Water
- 70% isopropyl alcohol
- 10% sodium hypochlorite (bleach) solution

To clean your equipment, follow these rules:

- 1. Shut down the patient monitor and disconnect it from the power line.
- 2. Clean the display screen using a soft, clean cloth dampened with the cleaning agent.
- 3. Clean the exterior surface of the equipment using a soft cloth dampened with the cleaner.
- 4. Wipe off all the cleaning solution with a dry cloth after cleaning if necessary.
- 5. Dry your equipment in a ventilated, cool place.

## 20.3 Disinfecting

Disinfection may cause damage to the equipment and is therefore not recommended for this patient monitor unless otherwise indicated in your hospital's servicing schedule. Cleaning equipment before disinfecting is recommended.

The recommended disinfectants include: ethanol 70%, isopropanol 70%, perform<sup>®</sup> classic concentrate OXY.

#### NOTE

• Sterilization is not recommended for this monitor, related products, accessories or supplies unless otherwise indicated in the Operator's manual that accompany the accessories or supplies.

# \land warning

- Failure on the part of the responsible individual hospital or institution employing the use of this equipment to implement a satisfactory maintenance schedule may cause undue equipment failure and possible health hazards.
- The safety checks or maintenance involving any disassembly of the equipment should be performed by professional servicing personnel. Otherwise, undue equipment failure and possible health hazards could result.
- If you discover a problem with any of the equipment, contact your service personnel or us.

## **21.1 Regular Inspection**

Before the first use, after your patient monitor has been used for 6 to 12 months, or whenever your patient monitor is repaired or upgraded, a thorough inspection should be performed by qualified service personnel to ensure the reliability.

Follow these guidelines when inspecting the equipment:

- Make sure that the environment and power supply meet the requirements.
- Inspect the equipment and its accessories for mechanical damage.
- Inspect all power cords for damage, and make sure that their insulation is in good condition.
- Make sure that only specified accessories are applied.
- Inspect if the alarm system functions correctly.
- Make sure that the batteries meet the performance requirements.
- Make sure that the patient monitor is in good working condition.

In case of any damage or abnormity, do not use the patient monitor. Contact the hospital's biomedical engineers or your service personnel immediately.

## 21.2 Maintenance and Testing Schedule

The following maintenance and tests, except for visual inspection, power on test, touchscreen calibration, battery check, ECG verification, NIBP Leakage test, and CO2 Leakage test, shall be carried out by the service personnel only. Contact your service personnel if any maintenance is required. Make sure to clean and disinfect the equipment before any test and maintenance.

| Check/Mainten                  | ance Item        | Recommended Frequency                                            |
|--------------------------------|------------------|------------------------------------------------------------------|
| Performance Te                 | sts              |                                                                  |
| Visual inspection              |                  | 1. When first installed or reinstalled.                          |
| ECG test                       | Performance test | 1. If the user suspects that the measurement is incorrect.       |
|                                |                  | 2. Following any repairs or replacement of relevant module.      |
|                                | Verification     | 3. Once a year for NIBP and $CO_2$ tests.                        |
| Resp performance               | ce test          | 4. Once every two years for other parameter module performance   |
| <u> </u>                       |                  | tests.                                                           |
| SpO2 test                      |                  |                                                                  |
| NIBP test                      | Pressure check   |                                                                  |
|                                | Leakage test     |                                                                  |
| Temp test                      |                  |                                                                  |
| IBP test Performance test      |                  |                                                                  |
| CO <sub>2</sub> tests and      | Leakage test     |                                                                  |
| calibration                    | Pressure check   |                                                                  |
|                                | Calibration      |                                                                  |
| Analog output performance test |                  | If the user suspects that the analog output does not work well.  |
| Electrical Safety              | r Tests          |                                                                  |
| Electrical safety t            | ests             | Once every two years.                                            |
| Other Tests                    |                  |                                                                  |
| Power on test                  |                  | 1. When first installed or reinstalled.                          |
|                                |                  | 2. Following any maintenance or the replacement of any main unit |
|                                |                  | parts.                                                           |
| Touchscreen cali               | bration          | 1. When the touchscreen appears abnormal.                        |
|                                |                  | 2. After the touchscreen is replaced.                            |
| Battery check                  | Functionality te | st 1. When first installed.                                      |
|                                |                  | 2. Whenever a battery is replaced.                               |
|                                | Performance te   | once a year or if the battery run time reduced significantly.    |

## **21.3 Checking Monitor and Module Information**

To view the information about system start time, self-test, etc., select [**Main Menu**]  $\rightarrow$  [**Maintenance** >>]  $\rightarrow$  [**Monitor Information** >>]. The information will not be saved after the patient monitor is shut down.

You can also view the information about the monitor configuration and system software version by selecting [**Main Menu**] $\rightarrow$ [**Maintenance** >>] $\rightarrow$ [**Software Version** >>].

## **21.4 ECG Verification**

The ECG signal may be inaccurate due to hardware or software problems. As a result, the ECG wave amplitude becomes greater or smaller. In that case, you need to calibrate the ECG module.

- 1. Select the ECG parameter window or waveform area  $\rightarrow$  [**Filter**]  $\rightarrow$  [**Diagnostic**].
- 2. Select [Main Menu]→[Maintenance >>]→[Calibrate ECG]. A square wave appears on the screen and the message [ECG Calibrating] is displayed.
- 3. Compare the amplitude of the square wave with the wave scale. The difference should be within 5%.
- 4. After completing the calibration, select [Stop Calibrating ECG].

You can print the square wave and wave scale and then measure the difference between them if necessary. If the difference exceeds 5%, contact your service personnel.

## 21.5 NIBP Leakage Test

The NIBP leakage test checks the integrity of the system and of the valve. It is required at least once a year or when you doubt the measured NIBP. If the test failed, corresponding prompt messages will be given. If no message is displayed, it means no leakage is detected.

Tools required:

- An adult cuff
- An air tubing
- A correct sized cylinder

Follow this procedure to perform the leakage test:

- 1. Set the patient category to [Adu].
- 2. Connect the cuff to the NIBP connector on the monitor.
- 3. Wrap the cuff around the cylinder as shown below.

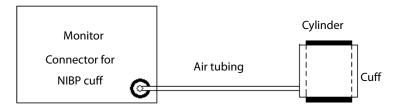

# 4. Select [Main Menu]→[Maintenance >>]→[NIBP Leakage Test]. The NIBP display shows [Leakage Testing...].

After about 20 seconds, the monitor will automatically deflate. This means the test is completed. If the message [**NIBP Pneumatic Leak**] is displayed, it indicates that the NIBP airway may have leakages. Check the tubing and connections for leakages. If you ensure that the tubing and connections are all correct, perform a leakage test again.

If the problem persists, contact your service personnel.

#### NOTE

• The leakage test is intended for use to simply determine whether there are leakages in the NIBP airway. It is not the same as that specified in the EN 1060-3 standard.

## 21.6 CO<sub>2</sub> Leakage Test

Leakage test is needed every year or when you suspect the measurement.

Follow this procedure to perform the test:

- 1. Connect the  $CO_2$  module with the patient module.
- 2. Wait until CO<sub>2</sub> warmup is finished and then use your hand or other objects to completely block the gas inlet of the module or watertrap. The sidestream and microstream CO<sub>2</sub> modules will behave as follows:

The alarm message [**CO2 FilterLine Err**] is displayed on the screen after certain time. Block the gas inlet for another 30 s. If the alarm message does not disappear, it indicates that the module does not leak.

## 21.7 Calibrating the Touchscreen

- 1. Select [**Main Menu**]  $\rightarrow$  [**Maintenance** >>]  $\rightarrow$  [**Cal. Touchscreen**]. The  $\bigcirc$  symbol will appear at different positions of the screen.
- 2. Select, in turn the middle of the + symbol. After the calibration is completed, the message [Screen Calibration Completed!] is displayed.
- 3. Select [**Ok**] to confirm the completion of the calibration.

#### NOTE

• You cannot calibrate the touchscreen if it is locked.

#### FOR YOUR NOTES

The accessories listed in this chapter comply with the requirements of IEC 60601-1-2 when in use with the patient monitor.

# 

- Use accessories specified in this chapter. Using other accessories may cause damage to the patient monitor or not meet the claimed specifications.
- Single-use accessories are not designed to be reused. Reuse may cause a risk of contamination and affect the measurement accuracy.
- Check the accessories and their packages for any sign of damage. Do not use them if any damage is detected.

## 22.1 ECG Accessories

#### **ECG Electrodes**

| Model    | Quantity   | Patient Category | Part No.        |
|----------|------------|------------------|-----------------|
| 31499224 | 10 pieces  | Adult            | 0010-10-12304   |
| 2245     | 50 pieces  | Pediatric        | 9000-10-07469   |
| 2258-3   | 3 pieces   | Neonate          | 900E-10-04880   |
| 31115796 | 60 pieces  | Neonate          | 0681-00-0100-02 |
| 31115796 | 600 pieces | Neonate          | 0681-00-0100-01 |
| A-10011  | 200 pieces | Adult, pediatric | 0683-00-0449-01 |

#### 12-Pin Trunk Cables

| Leadwire   | Compatible | Туре                | Patient          | Model   | Part No.      |
|------------|------------|---------------------|------------------|---------|---------------|
| supported  | with       |                     | Category         |         |               |
| 5-leadwire | АНА        | Snap,               |                  | EA6251B | 040-000961-00 |
| 3-leadwire | АНА        | Defibrillator-proof | Adult podiotrio  | EA6231B | 040-000965-00 |
| 5-leadwire | АНА        | Clip,               | Adult, pediatric | EA6251A | 040-000960-00 |
| 3-leadwire | АНА        | Defibrillator-proof |                  | EA6231A | 040-000964-00 |

#### 12-Pin Separable Trunk Cables

| Leadwire     | Compatible | Туре                     | Patient                                    | Model   | Part No.      |
|--------------|------------|--------------------------|--------------------------------------------|---------|---------------|
| supported    | with       |                          | Category                                   |         |               |
| 3-leadwire   | AHA/IEC    | Defibrillator-proof      | Infant noonato                             | EV 6202 | 0010-30-42720 |
| 3-leadwire   | AHA/IEC    | ESU-proof                | <ul> <li>Infant, neonate</li> </ul>        | EV 6212 | 0010-30-42724 |
| 3-leadwire   | /          | Defibrillator-proof, DIN | Defibrillator-proof, DIN Infant, neonate I |         | 040-000754-00 |
| 3/5-leadwire | AHA/IEC    | Defibrillator-proof      |                                            | EV 6201 | 0010-30-42719 |
| 3/5-leadwire | AHA/IEC    | ESU-proof                |                                            | EV 6211 | 0010-30-42723 |
| 3/5-leadwire | DS         | Defibrillator-proof      | <ul> <li>Adult, pediatric</li> </ul>       | /       | 040-001416-00 |
| 3/5-leadwire | DS         | ESU-proof                |                                            | /       | 009-003652-00 |
| 12-leadwire  | AHA        | Defibrillator-proof      | Adult                                      | EV 6203 | 0010-30-42721 |

### **Cable Sets**

| 3-Electro | 3-Electrode Cable Sets |         |                  |                 |          |        |
|-----------|------------------------|---------|------------------|-----------------|----------|--------|
| Туре      | Compatible with        | Model   | Patient Category | Part No.        | Length   | Remark |
|           |                        | EL6303A | Adult podiotrio  | 0010-30-42731   | 1 m      | Long   |
|           |                        | EL6301A | Adult, pediatric | 0010-30-42726   | 0.6 m    | /      |
|           | АНА                    | EL6307A | Pediatric        | 0010-30-42898   | 0.6 m    | /      |
| Clin      |                        | EL6305A | Infont noonate   | 0010-30-42896   | 1 m      | /      |
| Clip      |                        | EL6311A | Infant, neonate  | 040-000148-00   | 1 m      | /      |
|           | ААМІ                   | 1       | Adult, pediatric | 0012-00-1514-04 | 45.7 cm  | /      |
|           |                        |         |                  | 0012-00-1514-05 | 61.0 cm  |        |
|           |                        |         |                  | 0012-00-1514-06 | 101.6 cm |        |
|           |                        | EL6301B | Adult, pediatric | 0010-30-42734   | 1 m      | /      |
|           | АНА                    | EL6307B | Pediatric        | 0010-30-42900   | 0.6 m    | /      |
| Cinon     |                        | EL6311B | Infant, neonate  | 040-000146-00   | 1 m      | /      |
| Snap      |                        |         |                  | 0012-00-1503-04 | 45.7 cm  |        |
|           | ΑΑΜΙ                   | 1       | Adult, pediatric | 0012-00-1503-05 | 61.0 cm  | /      |
|           |                        |         |                  | 0012-00-1503-06 | 101.6 cm |        |

| 5-Electr | 5-Electrode Cable Sets |         |                    |                 |                    |        |  |
|----------|------------------------|---------|--------------------|-----------------|--------------------|--------|--|
| Туре     | Compatible with        | Model   | Patient Category   | Part No.        | Length             | Remark |  |
|          | АНА                    | EL6501A |                    | 0010-30-42727   | 0.6 m              | /      |  |
|          | АПА                    | EL6503A |                    | 0010-30-42729   | 1 m to 1.4 m       | Long   |  |
| Clip     |                        |         |                    | 0012-00-1514-01 | 45.7 cm            |        |  |
|          | AAMI                   | /       | - Adult, pediatric | 0012-00-1514-02 | 61.0 cm            | /      |  |
|          |                        |         |                    | 0012-00-1514-03 | 101.6 cm           |        |  |
|          |                        | EL6501B |                    | 0010-30-42735   | 1.4 m for RL and   | /      |  |
|          | АНА                    |         |                    | 0010-30-42733   | LL; 1 m for others | /      |  |
| Snap     |                        |         |                    | 0012-00-1503-01 | 45.7 cm            |        |  |
|          | AAMI                   | /       |                    | 0012-00-1503-02 | 61.0 cm            | /      |  |
|          |                        |         |                    | 0012-00-1503-03 | 101.6 cm           |        |  |

| 12-Elect     | 12-Electrode Cable Sets |          |                  |               |        |        |  |
|--------------|-------------------------|----------|------------------|---------------|--------|--------|--|
| Туре         | Compatible with         | Model    | Patient Category | Part No.      | Length | Remark |  |
|              |                         | EL 6801A |                  | 0010-30-42902 | 0.8 m  | Limb   |  |
| Clip         | AHA                     | EL 6803A |                  | 0010-30-42904 | 0.6 m  | Chest  |  |
| <u>Crear</u> | АНА                     | EL 6801B | Adult            | 0010-30-42906 | 0.8 m  | Limb   |  |
| Snap         |                         | EL 6803B |                  | 0010-30-42908 | 0.6 m  | Chest  |  |

## 22.2 SpO<sub>2</sub> Accessories

### SpO<sub>2</sub> Sensors

The SpO<sub>2</sub> sensor material that contacts patients or other staff has undertaken the bio-compatibility test and is verified to be in compliance with ISO 10993-1.

| Mindray SpO <sub>2</sub> M | Mindray SpO₂ Module |                                  |               |  |  |
|----------------------------|---------------------|----------------------------------|---------------|--|--|
| Туре                       | Model               | Patient Category                 | Part No.      |  |  |
|                            | MAXAI               | Adult (>30 Kg)                   | 0010-10-12202 |  |  |
|                            | MAXPI               | Pediatric (10 to 50 Kg)          | 0010-10-12203 |  |  |
|                            | MAXII               | Infant (3 to 20 Kg)              | 0010-10-12204 |  |  |
| Disposable                 | MAXNI               | Neonate, adult (<3 Kg or >40 Kg) | 0010-10-12205 |  |  |
| Disposable                 | DS-100A             | Adult                            | 9000-10-05161 |  |  |
|                            | OXI-P/I             | Pediatric, infant                | 9000-10-07308 |  |  |
|                            | ES-3212-9           | Adult                            | 0010-10-12392 |  |  |
|                            | OXI-A/N             | Adult, neonate                   | 9000-10-07336 |  |  |
|                            | 520A                | Adult                            | 520A-30-64101 |  |  |
| Single patient             | 520P                | Pediatric                        | 520P-30-64201 |  |  |
| use                        | 5201                | Infant                           | 5201-30-64301 |  |  |
|                            | 520N                | Neonate, adult                   | 520N-30-64401 |  |  |
|                            | 518B                | Neonate (Multi-sites)            | 518B-30-72107 |  |  |
|                            | 512E                |                                  | 512E-30-90390 |  |  |
| Reusable                   | 512F                | Adult (Finger type)              | 512F-30-28263 |  |  |
|                            | 512G                | Dediatric (Finger type)          | 512G-30-90607 |  |  |
|                            | 512H                | – Pediatric (Finger type)        | 512H-30-79061 |  |  |

| Masimo SpO <sub>2</sub> Mo | Masimo SpO2 Module |                                   |               |  |  |
|----------------------------|--------------------|-----------------------------------|---------------|--|--|
| Туре                       | Model              | Patient Category                  | Part No.      |  |  |
|                            | LNCS NeoPt-L       | Neonate (<1 Kg)                   | 0010-10-42626 |  |  |
|                            | LNCS Neo-L         | Neonate, adult (<3 Kg or > 40 Kg) | 0010-10-42627 |  |  |
| Disposable                 | LNCS Inf-L         | Infant (3 to 20 Kg)               | 0010-10-42628 |  |  |
|                            | LNCS Pdtx          | Pediatric (10 to 50 Kg)           | 0010-10-42629 |  |  |
|                            | LNCS Adtx          | Adult (> 30 Kg)                   | 0010-10-42630 |  |  |
|                            | LNCS DCI           | Adult                             | 0010-10-42600 |  |  |
| Reusable                   | LNCS DCIP          | Pediatric                         | 0010-10-42634 |  |  |
|                            | LNCS YI            | Adult, pediatric, neonate         | 0010-10-43016 |  |  |

| Nellcor SpO <sub>2</sub> M | Nellcor SpO2 Module |                                   |               |  |  |
|----------------------------|---------------------|-----------------------------------|---------------|--|--|
| Туре                       | Model               | Patient Category                  | Part No.      |  |  |
|                            | MAXAI               | Adult (>30 Kg)                    | 0010-10-12202 |  |  |
| Disposable                 | ΜΑΧΡΙ               | Pediatric (10 to 50 Kg)           | 0010-10-12203 |  |  |
|                            | MAXII               | Infant (3 to 20 Kg)               | 0010-10-12204 |  |  |
|                            | DS-100A             | Adult                             | 9000-10-05161 |  |  |
| Reusable                   | OXI-P/I             | Pediatric, infant                 | 9000-10-07308 |  |  |
| Reusable                   | OXI-A/N             | Adult, neonate                    | 9000-10-07336 |  |  |
|                            | D-YS                | Adult, pediatric, infant, neonate | 0010-10-12476 |  |  |

Wavelength emited by the sensors:

- For 520A, 520P, 520I, 520N, 518B, 512E, 512F, 512G, 512H, and ES-3212-9: red light: 660 nm, infrared light: 905 nm.
- For LNCS NeoPt-L, LNCS Neo-L, LNCS Inf-L, LNCS Pdtx, LNCS Adtx, LNCS DCI, LNCS DCIP, and LNCS YI: red light: 660 nm, infrared light: 940 nm.
- For MAXAI, MAXPI, MAXII, MAXNI, DS-100A, OXI-P/I, and D-YS: red light: 660 nm, infrared light: 890 nm.

The maximum photic output consumption of the sensor is less than 18 mW.

The information about the wavelength range and maximum photic output consumption can be especially useful to clinicians, for example, clinicians performing photodynamic therapy.

#### **Extension Cable**

| Module type | Model | Remarks                         | Part No.      |  |
|-------------|-------|---------------------------------|---------------|--|
| Mindray     | 562A  | 7 pins, 2.5 m                   | 0010-20-42710 |  |
| Masimo      | /     | 8 pins, purple connector, 2.1 m | 040-000332-00 |  |
| Nellcor     | 572A  | 8 pins, 2.5 m                   | 0010-20-42712 |  |

## 22.3 NIBP Accessories

#### Tubing

| Type Model |        | Patient Category                      | Part No.      |
|------------|--------|---------------------------------------|---------------|
| Dourable   | CM1903 | Adult, large adult, pediatric, infant | 6200-30-09688 |
| Reusable   | CM1901 | Neonate                               | 6200-30-11560 |

### **Reusable Cuff**

| Model  | Patient<br>Category | Measurement<br>Site | Limb Circumference (cm) | Bladder Width<br>(cm) | Part No.      |
|--------|---------------------|---------------------|-------------------------|-----------------------|---------------|
| CM1200 | Small infant        |                     | 7 to 13                 | 5.8                   | 115-002480-00 |
| CM1201 | Infant              |                     | 10 to 19                | 9.2                   | 0010-30-12157 |
| CM1202 | Pediatric           | Arm                 | 18 to 26                | 12.2                  | 0010-30-12158 |
| CM1203 | Adult               |                     | 24 to 35                | 15.1                  | 0010-30-12159 |
| CM1204 | Large adult         |                     | 33 to 47                | 18.3                  | 0010-30-12160 |
| CM1205 | Adult thigh         | Thigh               | 46 to 66                | 22.5                  | 0010-30-12161 |
| CM1300 | Small infant        |                     | 7 to 13                 | 5.8                   | 040-000968-00 |
| CM1301 | Infant              |                     | 10 to 19                | 9.2                   | 040-000973-00 |
| CM1302 | Pediatric           | Arm                 | 18 to 26                | 12.2                  | 040-000978-00 |
| CM1303 | Adult               |                     | 24 to 35                | 15.1                  | 040-000983-00 |
| CM1304 | Large adult         |                     | 33 to 47                | 18.3                  | 040-000988-00 |
| CM1305 | Adult thigh         | Thigh               | 46 to 66                | 22.5                  | 040-000993-00 |

## Single-Patient Cuff

| Model   | Patient<br>Category | Measurement<br>Site | Limb Circumference (cm) | Bladder Width<br>(cm) | Part No.      |
|---------|---------------------|---------------------|-------------------------|-----------------------|---------------|
| CM1500A |                     |                     | 3.1 to 5.7              | 2.2                   | 001B-30-70677 |
| CM1500B |                     |                     | 4.3 to 8.0              | 2.9                   | 001B-30-70678 |
| CM1500C | Neonate             |                     | 5.8 to 10.9             | 3.8                   | 001B-30-70679 |
| CM1500D |                     |                     | 7.1 to 13.1             | 4.8                   | 001B-30-70680 |
| CM1500E |                     | Arm                 | 8 to 15                 | /                     | 001B-30-70681 |
| CM1501  | Infant              |                     | 10 to 19                | 7.2                   | 001B-30-70682 |
| CM1502  | Pediatric           |                     | 18 to 26                | 9.8                   | 001B-30-70683 |
| CM1503  | Adult               |                     | 25 to 35                | 13.1                  | 001B-30-70684 |
| CM1504  | Large adult         |                     | 33 to 47                | 16.5                  | 001B-30-70685 |
| CM1505  | Adult               | Thigh               | 46 to 66                | 20.5                  | 001B-30-70686 |

# 22.4 Temp Accessories

### Temp Cable

| Туре                       | Model  | Remark                               | Part No.      |
|----------------------------|--------|--------------------------------------|---------------|
| Extension cable (reusable) | MR420B | Applicable to sensor MR411 and MR412 | 0011-30-37391 |
| Transition cable           | MR421  | 1                                    | 0010-30-43056 |

## **Temp Probes**

| Туре                                 | Model  | Patient Category          | Measurement Site  | Part No.      |
|--------------------------------------|--------|---------------------------|-------------------|---------------|
|                                      | MR401B |                           | Esophageal/Rectal | 0011-30-37392 |
| Deveeble                             | MR403B | Adult                     | Skin              | 0011-30-37393 |
| Reusable                             | MR402B | Pediatric, neonate        | Esophageal/Rectal | 0011-30-37394 |
|                                      | MR404B |                           | Skin              | 0011-30-37395 |
|                                      | MR411  |                           | Econhagoal/Doctal | 0011-30-37398 |
| Disposable Adult, pediatric, neonate |        | Adult, pediatric, neonate | Esophageal/Rectal | 040-001261-00 |
|                                      | Skin   | 0011-30-37397             |                   |               |

## 22.5 IBP/ICP Accessories

| IBP                 | IBP     |                                           |               |  |
|---------------------|---------|-------------------------------------------|---------------|--|
| Accessories Kit No. | Model   | Components                                | Part No.      |  |
|                     | IM2201  | 12-pin IBP Cable                          | 001C-30-70759 |  |
| 6800-30-50876       | 42584   | Disposable Transducer                     | 0010-10-42638 |  |
| (Hospira)           | 42602   | Steady Rest for IBP Transducer and Clamp  | M90-000133    |  |
|                     | 42394   | Steady Rest for IBP Transducer and Clamp  | M90-000134    |  |
| 6000 20 50077       | IM2202  | 12-pin IBP Cable                          | 001C-30-70757 |  |
| 6800-30-50877       | DT-4812 | Disposable Pressure Transducer            | 6000-10-02107 |  |
| (BD)                | 682275  | Transducer/Manifold Mount                 | 0010-10-12156 |  |
| ICP                 |         |                                           |               |  |
| Model               |         | Material                                  | Part No.      |  |
| /                   |         | 12-pin ICP cable, Gaeltec                 | 0010-30-42742 |  |
| ICT/B               |         | Intracranial Pressure Transducer, Gaeltec | 0010-10-12151 |  |
| IBP adapter cable   |         |                                           |               |  |
| Model               |         | Description                               | Part No.      |  |
| /                   |         | 12-pin to 6-pin                           | 0010-30-43055 |  |
| /                   |         | Double-end IBP Extension Cable            | 040-001029-00 |  |

## 22.6 CO<sub>2</sub> Accessories

| Model       | Description              | Applicable patient | Part No.      |
|-------------|--------------------------|--------------------|---------------|
| 4000        | Nasal CO2 sample cannula | Adult              | M02A-10-25937 |
| 4100        | Nasal CO2 sample cannula | Pediatric          | M02A-10-25938 |
| 4200        | Nasal CO2 sample cannula | Neonate            | M02B-10-64509 |
| 60-15200-00 | Airway adapter           | Adult, pediatric   | 9200-10-10533 |
| 60-15300-00 | Airway adapter           | Neonate            | 9200-10-10555 |
| 60-14100-00 | Airway adapter, straight | Adult, pediatric   | 9000-10-07486 |
| 60-13100-00 | Watertrap                | Adult, pediatric   | 9200-10-10530 |
| 60-13200-00 | Watertrap                | Neonate            | 9200-10-10574 |
| /           | Airway adapter           | Neonate            | 040-001187-00 |
| /           | Watertrap                | Adult              | 100-000080-00 |
| /           | Watertrap                | Neonate            | 100-000081-00 |

## 22.7 Others

| Material                                    | Part No.      |
|---------------------------------------------|---------------|
| Lithium battery , LI12I002A                 | 022-000185-00 |
|                                             | 022-000059-00 |
| AC/DC adapter                               | 022-000102-00 |
| Patient Data Management and Review System   | 6800-30-51213 |
| USB drive, 4G                               | 023-000217-00 |
| USB drive, 4d                               | 023-000218-00 |
| 12-pin defibrillation sync cable            | 009-003249-00 |
| Multi-functional analog output cable        | 009-002944-00 |
| T1 docking station cable (1 m)              | 009-003591-00 |
| T1 docking station cable (4 m)              | 009-003592-00 |
| T1 charger material package                 | 115-011223-00 |
| Trolley bracket                             | 045-000924-00 |
| Wall mount accessories for dock             | 045-001228-00 |
| Mount bracket                               | 045-000931-00 |
| Cross lock                                  | 045-001230-00 |
| Material package for bedrail hook (folding) | 115-021120-00 |
| Monitor handle                              | 115-021097-00 |
| Material package for bedrail hook           | 115-021237-00 |
| T1 docking station (without VGA)            | 115-018227-00 |
| T1 handle                                   | 115-018221-00 |

#### FOR YOUR NOTES

## A.1 Classifications

The patient monitor is classified, according to IEC60601-1:

| Type of protection against electrical shock   | Class I, equipment energized from an external and internal electrical  |  |
|-----------------------------------------------|------------------------------------------------------------------------|--|
| Type of protection against electrical shock   | power source.                                                          |  |
| Degree of protection against electrical shock | Type BF defibrillation proof for CO2 monitoring                        |  |
| Degree of protection against electrical shock | Type CF defibrillation proof for ECG, RESP, TEMP, SpO2, NIBP, and IBP. |  |
| Mode of operation                             | Continuous                                                             |  |
| Degree of protection against harmful ingress  | IPX1                                                                   |  |
| of water                                      |                                                                        |  |
| Degree of protection against hazards of       | Not suitable: Equipment not suitable for use in the presence of a      |  |
| explosion                                     | flammable anesthetic mixture with air with oxygen or nitrous oxide.    |  |

## **A.2 Environmental Specifications**

| Main unit                         |                      |                    |  |
|-----------------------------------|----------------------|--------------------|--|
| Item                              | Operating conditions | Storage conditions |  |
| Temperature (°C)                  | 0 to 40              | -30 to 70          |  |
| Relative humidity (noncondensing) | 15% to 95%           | 10% to 95%         |  |
| Barometric (kPa)                  | 57.0 to 107.4        | 16.0 to 107.4      |  |

| Battery charger, T1 handle, T1 docking station |                      |                    |  |
|------------------------------------------------|----------------------|--------------------|--|
| Item                                           | Operating conditions | Storage conditions |  |
| Temperature (°C)                               | 0 to 40              | -20 to 60          |  |
| Relative humidity (noncondensing)              | 15% to 95%           | 10% to 95%         |  |
| Barometric (mmHg)                              | 57.0 to 107.4        | 16.0 to 107.4      |  |

### NOTE

• The environmental specifications of unspecified parameters are the same as those of the main unit.

# A.3 Power Supply Specifications

| External DC power supply |                                                                                  |  |
|--------------------------|----------------------------------------------------------------------------------|--|
| Input voltage            | 12 VDC (±10%)                                                                    |  |
| Input current            | 2 A                                                                              |  |
| DC adapter               |                                                                                  |  |
| Input                    | 100 to 240 VAC (±10%), 50/60 Hz (±3 Hz)                                          |  |
| Output                   | 12 VDC, minimum 2 A                                                              |  |
| T1 docking station       |                                                                                  |  |
| Input voltage            | 100 to 240 VAC (±10%)                                                            |  |
| Input current            | 0.65 A to 0.35 A                                                                 |  |
| Frequency                | 50/60 Hz (±3 Hz)                                                                 |  |
| Battery                  |                                                                                  |  |
| Battery Type             | Chargeable lithium-Ion                                                           |  |
| Capacity                 | 2500 mAh                                                                         |  |
|                          | Charge battery with the patient monitor:                                         |  |
|                          | Less than 3 hours to 90% and less than 4 hours to 100% with equipment power off; |  |
|                          | Less than 12 hours to 90% and less than 14 hours to 100% with equipment power    |  |
| Charge time              | on.                                                                              |  |
|                          | Charge battery with the battery charger:                                         |  |
|                          | Less than 3 hours to 90%                                                         |  |
|                          | Less than 4 hours to 100%                                                        |  |
|                          | 4 h                                                                              |  |
| Run time                 | when powered by a new fully-charged battery at 25°C with ECG and SpO $_2$ cable  |  |
|                          | connected, and auto NIBP measurements at an interval of 15 minutes. Battery run  |  |
|                          | time varies as per system configuration and settings.                            |  |
| Shutdown delay           | at least 20 minutes (after a low battery alarm first occurs)                     |  |

# A.4 Physical Specifications

|                                | Size                                 | Weight  |
|--------------------------------|--------------------------------------|---------|
| Patient monitor (with battery) | 143 mm $	imes$ 77 mm $	imes$ 102 mm  | 0.93 kg |
| Battery                        | 74 mm $	imes$ 47 mm $	imes$ 24 mm    | 0.12 kg |
| Battery charger                | 159 mm $	imes$ 99 mm $	imes$ 44 mm   | 0.46 kg |
| T1 handle                      | 164 mm $	imes$ 128 mm $	imes$ 164 mm | 0.6 kg  |
| T1 docking station             | 186 mm×121 mm×153 mm                 | 0.89 kg |

## A.5 Hardware Specifications

## A.5.1 Display

| T1 display  |                |  |
|-------------|----------------|--|
| Screen type | Color TFT LCD  |  |
| Screen Size | 5 inch         |  |
| Resolution  | 480×272 pixels |  |

## A.5.2 Equipment connector

### Main unit

| Main unit multi-pin connector | 1 |
|-------------------------------|---|
| Multifunctional connector     | 1 |
| DC input                      | 1 |

### T1 handle

| T1 handle multi-pin connector 1 | 1 |
|---------------------------------|---|
| T1 handle multi-pin connector 2 | 1 |

#### T1 docking station

| Network connector                      | 1 (RJ45)                           |
|----------------------------------------|------------------------------------|
| Equipotential grounding terminal       | 1                                  |
| AC power input                         | 1 (Standard 3-pin power connector) |
| External device connector              | 1                                  |
| USB connector:                         | 2 (Standard)                       |
| T1 docking station multi-pin connector | 1                                  |

## A.5.3 LEDs

### Main unit

| Alarm lamp         | 1 (two colors: yellow and red) |  |  |
|--------------------|--------------------------------|--|--|
| Power on LED       | 1 (green)                      |  |  |
| External power LED | 1 (green)                      |  |  |
| Battery LED        | 1 (green)                      |  |  |

#### T1 docking station

| Connection status indicator     | 1 (green) |
|---------------------------------|-----------|
| External power supply indicator | 1 (green) |

## A.5.4 Audio Indicator

| Speaker | Give alarm tones (45 to 85 dB), key tones, QRS tones; support PITCH TONE and |  |
|---------|------------------------------------------------------------------------------|--|
|         | multi-level tone modulation; alarm tones comply with IEC60601-1-8.           |  |

## A.5.5 Outputs

| Analog Output                     |                                                                               |  |  |
|-----------------------------------|-------------------------------------------------------------------------------|--|--|
| Standard                          | Meets the requirements of IEC60601-1 for short-circuit protection and leakage |  |  |
| Stanuaru                          | current                                                                       |  |  |
| ECG Analog Output                 |                                                                               |  |  |
|                                   | Diagnostic mode: 0.05 to 150 Hz                                               |  |  |
| Bandwidth                         | Monitor mode: 0.5 to 40 Hz                                                    |  |  |
| (-3dB; reference frequency: 10Hz) | Surgical mode: 1 to 20 Hz                                                     |  |  |
|                                   | ST mode: 0.05 to 40 Hz                                                        |  |  |
| QRS delay                         | $\leq$ 25 ms (in diagnostic mode, and with Paced off)                         |  |  |
| Sensitivity                       | 1V/mV ±5%                                                                     |  |  |
|                                   | Pace enhancement                                                              |  |  |
| DACE rejection (on honcoment      | Signal amplitude: Voh≥2.5 V                                                   |  |  |
| PACE rejection/enhancement        | Pulse width: 10 ms±5%                                                         |  |  |
|                                   | Signal rising and falling time: $\leq 100 \ \mu s$                            |  |  |
| IBP Analog Output                 |                                                                               |  |  |
| Bandwidth                         | DC to 40 Hz                                                                   |  |  |
| (-3dB; reference frequency:1Hz)   |                                                                               |  |  |
| Max transmission delay            | 30 ms                                                                         |  |  |
| Sensitivity                       | 1 V/100 mmHg ±5%                                                              |  |  |
| Defib Sync Pulse                  |                                                                               |  |  |
| Output impedance                  | ≤ 100 Ω                                                                       |  |  |
| Max time delay                    | 35 ms (R-wave peak to leading edge of pulse)                                  |  |  |
| A 112 1                           | High level: 3.5 to 5 V, providing a maximum of 10 mA output current;          |  |  |
| Amplitude                         | Low level: < 0.5 V, receiving a maximum of 5 mA input current.                |  |  |
| Pulse width                       | 100 ms ±10%                                                                   |  |  |

| Rising and falling time                                      | ≤1 ms                                                                                                    |  |  |
|--------------------------------------------------------------|----------------------------------------------------------------------------------------------------|--|--|
| Alarm output (RJ45 connector)                                |                                                                                                    |  |  |
| Alarm delay time from patient monitor<br>to remote equipment | The alarm delay time is equal to or smaller than 2 s, measured from the time of the patient monitor alarm signal generation to the time of the remote equipment alarm signal generation. |  |  |

# A.6 Data Storage

|                           | Trends: 120 hours, at 1 min resolution                                      |  |  |  |
|---------------------------|-----------------------------------------------------------------------------|--|--|--|
| Trends                    | Mid-length trends: 4 hours, at 5 s resolution                               |  |  |  |
|                           | Minitrends: 1 hour, at 1 s resolution                                       |  |  |  |
| Alarm events              | 100 physiological alarms and manual events and related parameter waveforms. |  |  |  |
| Arrh. events              | 100 arrhythmia events and relate waveforms and parameters.                  |  |  |  |
| NIBP measurements         | 1000 sets                                                                   |  |  |  |
| Full-disclosure waveforms | 48 hours at maximum. The specific storage time depends on which types of    |  |  |  |
|                           | waveforms are stored and the number of waveforms stored.                    |  |  |  |

# **A.7 Measurement Specifications**

The adjustable range of alarm limits is the same with the measurement range of signals unless otherwise specified.

| ECG                                  |                                                                                 |                                                    |  |  |
|--------------------------------------|---------------------------------------------------------------------------------|----------------------------------------------------|--|--|
| Standards                            | Meet standards of EC11, EC13, EN60601-2-27/IEC60601-2-27 and IEC60601-2-25      |                                                    |  |  |
|                                      | 3-lead: I, II, III                                                              |                                                    |  |  |
| Lead set                             | 5-lead: I, II, III, aVR, aVL, aVF, V                                            |                                                    |  |  |
|                                      | 12-lead: I, II, III, aVR, aVL, a                                                | VF, V1 to V6                                       |  |  |
| ECG standard                         | AHA, IEC                                                                        |                                                    |  |  |
|                                      | 1.25 mm/mV (×0.125), 2.5                                                        | 5 mm/mV (×0.25), 5 mm/mV (×0.5), 10 mm/mV (×1), 20 |  |  |
| Display sensitivity                  | mm/mV (×2), 40 mm/mV                                                            | (×4)                                               |  |  |
|                                      | Accuracy: ±5%                                                                   |                                                    |  |  |
| Sween speed                          | 6.25 mm/s, 12.5 mm/s, 25                                                        | mm/s, 50 mm/s                                      |  |  |
| Sweep speed                          | Accuracy: ±10%                                                                  |                                                    |  |  |
|                                      | Diagnostic mode:                                                                | 0.05 to 150 Hz                                     |  |  |
| Pandwidth (2dP)                      | Monitor mode:                                                                   | 0.5 to 40 Hz                                       |  |  |
| Bandwidth (-3dB)                     | Surgical mode:                                                                  | 1 to 20 Hz                                         |  |  |
|                                      | ST mode:                                                                        | 0.05 to 40 Hz                                      |  |  |
|                                      | Diagnostic mode:                                                                | >90 dB                                             |  |  |
| Common mode rejection ratio          | Monitor mode:                                                                   | >105 dB                                            |  |  |
| (with Notch off)                     | Surgical mode:                                                                  | >105 dB                                            |  |  |
|                                      | ST mode:                                                                        | >105 dB                                            |  |  |
| Notch                                | 50/60 Hz                                                                        |                                                    |  |  |
| Differential input impedance         | ≥5 MΩ                                                                           |                                                    |  |  |
| Input signal range                   | ±8 mV (peak-to-peak valu                                                        | le)                                                |  |  |
|                                      | Use A and D methods based on EC11 to determine system total error and frequency |                                                    |  |  |
| Accuracy of reappearing input signal | response.                                                                       |                                                    |  |  |
| Electrode offset potential tolerance | ±500 mV                                                                         |                                                    |  |  |
|                                      | Measuring electrode: <0.1                                                       | ΙμΑ                                                |  |  |
| Lead-off detection current           | Drive electrode: <1 µA                                                          |                                                    |  |  |
| Input offect surrent                 | Measuring electrode: ≤0.1 μA                                                    |                                                    |  |  |
| Input offset current                 | Drive electrode: ≤1 µA                                                          |                                                    |  |  |
| Baseline recovery time               | <5 s (after defibrillation)                                                     |                                                    |  |  |
| Patient leakage current              | <10 μΑ                                                                          |                                                    |  |  |
|                                      | 1mV (peak-to-peak value)                                                        |                                                    |  |  |
| Calibration signal                   | Accuracy: ±5%                                                                   |                                                    |  |  |
| ESU protection                       | Cut mode: 300 W<br>Coagulate mode: 100 W                                        |                                                    |  |  |
| ESO protection                       | Recovery time: ≤10 s                                                            |                                                    |  |  |
|                                      | In compliance with the requirements in clause 4.2.9.14 of ANSI/AAMI EC 13       |                                                    |  |  |

### A.7.1 ECG

|                       | Based on the test method in clause 5.2.9.14 of EC 13, use ECG lead wires which are in |  |
|-----------------------|---------------------------------------------------------------------------------------|--|
| ESU noise suppression | compliance with AAMI. Compared with ECG baseline, the noise of peak to peak           |  |
|                       | value ≤2 mV.                                                                          |  |

| Pace Pulse                             |                                                                                |                                                                               |                                                                                                    |                    |  |
|----------------------------------------|--------------------------------------------------------------------------------|-------------------------------------------------------------------------------|----------------------------------------------------------------------------------------------------|--------------------|--|
|                                        | Pace pulses meeting                                                            | Pace pulses meeting the following conditions are labelled with a PACE marker: |                                                                                                    |                    |  |
|                                        | Amplitude: $\pm 2$ to $\pm 700$ mV                                             |                                                                               |                                                                                                    |                    |  |
| Pace pulse markers                     | Width: 0.1 to 2 ms                                                             |                                                                               |                                                                                                    |                    |  |
|                                        | Rise time:                                                                     | 10 to 100 µs                                                                  | S                                                                                                    |                    |  |
|                                        | When tested in accordance with the ANSI/AAMI EC13: Sections 4.1.4.1 and 4      |                                                                               |                                                                                                    |                    |  |
|                                        | the heart rate meter rejects all pulses meeting the following condition        |                                                                               |                                                                                                    |                    |  |
| Pace pulse rejection                   | Amplitude:                                                                     | ±2 to ±700                                                                    | mV                                                                                                    |                    |  |
|                                        | Width: 0.1 to 2 ms                                                             |                                                                               |                                                                                                    |                    |  |
|                                        | Rise time:                                                                     | 10 to 100 µs                                                                  | 5                                                                                                    |                    |  |
| Pacer pulse detector rejection of fast | 10V/s RTI when meas                                                            | urad in accordance.                                                           |                                                                                                    | Soction 4142       |  |
| ECG signals                            | TOV/S KTT when meas                                                            | ured in accordance (                                                          | WITH ANSI/AAIVII ECT                                                                                                 | 5 Section 4.1.4.5. |  |
| HR                                     |                                                                                |                                                                               |                                                                                                    |                    |  |
|                                        | Neonate:                                                                       | 15 to 350 bpm                                                                 |                                                                                                    |                    |  |
| Measurement range                      | Pediatric:                                                                     | 15 to 350 bpm                                                                 |                                                                                                    |                    |  |
|                                        | Adult:                                                                         | 15 to 300 bpm                                                                 |                                                                                                    |                    |  |
| Resolution                             | 1 bpm                                                                          |                                                                               |                                                                                                    |                    |  |
| Accuracy                               | $\pm 1$ bpm or $\pm 1\%$ , whichever is greater.                               |                                                                               |                                                                                                    |                    |  |
| Sensitivity                            | 200μV (lead II)                                                                |                                                                               |                                                                                                    |                    |  |
| HR averaging method                    | Mindray ECG algorith                                                           | m                                                                             | Mortara ECG algori                                                                                                   | thm                |  |
|                                        | In compliance with the                                                         | he requirements in                                                            | In compliance with the requirements in                                                                               |                    |  |
|                                        | Clause 4.1.2.1 d) of ANSI/AAMI EC13,                                           |                                                                               | Clause 4.1.2.1 d) of ANSI/AAMI EC13,                                                                                 |                    |  |
|                                        | the following method is used:<br>If the last 3 consecutive RR intervals are    |                                                                               | the following method is used:                                                                                        |                    |  |
|                                        |                                                                                |                                                                               | Heart rate is computed by averaging                                                                                  |                    |  |
|                                        | greater than 1200 ms                                                           | , the 4 most recent                                                           | the most recent 16 RR intervals, unless                                                                              |                    |  |
|                                        | RR intervals are aver                                                          | raged to compute                                                              | the HR by averaging the most recent 4                                                                                |                    |  |
|                                        | the HR. Otherwise                                                              | e, heart rate is                                                              | heart beats is less than or equal to 48.<br>The HR value displayed on the monitor<br>screen is updated every second. |                    |  |
|                                        | computed by                                                                    | subtracting the                                                               |                                                                                                    |                    |  |
|                                        | maximum and minim                                                              | num ones from the                                                             |                                                                                                    |                    |  |
|                                        | most recent 12 RR i                                                            | ntervals and then                                                             |                                                                                                    |                    |  |
|                                        | averaging them.                                                                |                                                                               |                                                                                                    |                    |  |
|                                        | The HR value display                                                           | ed on the monitor                                                             |                                                                                                    |                    |  |
|                                        | screen is updated every second.                                                |                                                                               |                                                                                                    |                    |  |
|                                        |                                                                                |                                                                               |                                                                                                    |                    |  |
|                                        | In compliance with the requirements in Clause 4.1.2.1 e)of ANSI/AAMI EC13, the |                                                                               |                                                                                                    |                    |  |
|                                        | heart rate after 20 seconds of stabilization is displayed as follows:          |                                                                               |                                                                                                    |                    |  |
|                                        |                                                                                |                                                                               |                                                                                                    |                    |  |
| Response to irregular rhythm           | Ventricular bigeminy (3a):                                                     |                                                                               |                                                                                                    | 80±1 bpm           |  |
|                                        | Slow alternating ventricular bigeminy (3b):                                    |                                                                               | ):                                                                                                    | 60±1 bpm           |  |
|                                        | Rapid alternating ventricular bigeminy (3c):                                   |                                                                               | c):                                                                                                    | 120±1 bpm          |  |
|                                        | Bidirectional systoles (3d):                                                   |                                                                               |                                                                                                    | 90±2 bpm           |  |

|                                     | Meets the requirements of ANSI/AAMI EC                                     | 13·Soction $(4,1,2,1,f)$                   |
|-------------------------------------|----------------------------------------------------------------------------|--------------------------------------------|
| Response time to heart rate change  |                                                                            |                                            |
| Response time to near trate change  |                                                                            |                                            |
|                                     |                                                                            |                                            |
|                                     | Waveform                                                                   |                                            |
|                                     | 4ah - range: < 1                                                           | 1 s                                        |
| Time to alarm for tachycardia       | 4a - range: < 1                                                            | 1 s                                        |
| (not available in USA)              | 4ad - range: < 1                                                           | 1 s                                        |
|                                     | 4bh - range: < 1                                                           | 1 s                                        |
|                                     | 4b - range: < 1                                                            | 1 s                                        |
|                                     | 4bd - range: < 1                                                           | 1 s                                        |
|                                     | When the test is performed based on part                                   | t 4.1.2.1 c)of ANSI/AAMI EC 13, the heart  |
| Tall T-wave rejection capability    | rate meter will reject all 100 ms QRS comp                                 | plexes with less than 1.2 mV of amplitude, |
|                                     | and T waves with T-wave interval of 180 m                                  | ns and those with Q-T interval of 350 ms.  |
|                                     | Mindray ECG algorithm                                                      | Mortara ECG algorithm                      |
|                                     |                                                                            |                                            |
|                                     | Asystole, VFib/VTac, Vtac, Vent. Brady,                                    | Asystole, Vfib, Vtac, Vent. Rhythm,        |
|                                     | Extreme Tachy, Extreme Brady, PVC,                                         | Couplet, VT>2, Bigeminy, Trigeminy, R      |
| Arrhythmia Analysis Classifications | Couplet, Bigeminy, Trigeminy, R on T,                                      | on T, Multif. PVC, Irr. Rhythm, Tachy,     |
|                                     | VT>2, PVCs, Tachy, Brady, Missed Beats,                                    | Brady, Missed Beats, PNP, PNC              |
|                                     | Vent. Rhythm, PNP, PNC, Multif. PVC,                                       |                                            |
|                                     | Nonsus. Vtac, Pause, Irr. Rhythm                                           |                                            |
| ST Segment Analysis                 |                                                                            |                                            |
| Measurement range                   | -2.0 to +2.0 mV RTI                                                        |                                            |
| Accuracy                            | -0.8 to +0.8 mV: ±0.02 mV or ±10%, whichever is greater                    |                                            |
| Accuracy                            | Beyond this range: Not specified                                           |                                            |
| Refreshing rate                     | 10 s (Mindray ECG algorithm), or per 16 heartbeats (Mortara ECG algorithm) |                                            |
| Resolution                          | 0.01 mV                                                                    |                                            |
| HR alarm limit                      | Range (bpm)                                                                | Step                                       |
| HR High                             | (low limit + 2) to 300 bpm                                                 | 1 bpm                                      |
| HR Low                              | 15 to (high limit – 2) bpm                                                 |                                            |
| ST High                             | (low limit +0.2) to 2.0 mV                                                 | 0.1 mV                                     |
| ST Low                              | -2.0 to (high limit – 0.2) mV                                              |                                            |

## A.7.2 Resp

| Technique                       | Trans-thoracic impeda         | nce                                  |                |
|---------------------------------|-------------------------------|--------------------------------------|----------------|
| Lead                            | Options are lead I and        | II. The default is lead II.          |                |
| Respiration excitation waveform | <300 μA RMS, 62.8 kHz         | z (±10%)                             |                |
| Baseline impedance range        | 200 to 2500 $\Omega$ (using a | n ECG cable with $1k\Omega$ resistar | nce)           |
| Bandwidth                       | 0.2 to 2.5 Hz (-3 dB)         |                                      |                |
| Courses and                     | 3 mm/s, 6.25 mm/s, 12         | 5 mm/s, 25 mm/s, or 50 mm,           | /s             |
| Sweep speed                     | Accuracy: ±10%                |                                      |                |
| Respiration Rate                |                               |                                      |                |
| Maaguramant ranga               | Adult:                        | 0 to 120 rpm                         |                |
| Measurement range               | Pediatric, neonate:           | 0 to 150 rpm                         |                |
| Resolution                      | 1 rpm                         |                                      |                |
| Accuracy                        | 7 to 150 rpm:                 | ±2 rpm or ±2%, whichev               | ver is greater |
| Accuracy                        | 0 to 6 rpm:                   | Not specified                        |                |
| Apnea alarm time                | 10 s, 15 s, 20 s, 25 s, 30    | s, 35 s, 40 s                        |                |
| Alarm limit                     | Range (rpm)                   |                                      | Step (rpm)     |
| DD Llink                        | Adult, pediatric:             | (low limit + 2) to 100               |                |
| RR High                         | Neonate:                      | (low limit + 2) to 150               | 1              |
| RR Low                          | 0 to (high limit – 2)         |                                      |                |

## A.7.3 SpO<sub>2</sub>

| Alarm limit | Range (%)                                                       | Step (%) |  |
|-------------|-----------------------------------------------------------------|----------|--|
| SpO2 High   | (low limit + 2) to 100                                          |          |  |
| (-02)       | Mindray, Masimo: Desat to (high limit – 2)                      | 1        |  |
| SpO2 Low    | Nellcor: Desat or 20 (whichever is greater) to (high limit – 2) | 1        |  |
| Desat       | 0 to (high limit – 2)                                           |          |  |

#### Mindray SpO<sub>2</sub> Module

| Standards                                                                                                    | Meet standards of ISO9919                             |                     |                     |
|----------------------------------------------------------------------------------------------------|-------------------------------------------------------|---------------------|---------------------|
| *Measurement accuracy verification: The SpO <sub>2</sub> accuracy has been verified in human experiments by comparing with arterial |                                                       |                     |                     |
| blood sample reference measured with a                                                                                              | CO-oximeter. Pulse oximeter measurements are st       | atistically distrib | uted and about      |
| two-thirds of the measurements are expe                                                                                             | ected to come within the specified accuracy range     | compared to CO      | -oximeter           |
| measurements.                                                                                                    |                                                       |                     |                     |
| SpO₂ measurement range                                                                                                    | 0 to 100%                                             |                     |                     |
| Pl measurement range                                                                                                    | 0.05% to 20%                                          |                     |                     |
| SpO₂ resolution                                                                                                    | 1%                                                    |                     |                     |
|                                                                                                    | 70% to 100%: ±2% (adult/pediatric mode)               |                     |                     |
| Accuracy                                                                                                    | 70% to 100%: ±3% (neonate mode)                       |                     |                     |
|                                                                                                    | 0 to 69%: Not specified.                              |                     |                     |
| *Studies were performed to validate the                                                                                             | accuracy of Pulse Oximeter with neonatal SpO $_2$ sen | sors by contrast    | with a              |
| CO-Oximeter. Some neonates aged from                                                                                                | 1 day to 30 days with a gestation age of 22 weeks t   | to full term were   | involved in this    |
| study. The statistical analysis of data of th                                                                                       | nis study shows the accuracy (Arms) is within the sta | ated accuracy sp    | ecification. Please |
| see the following table.                                                                                                    |                                                       |                     |                     |
| Sensor type                                                                                                    | Totally neonates                                      | Data                | Arms                |
| 518B                                                                                                    | 97 (51 male & 46 female)                              | 200 pairs           | 2.38%               |
| 520N                                                                                                    | 122 (65 male & 57 female)                             | 200 pairs           | 2.88%               |
| The Pulse Oximeter with neonatal $SpO_2$ s                                                                                          | ensors was also validated on adult subjects.          |                     |                     |
| Refreshing rate                                                                                                    | 1 s                                                   |                     |                     |

### Masimo SpO<sub>2</sub> Module

| Standards                               | Meet standards of ISO9919                                                |
|-----------------------------------------|--------------------------------------------------------------------------|
| SpO <sub>2</sub> measurement range      | 1% to 100%                                                               |
| PI measurement range                    | 0.02% to 20%                                                             |
| SpO <sub>2</sub> resolution             | 1%                                                                       |
|                                         | 70% to 100%: $\pm 2\%$ (measured without motion in adult/pediatric mode) |
| Accuracy                                | 70% to 100%: ±3% (measured without motion in neonate mode)               |
|                                         | 70% to 100%: ±3% (measured with motion)                                  |
|                                         | 1% to 69%: Not specified.                                                |
| Refreshing rate                         | 1 s                                                                      |
| SpO <sub>2</sub> averaging time         | 2-4 s, 4-6 s, 8 s, 10 s, 12 s, 14 s, 16 s                                |
| Low portusion conditions                | Pulse amplitude: > 0.02%                                                 |
| Low perfusion conditions                | Light penetration: > 5%                                                  |
| Low perfusion SpO <sub>2</sub> accuracy | ±2%                                                                      |

#### Nellcor SpO<sub>2</sub> Module

| Standards                                                                                                    | Meet standards of ISO9919          |
|----------------------------------------------------------------------------------------------------|------------------------------------|
| Measurement range                                                                                                    | 0 to 100%                          |
| Resolution                                                                                                    | 1%                                 |
|                                                                                                    | 70% to 100%: ±2% (adult/pediatric) |
| Accuracy                                                                                                    | 70% to 100%: ±3% (neonate)         |
|                                                                                                    | 0 to 69%: Not specified.           |
| *: When the SpO <sub>2</sub> sensor is applied for neonatal patients as indicated, the specified accuracy range is increased by $\pm 1\%$ , to |                                    |
| compensate for the theoretical effect on oximeter measurements of fetal hemoglobin in neonatal blood.                                          |                                    |

### A.7.4 PR

| Alarm limit | Range (bpm)           | Step (bpm) |
|-------------|-----------------------|------------|
| PR High     | (low limit +2) to 300 | 1          |
| PR Low      | 15 to (high limit-2)  |            |

## PR from Mindray SpO<sub>2</sub> Module

| Measurement range | 20 to 254 bpm                    |
|-------------------|----------------------------------|
| Resolution        | 1 bpm                            |
| Accuracy          | ±3 bpm (measured without motion) |
| Refreshing rate   | 1 s                              |

#### PR from Masimo SpO<sub>2</sub> Module

| Measurement range         | 25 to 240 bpm                      |
|---------------------------|------------------------------------|
| Resolution                | 1 bpm                              |
| Accuracy                  | ±3 bpm (measured without motion)   |
| Accuracy                  | $\pm$ 5 bpm (measured with motion) |
| Refreshing rate           | 1 s                                |
| Low portugion conditions  | Pulse amplitude: >0.02%            |
| Low perfusion conditions  | Light penetration: >5%             |
| Low perfusion PR accuracy | ±3 bpm                             |

#### PR from Nellcor SpO<sub>2</sub> Module

| Measurement range | 20 to 300 bpm                 |
|-------------------|-------------------------------|
| Resolution        | 1 bpm                         |
| A                 | 20 to 250 bpm: ±3 bpm         |
| Accuracy          | 251 to 300 bpm, not specified |
| Refreshing rate   | 1 s                           |

#### PR from IBP Module

| Measurement range | 25 to 350 bpm                                  |
|-------------------|------------------------------------------------|
| Resolution        | 1 bpm                                          |
| Accuracy          | $\pm 1$ bpm or $\pm 1$ %, whichever is greater |
| Refreshing rate   | 1 s                                            |

### PR from NIBP Module

| Measurement range | 40 to 240 bpm                      |
|-------------------|------------------------------------|
| Resolution        | 1 bpm                              |
| Accuracy          | ±3bpm or ±3%, whichever is greater |

### **A.7.5 NIBP**

|                                         | Meet standards of                             | EN60601-2-30/IEC60 | 0601-2-30. FN1060- | -1, EN1060-3,EN1060-4         |
|-----------------------------------------|-----------------------------------------------|--------------------|--------------------|-------------------------------|
| Standards                               | and SP10                                      |                    |                    | .,                            |
| Technique                               | Oscillometry                                  |                    |                    |                               |
| Mode of operation                       | Manual, Auto and STAT                         |                    |                    |                               |
|                                         |                                               |                    | min 15 min 20 mir  | n, 30 min, 1 h, 1.5 h, 2 h, 3 |
| Auto mode repetition intervals          |                                               |                    |                    | , 30 mm, 1 m, 1.3 m, 2 m, 3   |
| STAT mode cycle time                    | h, 4 h, 8 h, 60, 90, 120, 180, 240 or 480 min |                    |                    |                               |
|                                         | 5 min<br>Adult. pediatric: 180 s              |                    |                    |                               |
| Max measurement time                    | Adult, pediatric:                             |                    |                    |                               |
|                                         | Neonate:                                      | 90 s               |                    |                               |
|                                         |                                               | Adult              | Pediatric          | Neonate                       |
| Measurement ranges                      | Systolic:                                     | 40 to 270          | 40 to 200          | 40 to 135                     |
| (mmHg)                                  | Diastolic:                                    | 10 to 210          | 10 to 150          | 10 to 100                     |
|                                         | Mean:                                         | 20 to 230          | 20 to 165          | 20 to 110                     |
| Accuracy                                | Max mean error: ±5 mmHg                       |                    |                    |                               |
| Accuracy                                | Max standard devia                            | ation: 8 mmHg      |                    |                               |
| Static pressure measurement range       | 0mmHg to 300mm                                | hHg                |                    |                               |
| Static pressure measurement accuracy    | ±3mmHg                                        |                    |                    |                               |
| Resolution                              | 1mmHg                                         |                    |                    |                               |
|                                         | Adult:                                        | 80 to 280          |                    |                               |
| Initial cuff inflation pressure range   | Pediatric:                                    | 80 to 210          |                    |                               |
| (mmHg)                                  | Neonate:                                      | 60 to 140          |                    |                               |
|                                         | Adult:                                        | 160                |                    |                               |
| Default initial cuff inflation pressure | Pediatric:                                    | 140                |                    |                               |
| (mmHg)                                  | Neonate:                                      | 90                 |                    |                               |
|                                         | Adult:                                        | 297±3 mmHg         |                    |                               |
| Software overpressure protection        | Pediatric:                                    | 240±3 mmHg         |                    |                               |
|                                         | Neonate:                                      | 147±3 mmHg         |                    |                               |
|                                         | Adult:                                        | ≤330 mmHg          |                    |                               |
| Hardware overpressure protection        | Pediatric:                                    | ≤330 mmHg          |                    |                               |
|                                         |                                               |                    |                    |                               |

| Alarm limit                              | Range (mmHg)                    | Step (mmHg) |
|------------------------------------------|---------------------------------|-------------|
|                                          | Adult: (low limit+5) to 270     |             |
| Sys High                                 | Pediatric: (low limit+5) to 200 |             |
|                                          | Neonate: (low limit+5) to 135   |             |
| Sys Low                                  | 40 to (high limit-5)            |             |
|                                          | Adult: (low limit+5) to 230     |             |
| Mean High                                | Pediatric: (low limit+5) to 165 | 5           |
|                                          | Neonate: (low limit+5) to 110   | 5           |
| Mean Low                                 | 20 to (high limit-5)            |             |
|                                          | Adult: (low limit+5) to 210     |             |
| Dia High Pediatric: (low limit+5) to 150 |                                 |             |
|                                          | Neonate: (low limit+5) to 100   |             |
| Dia Low                                  | 10 to (high limit-5)            |             |

\*Measurement accuracy verification: In adult and pediatric modes, the blood pressure measurements measured with this device are in compliance with the American National Standard for Electronic or Automated Sphymomanometers (ANSI/AAMI SP10) in terms of mean error and standard deviation by comparing with intra-arterial or auscultatory measurements (depending on the configuration) in a typical patient population. For auscultatory reference, the 5th Korotkoff sound was used to determine the diastolic pressure.

In neonatal mode, the blood pressure measurements measured with this device are in compliance with the American National Standard for Electronic or Automated Sphymomanometers (ANSI/AAMI SP10) in terms of mean error and standard deviation by comparing with intra-arterial measurements (depending on the configuration) in a typical patient population.

| Standards                 | Meet standard of EN12470-4 |  |
|---------------------------|----------------------------|--|
| Technique                 | Thermal resistance         |  |
| Measurement range         | 0 to 50 °C (32 to 122 °F)  |  |
| Resolution                | 0.1 °C                     |  |
| Accuracy                  | ±0.1 °C (without probe)    |  |
| Refreshing rate           | 1 s                        |  |
| Response time             | <5 s                       |  |
| Minimum time for accurate | Body surface: <100 s       |  |
| measurement               | Body cavity: <80 s         |  |

| Alarm limit | Range                     | Step   |
|-------------|---------------------------|--------|
| T1/T2 High  | (low limit +1) to 50 ℃    |        |
| T1/T2 Low   | 0.1 to (high limit -1) °C | 0.1 °C |
| TD High     | 0.1 to 50 °C              |        |

## A.7.7 IBP

| Standards           | Meet standard of EN60601-2-34/IEC60601-2-34.                     |  |
|---------------------|------------------------------------------------------------------|--|
| Technique           | Direct invasive measurement                                      |  |
| IBP                 |                                                                  |  |
| Measurement range   | -50 to 300 mmHg                                                  |  |
| Resolution          | 1 mmHg                                                           |  |
| Accuracy            | $\pm 2\%$ or $\pm 1$ mmHg, whichever is greater (without sensor) |  |
| Refreshing rate     | 1 s                                                              |  |
| Pressure transducer |                                                                  |  |
| Excitement voltage  | 5 VDC, ±2%                                                       |  |
| Sensitivity         | 5 μV/V/mmHg                                                      |  |
| Impedance range     | 300 to 3000 Ω                                                    |  |

| Alarm limit | Range (mmHg)            | Step (mmHg) |
|-------------|-------------------------|-------------|
| Sys High    |                         |             |
| Mean High   | (low limit + 2) to 300  |             |
| Dia High    |                         | 1           |
| Sys Low     |                         |             |
| Mean Low    | -50 to (high limit – 2) |             |
| Dia Low     |                         |             |

## **A.8 CO**<sub>2</sub>

| Standard                          | Meet standard of ISO 80601-2-55                                                  |  |  |
|-----------------------------------|----------------------------------------------------------------------------------|--|--|
| CO <sub>2</sub> Measurement range | 0 to 99 mmHg                                                                     |  |  |
|                                   | 0 to 40 mmHg: ±2 mmHg                                                            |  |  |
| Accuracy*                         | 41 to 76 mmHg: ±5% of the reading                                                |  |  |
|                                   | 77 to 99 mmHg: ±10% of the reading                                               |  |  |
| Accuracy drift                    | Meet the requirement for measurement accuracy within 6 hours                     |  |  |
| Resolution                        | 1 mmHg                                                                           |  |  |
| Sample flowrate                   | Adult: 70 ml/min, 100 ml/min, 120 ml/min, 150 ml/min                             |  |  |
| Sample flowrate                   | Pediatric, neonate: 70 ml/min, 100 ml/min                                        |  |  |
| Sample flowrate tolerance         | 15% or 15 ml/min, whichever is greater.                                          |  |  |
| Warm-up time                      | 60 s (maximum)                                                                   |  |  |
|                                   | Measured with a neonatal watertrap and a 2.5-meter neonatal sampling line, or an |  |  |
|                                   | adult watertrap and a 2.5-meter adult sampling line:                             |  |  |
| Rise time                         | <400 ms @ 70 ml/min                                                              |  |  |
| kise ume                          | <330 ms @ 100 ml/min                                                             |  |  |
|                                   | <300 ms @ 120 ml/min                                                             |  |  |
|                                   | <240 ms @ 150 ml/min                                                             |  |  |
| Gas sampling delay time           | Measured with a neonatal watertrap and a 2.5-meter neonatal sampling line:       |  |  |

|                                                                                                    | <4 s @ 100 ml/min                                                     |  |
|----------------------------------------------------------------------------------------------------|-----------------------------------------------------------------------|--|
|                                                                                                    | <4.5 s @ 70 ml/min                                                    |  |
|                                                                                                    | Measured with an adult watertrap and a 2.5-meter adult sampling line: |  |
|                                                                                                    | <4.5 s @ 150 ml/min                                                   |  |
|                                                                                                    | < 5 s @ 120 ml/min                                                    |  |
|                                                                                                    | <5.5 s @ 100 ml/min                                                   |  |
|                                                                                                    | <6.5 s @ 70 ml/min                                                    |  |
| awRR measurement range                                                                                                    | 0 to 120 rpm                                                          |  |
| awRR measurement precision                                                                                                    | ±2 rpm                                                                |  |
| Apnea time                                                                                                    | 10 s, 15 s, 20 s, 25 s, 30 s, 35 s, 40 s                              |  |
| Inaccuracy specifications are affected by the breath rate and I:E change. The end-tidal gas reading is within specification for |                                                                       |  |

breath rate below 15BPM and I:E ratio smaller than 1:1 relative to the gas readings without breath

Note: The response time is the sum of the rise time and the delay time.

| Effect of interference gases on CO <sub>2</sub> measurements |                                                  |                                  |  |
|--------------------------------------------------------------|--------------------------------------------------|----------------------------------|--|
| Gas                                                          | Concentration (%)                                | Quantitive effect*               |  |
| N <sub>2</sub> O                                             | ≤60                                              |                                  |  |
| Hal                                                          | ≤4                                               |                                  |  |
| Sev                                                          | ≤5                                               | ±1 mmHg                          |  |
| lso                                                          | ≤5                                               |                                  |  |
| Enf                                                          | ≤5                                               |                                  |  |
| Des                                                          | ≤15                                              | ±2 mmHg                          |  |
| *: means an extra error should be a                          | dded in case of gas interference when $CO_2$ mea | asurements are performed between |  |
| 0-40mmHg.                                                    |                                                  |                                  |  |
| Alarm limit                                                  | Range                                            | Step                             |  |
| EtCO <sub>2</sub> High (mmHg)                                | (low limit + 2) to 99                            |                                  |  |
| EtCO <sub>2</sub> Low (mmHg)                                 | 1 to (high limit - 2)                            | 1                                |  |
| FiCO <sub>2</sub> High (mmHg)                                | 1 to 99                                          |                                  |  |
| ou/DD High (rom)                                             | Adult, pediatric: (low limit + 2) to             | 0 100                            |  |
| awRR High (rpm)                                              | Neonate: (low limit + 2) to                      | o 150 1                          |  |
| awRR Low (rpm)                                               | 0 to (high limit - 2)                            |                                  |  |

#### FOR YOUR NOTES

## B.1 EMC

The device meets the requirements of IEC 60601-1-2. All the accessories listed in *Chapter 22* also meet the requirements of IEC 60601-1-2 when in use with this device.

#### Note

- Using accessories, transducers and cables other than those specified may result in increased electromagnetic emission or decreased electromagnetic immunity of the device.
- The device or its components should not be used adjacent to or stacked with other equipment. If adjacent or stacked use is necessary, the device or its components should be observed to verify normal operation in the configuration in which it will be used.
- The device needs special precautions regarding EMC and needs to be installed and put into service according to the EMC information provided below.
- Other devices may interfere with this device even though they meet the requirements of CISPR.
- When the inputted signal is below the minimum amplitude provided in technical specifications, erroneous measurements could result.
- Portable and mobile communication equipment may affect the performance of this device.
- Other devices that have RF transmitter or source may affect this device (e.g. cell phones, PDAs, and PCs with wireless function).

#### **Guidance and Declaration - Electromagnetic Emissions**

The device is intended for use in the electromagnetic environment specified below. The customer or the user of the device should assure that it is used in such an environment.

| Emission tests                 | Compliance       | Electromagnetic environment - guidance                                   |
|--------------------------------|------------------|--------------------------------------------------------------------------|
| Radio frequency (RF) emissions | Group 1          | The device uses RF energy only for its internal function. Therefore, its |
| CISPR 11                       |                  | RF emissions are very low and are not likely to cause any interference   |
|                                |                  | in nearby electronic equipment.                                          |
| RF emissions CISPR 11          | Class B          | The equipment is suitable for use in all establishments, including       |
|                                |                  | domestic establishments and those directly connected to the public       |
|                                |                  | low-voltage power supply network that supplies buildings used for        |
|                                |                  | domestic purposes                                                        |
| RF emissions CISPR 11          | Class A (when in | The device is suitable for use in all establishments other than          |
|                                | use with T1      | domestic and those directly connected to the public low-voltage          |
|                                | docking station) | power supply network that supplies buildings used for domestic           |
| Harmonic emissions             | Class A          | purposes                                                                 |
| IEC61000-3-2                   |                  |                                                                          |
| Voltage Fluctuations/Flicker   | Complies         |                                                                          |
| Emissions IEC 61000-3-3        |                  |                                                                          |

• This equipment/system is intended for use by healthcare professionals only. This equipment/ system may cause radio interference or may disrupt the operation of nearby equipment. It may be necessary to take mitigation measures, such as re-orienting or relocating the [ME EQUIPMENT or ME SYSTEM] or shielding the location.

#### Guidance and Declaration - Electromagnetic Immunity

The device is intended for use in the electromagnetic environment specified below. The customer or the user of the device should assure that it is used in such an environment.

| Immunity test               | IEC60601 test level                                                               | Compliance level                                    | Electromagnetic environment -         |  |
|-----------------------------|-----------------------------------------------------------------------------------|-----------------------------------------------------|---------------------------------------|--|
| minumey test                | iecouou i test ievei                                                              | compliance level                                    | guidance                              |  |
| Electrostatic discharge     | ±6 kV contact                                                                     | ±6 kV contact                                       | Floors should be wood, concrete or    |  |
| (ESD) IEC 61000-4-2         | ±8 kV air                                                                         | ±8 kV air                                           | ceramic tile. If floors are covered   |  |
|                             |                                                                                   |                                                     | with synthetic material, the relative |  |
|                             |                                                                                   |                                                     | humidity should be at least 30%.      |  |
| Electrical fast             | ±2 kV for power supply lines                                                      | ±2 kV for power supply lines                        | Mains power quality should be that    |  |
| transient/burst IEC         | ±1 kV for input/output lines                                                      | ±1 kV for input/output lines                        | of a typical commercial or hospital   |  |
| 61000-4-4                   |                                                                                   |                                                     | environment.                          |  |
| Surge IEC 61000-4-5         | ±1 kV line(s) to line(s)                                                          | ±1 kV line(s) to line(s)                            |                                       |  |
|                             | ±2 kV line(s) to earth                                                            | ±2 kV line(s) to earth                              |                                       |  |
| Voltage dips, short         | $<5$ % $U_T$ (>95 % dip in $U_T)$ for                                             | $<5$ % $U_T$ (>95 % dip in $U_T)$ for               | Mains power quality should be that    |  |
| interruptions and           | 0.5 cycle                                                                         | 0.5 cycle                                           | of a typical commercial or hospital   |  |
| voltage variations on       |                                                                                   |                                                     | environment. If the user of our       |  |
| power supply input          | $40~\%~U_T$ (60 $\%$ dip in $U_T)$ for 5                                          | 40 % U $_{\rm T}$ (60 % dip in U $_{\rm T}$ ) for 5 | product requires continued            |  |
| lines IEC 61000-4-11        | cycles                                                                            | cycles                                              | operation during power mains          |  |
|                             |                                                                                   |                                                     | interruptions, it is recommended      |  |
|                             | 70 % U $_{\rm T}$ (30 % dip in U $_{\rm T})$ for                                  | 70 % U $_{\rm T}$ (30 % dip in U $_{\rm T}$ ) for   | that our product be powered from      |  |
|                             | 25 cycles                                                                         | 25 cycles                                           | an uninterruptible power supply or    |  |
|                             |                                                                                   |                                                     | a battery.                            |  |
|                             | $<5$ % U $_{T}$ (>95 % dip in U $_{T})$ for                                       | $<5$ % U $_{T}$ (>95 % dip in U $_{T})$ for         |                                       |  |
|                             | 5 s                                                                               | 5 s                                                 |                                       |  |
| Power frequency             | 3 A/m                                                                             | 3 A/m                                               | Power frequency magnetic fields       |  |
| (50/60 HZ) magnetic         |                                                                                   |                                                     | should be at levels characteristic of |  |
| field IEC 61000-4-8         |                                                                                   |                                                     | a typical location in a typical       |  |
|                             |                                                                                   |                                                     | commercial or hospital                |  |
|                             |                                                                                   |                                                     | environment.                          |  |
| Note: $U_T$ is the AC mains | Note: U $_{ m T}$ is the AC mains voltage prior to application of the test level. |                                                     |                                       |  |

#### Guidance and Declaration - Electromagnetic Immunity

| The device is intended for use in the specified electromagnetic environment. The customer or the user of the device should |
|----------------------------------------------------------------------------------------------------|
| assure that it is used in such an environment as described below.                                                          |

| Immunity test               | IEC60601 test<br>level      | Compliance<br>level | Electromagnetic environment - guidance                                                                                |
|-----------------------------|-----------------------------|---------------------|----------------------------------------------------------------------------------------------------|
| Conduced RF<br>IEC61000-4-6 | 3 Vrms<br>150 kHz to 80 MHz | 3Vrms               | Portable and mobile RF communications equipment should be used no closer to any part of the system, including cables, |
|                             |                             |                     | than the recommended separation distance calculated from                                                              |
|                             |                             |                     | the equation appropriate for the frequency of the transmitter.                                                        |
|                             |                             |                     | Recommended separation distances:                                                                                     |
|                             |                             |                     | $d = 1.2\sqrt{P}$                                                                                                    |
| Radiated RF                 | 3V/m                        | 3V/m                | Recommended separation distances:                                                                                     |
| IEC61000-4-3                | 80MHz to 2.5GHz             | (Resp: 1Vrms)       | $80\mathrm{MHz}{\sim}800\mathrm{MHz}$                                                                                 |
|                             |                             |                     | $d = 1.2\sqrt{P}$ (Resp: $d = 3.5\sqrt{P}$ )                                                                          |
|                             |                             |                     | 800MHz-2.5GHz                                                                                                    |
|                             |                             |                     | $d = 2.3\sqrt{P}$ (Resp: $d = 7\sqrt{P}$ )                                                                            |
|                             |                             |                     | Where, ${m  ho}$ is the maximum output power rating of the                                                            |
|                             |                             |                     | transmitter in watts (W) according to the transmitter                                                                 |
|                             |                             |                     | manufacturer and $oldsymbol{d}$ is the recommended separation distance in meters (m).                                 |
|                             |                             |                     | Field strengths from fixed RF transmitters, as determined by                                                          |
|                             |                             |                     | an electromagnetic site survey <sup>a</sup> , should be less than the                                                 |
|                             |                             |                     | compliance level in each frequency range <sup>b</sup> .                                                               |
|                             |                             |                     | Interference may occur in the vicinity of equipment marked                                                            |
|                             |                             |                     | with the following symbol:                                                                                            |

Note 1: At 80 MHz to 800 MHz, the separation distance for the higher frequency range applies.

Note 2: These guidelines may not apply in all situations. Electromagnetic propagation is affected by absorption and reflection from structures, objects and people.

a Field strengths from fixed transmitters, such as base stations for radio (cellular/cordless) telephones and land mobile radios, amateur radio, AM and FM radio broadcast and TV broadcast cannot be predicted theoretically with accuracy. To assess the electromagnetic environment due to fixed RF transmitters, an electromagnetic site survey should be considered. If the measured field strength in the location in which the [ME EQUIPMENT or ME SYSTEM] is used exceeds the applicable RF compliance level above, the [ME EQUIPMENT or ME SYSTEM] should be observed to verify normal operation. If abnormal performance is observed, additional measures may be necessary, such as re-orienting or relocating the [ME EQUIPMENT or ME SYSTEM].

b Over the frequency range 150 kHz to 80 MHz, field strengths should be less than 3V/m.

Recommended separation distances between portable and mobile RF communications equipment and the device

The device is intended for use in an electromagnetic environment in which radiated RF disturbances are controlled. The customer or the user of the device can help prevent electromagnetic interference by maintaining a minimum distance between portable and mobile RF communications equipment (transmitters) and the device as recommended below, according to the maximum output power of the communications equipment.

| Rated maximum   | Separation distance in meters (m) according to frequency of the transmitter |                            |                                                                         |  |  |
|-----------------|-----------------------------------------------------------------------------|----------------------------|-------------------------------------------------------------------------|--|--|
| output power of | 150 kHz $\sim$ 80 MHz                                                       | 80 MHz $\sim$ 800 MHz      | 800 MHz $\sim 2.5$ GHz<br>$d = 2.3\sqrt{P}$<br>(Resp: $d = 7\sqrt{P}$ ) |  |  |
| transmitter (W) | $d = 1.2\sqrt{P}$                                                           | $d = 1.2\sqrt{P}$          |                                                                         |  |  |
|                 |                                                                             | (Resp: $d = 3.5\sqrt{P}$ ) |                                                                         |  |  |
| 0.01            | 0.12                                                                        | 0.12 (0.35)                | 0.23 (0.70)                                                             |  |  |
| 0.1             | 0.38                                                                        | 0.38 (1.11)                | 0.73 (2.22)                                                             |  |  |
| 1               | 1.20                                                                        | 1.20 (3.50)                | 2.30 (7.00)                                                             |  |  |
| 10              | 3.80                                                                        | 3.80 (11.07)               | 7.30 (22.14)                                                            |  |  |
| 100             | 12.00                                                                       | 12.00 (35.00)              | 23.00 (70.00)                                                           |  |  |

For transmitters rated at a maximum output power not listed above, the recommended separation distance d in metres (m) can be estimated using the equation applicable to the frequency of the transmitter, where P is the maximum output power

rating of the transmitter in watts (W) according to the transmitter manufacturer.

Note 1: At 80 MHz and 800 MHz, the separation distance for the higher frequency range applies.

Note 2: These guidelines may not apply in all situations. Electromagnetic propagation is affected by absorption and reflection from structures, objects and people.

This chapter lists some of the most important factory default settings in configuration management. You cannot change the factory default configuration itself. However, you can make changes to the settings from the factory default configuration and then save the changed configuration as a user configuration.

## **C.1** Parameters Configuration

## C.1.1 ECG

### ECG Setup

| Item Name<br>Lead Set |         | Configurable   |                 | Defeat                                    |  |
|-----------------------|---------|----------------|-----------------|-------------------------------------------|--|
|                       |         | In Config Mode | In Monitor Mode | — Default                                 |  |
|                       |         | Yes            | Yes             | Auto (automatic lead type identification) |  |
| Alm Sour              | ce      | Yes            | Yes             | HR                                        |  |
| Alarm                 |         | Yes            | Yes             | On                                        |  |
| Alm Lev               |         | Yes            | Yes             | Med                                       |  |
|                       | Adu     |                |                 | 120                                       |  |
| HR/PR                 | Ped     | Yes            | Yes             | 160                                       |  |
| High                  | Neo     |                |                 | 200                                       |  |
|                       | Adu     |                |                 | 50                                        |  |
| HR/PR                 | Ped     | Yes            | Yes             | 75                                        |  |
| Low                   | Neo     |                |                 | 100                                       |  |
| Sweep                 |         | Yes            | Yes             | 25 mm/s                                   |  |
|                       |         | Vac            | Yes             | General, OR: 2                            |  |
| Beat Vol              |         | Yes            |                 | ICU, NICU, CCU: 1                         |  |
| Paced                 |         | No             | Yes             | No                                        |  |
| Notch Fil             | ter     | Yes            | Yes             | Weak                                      |  |
| Gain                  |         | Yes            | Yes             | X1                                        |  |
|                       |         |                |                 | General: Monitor                          |  |
| Filter                |         | Yes            | Yes             | OR: Surgery                               |  |
|                       |         | res            | ies             | ICU, NICU: Monitor                        |  |
|                       |         |                |                 | CCU: Diagnostic                           |  |
| ECG Disp              | lay     | Yes            | Yes             | Normal                                    |  |
| Pacemak               | er Rate | Yes            | Yes             | 60                                        |  |

### ST Analysis

| have Name   | Configurable                   |     | Default                     |  |
|-------------|--------------------------------|-----|-----------------------------|--|
| Item Name   | In Config Mode In Monitor Mode |     | Default                     |  |
| ST Analysis | Yes                            | Yes | General, OR, ICU, NICU: Off |  |
|             |                                |     | CCU: On                     |  |
| Alarm       | Yes                            | Yes | Off                         |  |
| Alm Lev     | Yes                            | Yes | Med                         |  |
| ST-X High   | Yes                            | Yes | when ST Unit is mV: 0.20    |  |
|             |                                |     | when ST Unit is mm: 2.0     |  |
| ST-X Low    | Yes                            | Yes | when ST Unit is mV: -0.20   |  |
|             |                                |     | when ST Unit is mm: -2.0    |  |
| ISO         | Yes                            | Yes | -80 ms                      |  |
| J           | Yes                            | Yes | 48 ms                       |  |
| ST Point    | Yes                            | Yes | J + 60 ms                   |  |

X represents I, II, III, aVR, aVL, aVF, or V1 to V6.

### Arrh. Analysis

| Arrhythmia Threshold Settings (Mindray) |                |                 |           |  |  |
|-----------------------------------------|----------------|-----------------|-----------|--|--|
| lan Nama                                | Configurable   |                 | — Default |  |  |
| Item Name                               | In Config Mode | In Monitor Mode |           |  |  |
| PVCs High                               | Yes            | Yes             | 10        |  |  |
| Asys. Delay                             | Yes            | Yes             | 5         |  |  |
| Vtac Rate                               | Yes            | Yes             | 130       |  |  |
| Vtac PVCs                               | Yes            | Yes             | 6         |  |  |
| Multif. PVC's Window                    | Yes            | Yes             | 15        |  |  |
| Tachy                                   | Yes            | Yes             | Adu: 120  |  |  |
| Tachy                                   |                |                 | Ped: 160  |  |  |
| Brady                                   | Yes            | Yes             | Adu: 50   |  |  |
| ыацу                                    | ies            |                 | Ped: 75   |  |  |
| Extreme Tachy                           | Yes            | Yes             | Adu: 160  |  |  |
|                                         | Tes            | res             | Ped: 180  |  |  |
| Extreme Brady                           | Yes            | Yes             | Adu: 35   |  |  |
| Extreme brady                           | Tes            | Tes             | Ped: 50   |  |  |
| Vbrd Rate                               | Yes            | Yes             | 40        |  |  |
| Vbrd PVCs                               | Yes            | Yes             | 5         |  |  |
| Pause Time                              | Yes            | Yes             | 2         |  |  |

| Arrhythmia Threshold Settings (Mortara) |                |                 |          |  |  |
|-----------------------------------------|----------------|-----------------|----------|--|--|
| Item Name                               | Configurable   |                 | Default  |  |  |
| item Name                               | In Config Mode | In Monitor Mode | Default  |  |  |
| PVCs high                               | Yes            | Yes             | 10       |  |  |
| Asys. Delay                             | Yes            | Yes             | 5        |  |  |
| Vtac Rate                               | Yes            | Yes             | 130      |  |  |
| Vtac PVCs                               | Yes            | Yes             | 6        |  |  |
| Multif. PVC's Window                    | Yes            | Yes             | 15       |  |  |
| Tachy                                   | Yes            | Yes             | Adu: 120 |  |  |
|                                         |                |                 | Ped: 160 |  |  |
| Brady                                   | Yes            | Yes             | Adu: 50  |  |  |
|                                         |                |                 | Ped: 75  |  |  |

| Arrhythmia Alarm Settings (Mindray) |                |                 |                                        |             |  |
|-------------------------------------|----------------|-----------------|----------------------------------------|-------------|--|
| Itom None                           | Configurable   |                 | Default                                |             |  |
| Item Name                           | In Config Mode | In Monitor Mode | Alarm Switch                           | Alarm Level |  |
| Asystole Alarm                      | Yes            | Yes             | On                                     | High        |  |
| VFib/VTac Alarm                     | Yes            | Yes             | On                                     | High        |  |
| Vtac Alarm                          | Yes            | Yes             | On                                     | High        |  |
| Vent. Brady Alarm                   | Yes            | Yes             | On                                     | High        |  |
| Extreme Tachy Alarm                 | Yes            | Yes             | On                                     | High        |  |
| Extreme Brady Alarm                 | Yes            | Yes             | On                                     | High        |  |
| PVCs/min Alarm                      | Yes            | Yes             | General, OR, ICU, NICU: Off<br>CCU: On | Med         |  |
| R on T Alarm                        | Yes            | Yes             | General, OR, ICU, NICU: Off<br>CCU: On | Med         |  |
| VT>2 Alarm                          | Yes            | Yes             | Off                                    | Low         |  |
| Couplet Alarm                       | Yes            | Yes             | Off                                    | Prompt      |  |
| Multif. PVC Alarm                   | Yes            | Yes             | Off                                    | Med         |  |
| PVC Alarm                           | Yes            | Yes             | Off                                    | Prompt      |  |
| Bigeminy Alarm                      | Yes            | Yes             | General, OR, ICU, NICU: Off<br>CCU: On | Med         |  |
| Trigeminy Alarm                     | Yes            | Yes             | General, OR, ICU, NICU: Off<br>CCU: On | Med         |  |
| Tachy Alarm                         | Yes            | Yes             | Off                                    | Med         |  |
| Brady Alarm                         | Yes            | Yes             | Off                                    | Med         |  |
| PNP Alarm                           | Yes            | Yes             | Off                                    | Prompt      |  |
| PNC Alarm                           | Yes            | Yes             | Off                                    | Prompt      |  |
| Missed Beats Alarm                  | Yes            | Yes             | Off                                    | Prompt      |  |
| Nonsus. Vtac Alarm                  | Yes            | Yes             | General, OR, ICU, NICU: Off<br>CCU: On | Med         |  |
| Vent. Rhythm Alarm                  | Yes            | Yes             | Off                                    | Med         |  |
| Pause Alarm                         | Yes            | Yes             | Off                                    | Low         |  |
| Irr. Rhythm Alarm                   | Yes            | Yes             | Off                                    | Prompt      |  |

| Arrhythmia Alarm Settings (Mortara) |                |                 |                                        |             |  |
|-------------------------------------|----------------|-----------------|----------------------------------------|-------------|--|
| 14 N                                | Configurable   |                 | Default                                |             |  |
| Item Name                           | In Config Mode | In Monitor Mode | Alarm Switch                           | Alarm Level |  |
| Asystole Alarm                      | Yes            | Yes             | On                                     | High        |  |
| VFib Alarm                          | Yes            | Yes             | On                                     | High        |  |
| Vtac Alarm                          | Yes            | Yes             | On                                     | High        |  |
| PVCs/min Alarm                      | Yes            | Yes             | General, OR, ICU, NICU: Off<br>CCU: On | Med         |  |
| R on T Alarm                        | Yes            | Yes             | General, OR, ICU, NICU: Off<br>CCU: On | Med         |  |
| VT>2 Alarm                          | Yes            | Yes             | Off                                    | Low         |  |
| Couplet Alarm                       | Yes            | Yes             | Off                                    | Prompt      |  |
| Vent. Rhythm Alarm                  | Yes            | Yes             | General, OR, ICU, NICU: Off<br>CCU: On | Med         |  |
| Bigeminy Alarm                      | Yes            | Yes             | General, OR, ICU, NICU: Off<br>CCU: On | Med         |  |
| Trigeminy Alarm                     | Yes            | Yes             | General, OR, ICU, NICU: Off<br>CCU: On | Med         |  |
| Tachy Alarm                         | Yes            | Yes             | Off                                    | Med         |  |
| Brady Alarm                         | Yes            | Yes             | Off                                    | Med         |  |
| PNP Alarm                           | Yes            | Yes             | Off                                    | Prompt      |  |
| PNC Alarm                           | Yes            | Yes             | Off                                    | Prompt      |  |
| Missed Beats Alarm                  | Yes            | Yes             | Off                                    | Med         |  |
| Multif. PVC                         | Yes            | Yes             | Off                                    | Med         |  |
| Irr. Rhythm Alarm                   | Yes            | Yes             | Off                                    | Prompt      |  |

## C.1.2 Resp

| Item Name      | Configurable   |                 | Default      |  |
|----------------|----------------|-----------------|--------------|--|
| item name      | In Config Mode | In Monitor Mode | Delauit      |  |
| Alarm          | Yes            | Yes             | On           |  |
| Alm Lev        | Yes            | Yes             | Med          |  |
| RR High        | Yes            | Yes             | Adu, Ped: 30 |  |
|                | les            | les             | Neo: 100     |  |
| RR Low         | Yes            | Yes             | Adu, Ped: 8  |  |
| NN LOW         |                |                 | Neo: 30      |  |
| Apnea Delay    | Yes            | Yes             | Adu, Ped: 20 |  |
| Aprilea Delay  |                |                 | Neo: 15      |  |
| Lead           | Yes            | Yes             | Ш            |  |
| Gain           | Yes            | Yes             | X2           |  |
| Sweep          | Yes            | Yes             | 6.25 mm/s    |  |
| Detection Mode | Yes            | Yes             | Auto         |  |
| RR Source      | No             | Yes             | Auto         |  |

### C.1.3 PR

| Item Name  | Configurable   |                 | — Default         |     |
|------------|----------------|-----------------|-------------------|-----|
| item Name  | In Config Mode | In Monitor Mode |                   |     |
| Alarm      | Yes            | Yes             | On                |     |
| Alm Lev    | Yes            | Yes             | Med               |     |
|            |                |                 | Adu:              | 120 |
| HR/PR High | Yes            | Yes             | Ped:              | 160 |
|            |                |                 | Neo:              | 200 |
|            | Yes            |                 | Adu:              | 50  |
| HR/PR Low  |                | Yes             | Ped:              | 75  |
|            |                |                 | Neo:              | 100 |
| PR Source  | Yes            | Yes             | Auto              |     |
| Alm Source | Yes            | Yes             | Auto              |     |
| Beat Vol   | Yes            | Yes             | General, OR: 2    |     |
|            |                |                 | ICU, NICU, CCU: 1 |     |

## **C.1.4 SpO**<sub>2</sub>

| Item News             | Configurable   |                             | Default          |         |  |
|-----------------------|----------------|-----------------------------|------------------|---------|--|
| Item Name             | In Config Mode | Config Mode In Monitor Mode |                  | Default |  |
| Alarm                 | Yes            | Yes                         | On               |         |  |
| Alm Lev               | Yes            | Yes                         | SpO <sub>2</sub> | Med     |  |
|                       |                |                             | Desat            | High    |  |
| SpO <sub>2</sub> High | Yes            | Yes                         | Adu, Ped:        | 100     |  |
|                       |                |                             | Neo:             | 95      |  |
| SpO <sub>2</sub> Low  | Yes            | Yes                         | 90               |         |  |
| Desat                 | Yes            | Yes                         | 80               |         |  |
| Sensitivity           | Yes            | Yes                         | Mindray:         | Med     |  |
|                       |                |                             | Masimo:          | Normal  |  |
| Averaging (Masimo)    | Yes            | Yes                         | 8 s              |         |  |
| Sat-Seconds (Nellcor) | Yes            | Yes                         | 0 s              |         |  |
| Sweep                 | Yes            | Yes                         | 25 mm/s          |         |  |
| NIBP Simul            | Yes            | Yes                         | Off              |         |  |

## C.1.5 Temp

| Item Name       | Configurable   |                 | Default |
|-----------------|----------------|-----------------|---------|
|                 | In Config Mode | In Monitor Mode | Delauit |
| Alarm           | Yes            | Yes             | On      |
| Alm Lev         | Yes            | Yes             | Med     |
| T1/T2 High (°C) | Yes            | Yes             | 38.0    |
| T1/T2 Low (°C)  | Yes            | Yes             | 35.0    |
| TD High (°C)    | Yes            | Yes             | 2.0     |

T1 Patient Monitor Operator's Manual

## C.1.6 NIBP

| Item Name               | Configurable   |                 |                 |
|-------------------------|----------------|-----------------|-----------------|
|                         | In Config Mode | In Monitor Mode | — Default       |
| Alarm                   | Yes            | Yes             | On              |
| Alm Lev                 | Yes            | Yes             | Med             |
|                         |                |                 | General: 15 min |
|                         |                |                 | OR: 5 min       |
| Interval                | Yes            | Yes             | ICU: 15 min     |
|                         |                |                 | NICU: 30 min    |
|                         |                |                 | CCU: 15 min     |
| NIBP End Tone           | Yes            | Yes             | Off             |
|                         |                |                 | Adu: 160        |
| Initial Pressure (mmHg) | Yes            | Yes             | Ped: 140        |
|                         |                |                 | Neo: 90         |
|                         |                |                 | Adu: 80         |
| Cuff Press. (mmHg)      | Yes            | Yes             | Ped: 60         |
|                         |                |                 | Neo: 40         |
| Al                      |                |                 |                 |
| Alarm Limit             |                |                 |                 |
|                         |                |                 | Adu: 160        |
| NIBP-S High (mmHg)      | Yes            | Yes             | Ped: 120        |
|                         |                |                 | Neo: 90         |
|                         |                |                 | Adu: 90         |
| NIBP-S Low (mmHg)       | Yes            | Yes             | Ped: 70         |
|                         |                |                 | Neo: 40         |
|                         |                |                 |                 |
|                         |                |                 | Adu: 110        |
| NIBP-M High (mmHg)      | Yes            | Yes             | Ped: 90         |
|                         |                |                 | Neo: 70         |
|                         |                |                 | Adu: 60         |
| NIBP-M Low (mmHg)       | Yes            | Yes             | Ped: 50         |
|                         |                |                 | Neo: 25         |
|                         |                |                 |                 |
|                         |                |                 | Adu: 90         |
| NIBP-D High (mmHg)      | Yes            | Yes             | Ped: 70         |
|                         |                |                 | Neo: 60         |
|                         |                |                 | Adu: 50         |
| NIBP-D Low (mmHg)       | Yes            | Yes             | Ped: 40         |
|                         |                |                 | Neo: 20         |
|                         |                |                 |                 |

## C.1.7 IBP

| Item Name                   | Configurable          |                 |              |
|-----------------------------|-----------------------|-----------------|--------------|
|                             | In Config Mode        | In Monitor Mode | Default      |
| Alarm                       | Yes                   | Yes             | On           |
| Alm Lev                     | Yes                   | Yes             | Med          |
| P1 Measure                  | Yes                   | Yes             | All          |
| P2 Measure                  | Yes                   | Yes             | All          |
| P3 Measure                  | Yes                   | Yes             | Mean         |
| P4 Measure                  | Yes                   | Yes             | Mean         |
| Sensitivity                 | Yes                   | Yes             | Med          |
| Sweep                       | Yes                   | Yes             | 25 mm/s      |
| Filter                      | Yes                   | Yes             | 12.5 Hz      |
| Art, Ao, UAP, BAP, FAP, LV, | P1-P2 Arterial Pressu | re Alarm Limits |              |
|                             |                       |                 | Adu: 160     |
| IBP-S High (mmHg)           | Yes                   | Yes             | Ped: 120     |
| ibi ə nığı (nining)         |                       |                 | Neo: 90      |
|                             | _                     |                 |              |
|                             |                       |                 | Adu: 90      |
| IBP-S Low (mmHg)            | Yes                   | Yes             | Ped: 70      |
|                             |                       |                 | Neo: 55      |
|                             |                       |                 | Adu: 110     |
| IBP-M High (mmHg)           | Yes                   | Yes             | Ped: 90      |
|                             |                       |                 | Neo: 70      |
|                             |                       |                 | Adu: 70      |
| IBP-M Low (mmHg)            | Yes                   | Yes             | Ped: 50      |
|                             |                       |                 | Neo: 35      |
|                             | Yes                   |                 | Adu: 90      |
| IBP-D High (mmHg)           |                       | Yes             | Ped: 70      |
|                             |                       |                 | Neo: 60      |
|                             |                       |                 | Adu: 50      |
| IBP-D Low (mmHg)            | Yes                   | Yes             | Ped: 40      |
|                             |                       |                 | Neo: 20      |
| PA Alarm Limit              | -                     |                 |              |
| PA-S High (mmHg)            |                       |                 | Adu: 35      |
|                             | Yes                   | Yes             | Ped, Neo: 60 |
| PA-S Low (mmHg)             | Yes                   |                 | Adu: 10      |
|                             |                       | Yes             | Ped, Neo: 24 |
|                             | Vec                   | Vec             | Adu: 20      |
| PA-M High (mmHg)            | Yes                   | Yes             | Ped, Neo: 26 |
|                             |                       | Vec             | Adu: 0       |
| PA-M Low (mmHg)             | Yes                   | Yes             | Ped, Neo: 12 |

| Item Name                        | Configurable                                         |                 | Default      |  |
|----------------------------------|------------------------------------------------------|-----------------|--------------|--|
|                                  | In Config Mode                                       | In Monitor Mode | Default      |  |
| PA-D High (mmHg)                 | Yes                                                  | Yes             | Adu: 16      |  |
|                                  |                                                      |                 | Ped, Neo: 4  |  |
| PA-D Low (mmHg)                  | Yes                                                  | Yes             | Adu: 0       |  |
|                                  |                                                      |                 | Ped, Neo: -4 |  |
| CVP, LAP, RAP, ICP, UVP, P3-     | P4 Venous Pressure Ala                               | rm Limits       |              |  |
|                                  | Yes                                                  | Yes             | Adu: 10      |  |
| IBP-M High (mmHg)                |                                                      |                 | Ped, Neo: 4  |  |
| IBP-M Low (mmHg)                 | Yes                                                  | Yes             | 0            |  |
| Art, Ao, BAP, FAP, LV, P1-P2     | Art, Ao, BAP, FAP, LV, P1-P2 Arterial Pressure Scale |                 |              |  |
| Scale (mmHg)                     | Yes                                                  | Yes             | 0-160        |  |
| PA Waveform Scale                |                                                      |                 |              |  |
| Scale (mmHg)                     | Yes                                                  | Yes             | 0-30         |  |
| CVP, LAP, RAP, ICP, UVP Scale    |                                                      |                 |              |  |
| Scale (mmHg)                     | Yes                                                  | Yes             | 0-20         |  |
| UAP, P3-P4 Venous Pressure Scale |                                                      |                 |              |  |
| Scale (mmHg)                     | Yes                                                  | Yes             | 0-80         |  |

# C'%, CO<sub>2</sub>

| Item Name                     | Configurable   |                 | — Default          |
|-------------------------------|----------------|-----------------|--------------------|
|                               | In Config Mode | In Monitor Mode |                    |
| Alarm                         | Yes            | Yes             | On                 |
| Alm Lev                       | Yes            | Yes             | Med                |
| Apnea Delay                   | Yes            | Yes             | Adu, Ped: 20       |
|                               | Tes            | Tes             | Neo: 15            |
| Operating Mode                | Yes            | Yes             | Measure            |
| Sweep                         | Yes            | Yes             | 6.25 mm/s          |
| Scale (mmHg)                  | Yes            | Yes             | 50                 |
| RR Source                     | No             | Yes             | Auto               |
|                               |                |                 | Adu, 120 ml/min    |
| Flow Rate                     | Yes            | Yes             | Ped: 100 ml/min    |
|                               |                |                 | Neo: 70 ml/min     |
| BTPS Compen                   | Yes            | Yes             | Off                |
| N <sub>2</sub> O Compen       | Yes            | Yes             | 0                  |
| O <sub>2</sub> Compen         |                |                 | General: 21        |
|                               | Yes            | Yes             | OR: 100            |
|                               |                |                 | ICU, NICU, CCU: 21 |
| Des Compen                    | Yes            | Yes             | 0                  |
| Alarm Limits                  |                |                 |                    |
| EtCO <sub>2</sub> High (mmHg) | Yes            | Yes             | Adu, Ped: 50       |
|                               | les            | 105             | Neo: 45            |

| EtCO Low (mmHg)               | Yes Yes | Voc | Adu, Ped:      | 25  |
|-------------------------------|---------|-----|----------------|-----|
| EtCO <sub>2</sub> Low (mmHg)  | res     | res | Neo:           | 30  |
| FiCO <sub>2</sub> High (mmHg) | Yes     | Yes | Adu, Ped, Neo: | 4   |
|                               | Yes     | Yes | Adu, Ped:      | 30  |
| RR High                       | les     |     | Neo:           | 100 |
| RR Low                        | Yes     |     | Adu, Ped:      | 8   |
| RR LOW                        | es      | Yes | Neo:           | 30  |

# C.2 Routine Configuration

## C.2.1 Alarm

| Item Name        | Configurable   |                 | Default           |  |
|------------------|----------------|-----------------|-------------------|--|
|                  | In Config Mode | In Monitor Mode | Delaut            |  |
|                  |                |                 | General: 2        |  |
| Alm Volume       | Yes            | Yes             | OR: 1             |  |
|                  |                |                 | ICU, NICU, CCU: 2 |  |
| Reminder Vol     | Yes            | Yes             | Low               |  |
| Recording Length | Yes            | Yes             | 16 s              |  |
| Annes Delay      | Ma a           | Yes             | Adu, Ped: 20 s    |  |
| Apnea Delay      | Yes            | ies             | Neo: 15 s         |  |
| Alarm Delay      | Yes            | Yes             | 6 s               |  |
| ST Alarm Delay   | Yes            | Yes             | 30 s              |  |
| Tech.Alarm Delay | Yes            | Yes             | Off               |  |

### C.2.2 Screens

| Itom Namo                                    | Item Name   |     |                 | Default               |
|----------------------------------------------|-------------|-----|-----------------|-----------------------|
| item Name                                    |             |     | In Monitor Mode |                       |
| Choose Screen                                |             | Yes | Yes             | Normal Screen         |
| Colort Mayo                                  | 1           |     |                 | ECG                   |
| Select Wave<br>Sequence for<br>Normal Screen | 2           | Yes | Yes             | SpO <sub>2</sub> +PR  |
|                                              | 3           |     |                 | Resp                  |
|                                              | 4           |     |                 | NIBP                  |
| Select Parameters                            | Parameter 1 |     |                 | ECG                   |
| for Big Numerics                             | Parameter 2 | Voc | Yes             | SpO <sub>2</sub> + PR |
|                                              | Parameter 3 | Yes |                 | Resp                  |
| Scieen                                       | Parameter 4 |     |                 | NIBP                  |

# C.2.3 Waveform

| Item Name   |                     | Configurable                   |     | Default |
|-------------|---------------------|--------------------------------|-----|---------|
| item Name   |                     | In Config Mode In Monitor Mode |     | Derault |
|             | ECG                 |                                |     | Green   |
|             | NIBP                |                                |     | White   |
|             | SpO <sub>2</sub>    |                                |     | Cyan    |
|             | ТЕМР                | No                             |     | White   |
| Parameter/  | Art/Ao/UAP/FAP      |                                | Yes |         |
| Wave Colour | /BAP/LV/P1~P4       |                                | 165 | Red     |
|             | (arterial pressure) |                                |     |         |
|             | CVP/ICP/P1~P4       |                                |     | Blue    |
|             | (venous pressure)   |                                |     | Diuc    |
|             | RESP                |                                |     | Yellow  |

### Night Mode

| Idour Nouse | Configurable                  |     | Default    |
|-------------|-------------------------------|-----|------------|
| Item Name   | In Config Mode In Monitor Mod |     | Derault    |
| Brightness  | No                            | Yes | 1          |
| Alm Volume  | No                            | Yes | 2          |
| QRS Volume  | No                            | Yes | 1          |
| Key Volume  | No                            | Yes | 0          |
| Stop NIBP   | No                            | Yes | Unselected |

#### **Outdoor Mode**

| Item Name         | Configurable                  |     | Default |
|-------------------|-------------------------------|-----|---------|
|                   | In Config Mode In Monitor Mod |     | Delault |
| Measurement Color | No                            | Yes | White   |
| Brightness        | No                            | Yes | 10      |
| Key Volume        | No                            | Yes | 5       |
| Alm Volume        | No                            | Yes | 5       |
| Reminder Tone     | No                            | Yes | High    |
| QRS Volume        | No                            | Yes | 5       |

### C.2.4 Review

| Itom Nomo       | Item Name   |    |                 | Default                |
|-----------------|-------------|----|-----------------|------------------------|
| item Name       |             |    | In Monitor Mode | Delauit                |
|                 |             |    |                 | General: 30 min        |
| Tabular Trends  | Interval    | No | Yes             | OR: 5 min              |
|                 |             |    |                 | ICU, NICU, CCU: 30 min |
| Trend Group     | Trend Group | No | Yes             | Standard               |
|                 | Trend Group | No | Yes             | Standard               |
| Graphic Trends  | Zoom        | No | Yes             | 90 min                 |
| w               | Waves       | No | Yes             | 2                      |
|                 | Save Waves  | No | Yes             | Save ECG1 by default.  |
| Full Disclosure | Gain        | No | Yes             | x 1                    |
|                 | Sweep       | No | Yes             | 25 mm/s                |

#### C.2.5 Event

| Item Name  | Configurable   |                 | Default                 |
|------------|----------------|-----------------|-------------------------|
|            | In Config Mode | In Monitor Mode |                         |
| Waveform 1 | No             | Yes             | Ш                       |
| Waveform 2 | No             | Yes             | General, OR, ICU: I     |
|            |                |                 | NICU: Pleth             |
|            |                |                 | CCU: I                  |
| Waveform 3 | No             | Yes             | General, OR, ICU: Pleth |
|            |                |                 | NICU: Resp              |
|            |                |                 | CCU: Pleth              |

### C.2.6 Record

| Item Name                         |                                           | Configurable   |                 |                    |
|-----------------------------------|-------------------------------------------|----------------|-----------------|--------------------|
| Item Nam                          | e                                         | In Config Mode | In Monitor Mode | Default            |
| Paper Size<br>Print On Both Sides |                                           | No             | Yes             | A4                 |
|                                   |                                           | No             | Yes             | Off                |
|                                   | Amplitude                                 | No             | Yes             | 10 mm/mV           |
| ECG                               | Sweep                                     | No             | Yes             | 25 mm/s            |
| Reports                           | Auto Interval                             | No             | Yes             | Off                |
|                                   | 12-Lead Format                            | No             | Yes             | 12 x 1             |
|                                   | Set as End Case Report                    | No             | Yes             | Unselected         |
|                                   | Back                                      | No             | Yes             | Auto               |
|                                   | Resolution                                | No             | Yes             | Auto               |
| Tabular                           | Report Layout                             | No             | Yes             | Parameter Oriented |
| Trends<br>Reports                 | Currently Displayed Trended<br>Parameters | No             | Yes             | Selected           |
|                                   | Standard Parameter Group                  | No             | Yes             | Unselected         |
|                                   | Custom                                    | No             | Yes             | Unselected         |
|                                   | Not Print Blank Pages                     | No             | Yes             | Selected           |
| Graphic                           | Set as End Case Report                    | No             | Yes             | Unselected         |
| Trends                            | Back                                      | No             | Yes             | Auto               |
| Reports                           | Paginal Time                              | No             | Yes             | Auto               |
| Realtime                          | Set as End Case Report                    | No             | Yes             | Unselected         |
| Reports                           | Sweep                                     | No             | Yes             | Auto               |
| Neports                           | Select Wave                               | No             | Yes             | Current            |

# C.3 User Maintenance Items

|                                 | Configurable   |                 |                           |
|---------------------------------|----------------|-----------------|---------------------------|
| Item Name                       | In Config Mode | In Monitor Mode | — Default                 |
| Changing Bed No.                | No             | Yes             | Protected                 |
| Atmospheric Pressure            | No             | Yes             | 760 mmHg                  |
| Height Unit                     | No             | Yes             | cm                        |
| Weight Unit                     | No             | Yes             | kg                        |
| ST Unit                         | No             | Yes             | mV                        |
| Press. Unit                     | No             | Yes             | mmHg                      |
| CVP Unit                        | No             | Yes             | cmH₂O                     |
| Temp Unit                       | No             | Yes             | °C                        |
| Network Type                    | No             | Yes             | LAN                       |
| Latching Alarms                 | Yes            | Yes             | Off                       |
| Alarm Pause Time                | Yes            | Yes             | 2 min                     |
| Minimum Alarm Volume            | Yes            | Yes             | General: 2                |
|                                 |                |                 | OR: 1                     |
|                                 |                |                 | ICU, NICU, CCU: 2         |
| Alarm Sound                     | No             | Yes             | ISO                       |
| Reminder Tone                   | No             | Yes             | Off                       |
| Reminder Interval               | No             | Yes             | 1 min                     |
| ECGLeadOff Lev.                 | No             | Yes             | Low                       |
| SpO <sub>2</sub> SensorOff Lev. | No             | Yes             | Low                       |
| IBP SensorOff Lev.              | No             | Yes             | Low                       |
| Alarm Tone Interval             | No             | Yes             | High Level Alarm: 10 s    |
|                                 |                |                 | Med/Low Level Alarm: 20 s |
| Lethal Arrh. OFF                | No             | Yes             | Disable                   |
| Extended Arrh.                  | No             | Yes             | Disable                   |
| Alarm Light on Alarm Reset      | No             | Yes             | On                        |
| Wave Line                       | No             | Yes             | Mediate                   |
| Outdoor Mode                    | No             | Yes             | Manual                    |
| ECG Standard                    | No             | Yes             | АНА                       |
| Notch Freq.                     | No             | Yes             | 50 Hz                     |
| Data Transfer Method            | No             | Yes             | Off                       |
| Transferred Data Length         | No             | Yes             | 4 h                       |
| Parameter Switch                | No             | Yes             | Selected                  |
| SpO <sub>2</sub> Tone           | No             | Yes             | Mode 1                    |

#### FOR YOUR NOTES

This chapter lists only the most important physiological and technical alarm messages. Some messages appearing on your monitor may not be included.

In this chapter:

- The "I" column indicates how indications of technical alarms perform after the alarm system is reset: "A" means that some technical alarms are cleared; "B" indicates that some technical alarms are changed to the prompt messages; and "C" indicates that a " √" appears before the alarm message, appears in the alarm symbol area, and the indication of the alarm lamp depends on the alarm light setting. Refer to *section 7.8 Resetting Alarms* for details.
- The "L" field indicates the alarm level: "H" means high, "M" means medium and "L" means low. "\*" means the alarm level is configurable.
- XX represents a measurement or parameter label, such as ECG, NIBP, HR, ST-I, PVCs, RR, SpO<sub>2</sub>, PR, etc.

In the "Cause and Solution" column, corresponding solutions are given instructing you to troubleshoot problems. If the problem persists, contact your service personnel.

| Measurement | Alarm messages  | L    | Cause and solution                                                     |
|-------------|-----------------|------|------------------------------------------------------------------------|
|             | XX Too High     | M*   | XX value has risen above the high alarm limit or fallen below the low  |
| xx          | XX Too Low      | M*   | alarm limit. Check the patient's condition and make sure that the      |
|             | XX 100 LOW      | IVI" | patient category and alarm limit settings are correct.                 |
|             | ECG Weak Signal | н    | The ECG signal is so weak that the monitor can't perform ECG analysis. |
|             |                 | П    | Check the patient's condition and the ECG connections.                 |
|             | Asystole        | Н    |                                                                        |
|             | VFib/VTac       | Н    |                                                                        |
|             | Vtac            | Н    |                                                                        |
|             | Vent. Brady     | Н    |                                                                        |
|             | Extreme Tachy   | Н    |                                                                        |
| ECG         | Extreme Brady   | Н    |                                                                        |
| ECG         | R on T          | M*   | Arrhythmia has occurred to the patient. Check the patient's condition  |
|             | VT>2            | M*   | and the ECG connections.                                               |
|             | Couplet         | M*   |                                                                        |
|             | PVC             | M*   |                                                                        |
|             | PVCs/min        | M*   |                                                                        |
|             | Bigeminy        | M*   |                                                                        |
|             | Trigeminy       | M*   |                                                                        |
|             | Tachy           | M*   |                                                                        |

## **D.1 Physiological Alarm Messages**

| Measurement      | Alarm messages | L  | Cause and solution                                                      |
|------------------|----------------|----|-------------------------------------------------------------------------|
|                  | Brady          | M* |                                                                         |
|                  | Missed Beats   | M* |                                                                         |
|                  | Irr. Rhythm    | M* |                                                                         |
|                  | Vent. Rhythm   | M* |                                                                         |
|                  | Multif. PVC    | M* |                                                                         |
|                  | Nonsus. Vtac   | M* |                                                                         |
|                  | Pause          | M* |                                                                         |
|                  | PNP            | M* | The pacer appears apperreal Check the pacer                             |
|                  | PNC            | M* | The pacer appears abnormal. Check the pacer.                            |
|                  |                |    | The respiration signal was so weak that the monitor cannot perform      |
|                  | Resp Apnea     | н  | respiration analysis. Check the patient's condition and the Resp        |
| Resp             |                |    | connections.                                                            |
|                  | Resp Artifact  | н  | The patient's heartbeat has interfered with his respiration. Check the  |
|                  | hesp Artifact  | 11 | patient's condition and the Resp connections.                           |
|                  |                |    | The SpO2 value has fallen below the desaturation alarm limit. Check     |
|                  | SpO₂ Desat     | н  | the patient's condition and check if the alarm limit settings are       |
| SpO <sub>2</sub> |                |    | correct.                                                                |
| 5002             | No Pulse H     |    | The pulse signal was so weak that the monitor cannot perform pulse      |
|                  |                | н  | analysis. Check the patient's condition, $SpO_2$ sensor and measurement |
|                  |                |    | site.                                                                   |

# D.2 Technical Alarm Messages

| Measurement | Alarm message                         | L         | I     | Cause and solution                                         |
|-------------|---------------------------------------|-----------|-------|------------------------------------------------------------|
| ХХ          | XX SelfTest Err                       | Н         | С     | An error occurred to the XX module, or there is a          |
|             | XX Init Err                           | Н         | А     | problem with the communications between the module         |
|             | XX Init Err N                         | Н         | А     | and the monitor. Restart the monitor. If the problem       |
|             | N is within 1 to 8                    | •         |       | persists, contact your service personnel.                  |
|             | XX Comm Err                           | Н         | А     |                                                            |
|             | XX Comm Stop                          | Н         | С     |                                                            |
|             | XX Comm Abnormal                      | Н         | А     |                                                            |
|             | XX Limit Err                          | L         | С     | XX parameter alarm limit was accidentally changed.         |
|             |                                       |           |       | Contact your service personnel.                            |
|             | XX Overrange                          | L         | С     | The measured XX value is not within the specified range    |
|             |                                       |           |       | for XX measurement. Contact your service personnel.        |
| ECG         | ECG Lead Off                          | L*        | В     | The electrode has become detached from the patient or      |
|             | ECG YY Lead Off                       | L*        | В     | the lead wire has become disconnected from the             |
|             | Note: YY represents the leadwin       | res V, LL | , LA, | adapter cable. Check the connections of the electrodes     |
|             | RA, C, F, L, R, V1, V2, V3, V4, V5, V | /6, C1, C | 2,    | and leadwires.                                             |
|             | C3, C4, C5, or C6                     |           |       |                                                            |
|             | ECG Noisy                             | L         | А     | The ECG signal is noisy. Check for any possible sources of |
|             |                                       |           |       | signal noise around the cable and electrode, and check     |
|             |                                       |           |       | the patient for great motion.                              |
|             | ECG Artifact                          | L         | А     | Artifacts are detected on the ECG analysis lead and as a   |
|             | (for Mortara ECG algorithm            |           |       | result heart rate cannot be calculated, and Asystole,      |
|             | only)                                 |           |       | Missed Beats and Vfib cannot be analyzed. Check the        |
|             |                                       |           |       | connections of the electrodes and leadwires and check      |
|             |                                       |           |       | for any possible source of interference around the cable   |
|             |                                       |           |       | and electrode. Check the patient's condition and check     |
|             |                                       |           |       | the patient for excessive movement.                        |
|             | ECG High Freq. Noise                  | L         | А     | High frequency signals are detected on the ECG analysis    |
|             |                                       |           |       | lead. Check for any possible source of interference        |
|             |                                       |           |       | around the cable and electrode.                            |
|             | ECG Low Freq. Noise                   | L         | А     | Low frequency signals are detected on the ECG analysis     |
|             |                                       |           |       | lead. Check for any possible source of interference        |
|             |                                       |           |       | around the cable and electrode.                            |
|             | ECG Amplitude Too Small               | L         | С     | The ECG amplitude didn't reach the detected threshold.     |
|             |                                       |           |       | Check for any possible source of interference around the   |
|             |                                       |           |       | cable and electrode.                                       |
|             | ECG Config. Err                       | L         | С     | ECG configuration was incorrectly downloaded. Check        |
|             |                                       |           |       | the downloaded configuration and re-download the           |
|             |                                       |           |       | correct configuration.                                     |
| Resp        | Resp Disturbed                        | L         | А     | The respiration circuit is disturbed. Restart the monitor. |
| Temp        | Temp Cal. Err                         | Н         | С     | A calibration failed. Restart the monitor.                 |
|             | T1 Sensor Off                         | L         | А     | The Temp sensor has become detached from the patient       |

| Measurement      | Alarm message                        | L  | I | Cause and solution                                               |
|------------------|--------------------------------------|----|---|------------------------------------------------------------------|
|                  | T2 Sensor Off                        | L  | А | or the module. Check the sensor connections.                     |
|                  | Temp Cal. Err                        | Н  | С |                                                                  |
| SpO <sub>2</sub> | SpO <sub>2</sub> Sensor Off          | L* | В | The SpO <sub>2</sub> sensor has become detached from the patient |
|                  | SpO <sub>2</sub> Sensor Fault        | L  | С | or the module, or there is a fault with the SpO $_2$ sensor, or  |
|                  | SpO <sub>2</sub> No Sensor           | L  | В | an unspecified SpO $_2$ sensor has been used. Check the          |
|                  | SpO <sub>2</sub> Unknown Sensor      | L  | С | sensor application site and the sensor type, and make            |
|                  | SpO <sub>2</sub> Sensor Incompatible | L  | С | sure the sensor is not damaged. Reconnect the sensor or          |
|                  |                                      |    |   | use a new sensor.                                                |
|                  | SpO <sub>2</sub> Too Much Light      | L  | C | There is too much light on the SpO <sub>2</sub> sensor. Move the |
|                  |                                      |    |   | sensor to a place with lower level of ambient light or           |
|                  |                                      |    |   | cover the sensor to minimize the ambient light.                  |
|                  | SpO <sub>2</sub> Low Signal          | L  | С | The SpO <sub>2</sub> signal is too low or too weak. Check the    |
|                  | SpO₂ Weak Pulse                      | L  | С | patient's condition and change the sensor application            |
|                  | <u> </u>                             |    |   | site. If the error persists, replace the sensor.                 |
|                  | SpO <sub>2</sub> Interference        | L  | С | The SpO2 signal has been interfered. Check for any               |
|                  |                                      |    |   | possible sources of signal noise around the sensor and           |
|                  |                                      |    |   | check the patient for excessive movement.                        |
|                  | SpO <sub>2</sub> Board Fault         | L  | С | There is a problem with the $\text{SpO}_2$ measurement board.    |
|                  |                                      |    |   | Do not use the module and contact your service                   |
|                  |                                      |    |   | personnel.                                                       |
| NIBP             | NIBP Loose Cuff                      | L  | А | The NIBP cuff is not properly connected, or there is a           |
|                  | NIBP Air Leak                        | L  | А | leak in the airway.                                              |
|                  | NIBP Pneumatic Leak                  | L  | А | Check the NIBP cuff and pump for leakages.                       |
|                  | NIBP Cuff Type Wrong                 | L  | А | The cuff type applied mismatches the patient category.           |
|                  |                                      |    |   | Verify the patient category and replace the cuff.                |
|                  | NIBP Air Pressure Err                | L  | А | An error occurred to the air pressure. Verify that the           |
|                  |                                      |    |   | monitor application site meets the environmental                 |
|                  |                                      |    |   | requirements and check if there is any source that               |
|                  |                                      |    |   | affects the air pressure.                                        |
|                  | NIBP Weak Signal                     | L  | А | The patient's pulse is weak or the cuff is loose. Check the      |
|                  |                                      |    |   | patient's condition and change the cuff application site.        |
|                  |                                      |    |   | If the error persists, replace the cuff.                         |
|                  | NIBP Signal Saturated                | L  | А | The NIBP signal is saturated due to excess motion or             |
|                  |                                      |    |   | other sources.                                                   |
|                  | NIBP Overrange                       | L  | А | The measured NIBP value is not within the specified              |
|                  |                                      |    |   | range.                                                           |
|                  | NIBP Excessive Motion                | L  | А | Check the patient's condition and reduce the patient             |
|                  |                                      |    |   | motion.                                                          |
|                  | NIBP Cuff Overpress.                 | L  | А | The NIBP airway may be occluded. Check the airway and            |
|                  |                                      |    |   | measure again.                                                   |
|                  | NIBP Equip Err                       | Н  | А | An error occurred during NIBP measurement and                    |
|                  | NIBP Timeout                         | L  | Α | therefore the monitor cannot perform analysis correctly.         |
|                  | NIBP Measure Failed                  | L  | Α | Check the patient's condition and NIBP connections, or           |
|                  |                                      |    |   | replace the cuff.                                                |

| Measurement     | Alarm message                          | L  | I | Cause and solution                                               |
|-----------------|----------------------------------------|----|---|------------------------------------------------------------------|
|                 | NIBP Illegally Reset                   | L  | А | An illegal reset occurred during NIBP measurement.               |
|                 |                                        |    |   | Check if the airway is occluded.                                 |
| IBP             | YY Sensor Off                          | L* | А | Check the sensor connection and reconnect the sensor.            |
|                 | YY Disconnected                        | Н  | С | The liquid way is disconnected from the patient, or the          |
|                 |                                        |    |   | three-way valve is open to the air. Check the connection         |
|                 |                                        |    |   | of the liquid way, or check the valve is open to the             |
|                 |                                        |    |   | patient. If the problem remains, contact the Customer            |
|                 |                                        |    |   | Services Dept. for help.                                         |
|                 | YY Non-Pulsatile                       | L  | А | The catheter may be occluded. Please flush the catheter.         |
|                 | YY represents an IBP label.            |    |   |                                                                  |
| CO <sub>2</sub> | CO <sub>2</sub> Sensor High Temp       | L  | С | Check, stop using or replace the sensor.                         |
|                 | CO <sub>2</sub> Sensor Low Temp        | L  | С | Check, stop using or replace the sensor.                         |
|                 | CO <sub>2</sub> Temp Overrange         | L  | С | The operating temperature of the CO <sub>2</sub> module goes     |
|                 |                                        |    |   | beyond the specified range. After it restores within the         |
|                 |                                        |    |   | specified range, the module will restart automatically.          |
|                 | CO <sub>2</sub> Airway High Press.     | L  | С | An error occurred in the airway pressure. Check the              |
|                 |                                        |    | с | patient connection and patient circuit, and then restart         |
|                 | CO <sub>2</sub> Airway Low Press.      | L  | C | the monitor.                                                     |
|                 | CO <sub>2</sub> High Barometric Press. | L  | С | Check the $CO_2$ connections, make sure that the monitor         |
|                 |                                        |    |   | application site meets the requirements, and check for           |
|                 | CO <sub>2</sub> Low Barometric Press.  | L  | С | special sources that affect the ambient pressure. Restart        |
|                 |                                        |    |   | the monitor.                                                     |
|                 | CO <sub>2</sub> FilterLine Occluded    | L  | С | The airway or watertrap was occluded. Check the airway           |
|                 |                                        |    |   | and remove the occlusion.                                        |
|                 | CO <sub>2</sub> No Watertrap           | L  | В | Check the watertrap connections.                                 |
|                 | CO <sub>2</sub> Check Adapter          | L  | А | There is a problem with the airway adapter. Check, clean         |
|                 |                                        |    |   | or replace the adapter.                                          |
|                 | CO <sub>2</sub> FilterLine Err         | L  | С | Check if there is a leak in the $CO_2$ sample line or the $CO_2$ |
|                 |                                        |    |   | sample line has been occluded.                                   |
|                 | CO <sub>2</sub> Zero Failed            | L  | A | Check the CO <sub>2</sub> connections. After the sensor's        |
|                 |                                        |    |   | temperature becomes stabilized, perform a zero                   |
|                 |                                        |    |   | calibration again.                                               |
|                 | CO <sub>2</sub> System Err             | L  | A | Re-plug the module or restart the monitor.                       |
|                 | CO <sub>2</sub> Check Cal.             | L  | С | Perform a calibration.                                           |
|                 | CO <sub>2</sub> Check Airway           | L  | C | An error occurred to the airway.                                 |
|                 | CO <sub>2</sub> No Filterline          | L  | A | Make sure that the filterline is connected.                      |
|                 | CO <sub>2</sub> No Sensor              | L  | A | Make sure that the sensor is connected.                          |
|                 | CO <sub>2</sub> Main Board Err         | Н  | С | There is a problem with the CO <sub>2</sub> module. Re-plug the  |
|                 | CO <sub>2</sub> Checking Sensor        | L  | С | module or restart the monitor.                                   |
|                 | CO <sub>2</sub> Replace Scrubber&Pump  | L  | С | 4                                                                |
|                 | CO <sub>2</sub> 15V Overrange          | Н  | С | 4                                                                |
|                 | CO <sub>2</sub> Hardware Err           | Н  | С |                                                                  |
| Power           | 12V Too High                           | Н  | С | There is a problem with the system power supply.                 |

| Measurement | Alarm message                 | L | I | Cause and solution                                                |
|-------------|-------------------------------|---|---|-------------------------------------------------------------------|
|             | 12V Too Low                   | н | С | When the monitor is charged by AC adapter, check                  |
|             |                               |   |   | the connection between the monitor and AC                         |
|             |                               |   |   | adapter.                                                          |
|             |                               |   |   | <ul> <li>When the monitor is charged by the batteries,</li> </ul> |
|             |                               |   |   | check the batteries.                                              |
|             |                               |   |   | Restart the monitor.                                              |
|             |                               |   |   | If the problem persists, contact your service personnel.          |
|             | 5V Too High                   | Н | С | There is a problem with the system power supply.                  |
|             | 5V Too Low                    | Н | С | Restart the monitor.                                              |
|             | 3.3V Too High                 | н | С |                                                                   |
|             | 3.3V Too Low                  | Н | С |                                                                   |
|             | No Battery                    | Н | С | 1. Battery is not installed or poor contact: properly install     |
|             |                               |   |   | the battery.                                                      |
|             |                               |   |   | 2. Battery circuit failure or battery failed: contact your        |
|             |                               |   |   | service personnel.                                                |
|             | Low Battery                   | М | С | Connect the monitor to an external power source, or               |
|             |                               |   |   | charge the battery using a battery charger.                       |
|             | Battery Depleted              | Н | С | Connect the monitor to an external power source, or               |
|             |                               |   |   | charge the battery using a battery charger.                       |
|             | T1 battery to be protected    | Н | С | T1 battery will be soon protected and will not supply             |
|             | and not work.                 |   |   | power. If you are going to use T1 for patient transport,          |
|             |                               |   |   | please replace the battery.                                       |
|             | Power Board Comm Err          | Н | С | Restart the monitor. If the problem persists, contact your        |
|             |                               |   |   | service personnel.                                                |
|             | RT Clock Need Reset           | L | С | Internal backup battery cell fails. Contact your service          |
|             |                               |   |   | personnel.                                                        |
|             | RT Clock Not Exist            | Н | С | Contact your service personnel.                                   |
| System      | IP Address Conflict           | L | А | Set a new IP address.                                             |
|             | Restoring Last Config. Failed | L | А | Restart the monitor. If the problem persists, E2PROM              |
|             |                               |   |   | may fail. Contact your service personnel.                         |
|             | Loading Default Config.       | L | А | Restart the monitor. If the problem persists, E2PROM              |
|             | Failed.                       |   |   | may fail. Contact your service personnel.                         |
|             | USB Drive Err                 | М | А | 1. Disconnect the USB memory and reconnect it                     |
|             |                               |   |   | properly.                                                         |
|             |                               |   |   | 2. If the problem persists, format the USB memory.                |
|             |                               |   |   | 3. If the problem still persists, replace the USB drive.          |
|             | Storage Card Err              | М | С | Restart the monitor. If the problem persists, format the          |
|             |                               |   |   | storage card.                                                     |
|             | Storage Card Space Low        | L | В | The SD card has abnormal data. Format the SD card.                |
|             | USB Drive Space Low           | L | А | Delete unnecessary data from the USB memory, or                   |
|             |                               |   |   | replace the USB memory.                                           |
|             | Read Dock E2PROM Error        | н | С | Disconnect T1 from the docking station and reconnect it.          |

The following electrical safety tests are recommended as part of a comprehensive preventive maintenance program. They are a proven means of detecting abnormalities that, if undetected, could prove dangerous to either the patient or the operator. Additional tests may be required according to local regulations.

All tests can be performed by using commercially available safety analyzer test equipment. These procedures assume the use of a 601PROXL International Safety Analyzer or equivalent safety analyzer. Other popular testers complying with IEC 60601-1 used in Europe, such as Fluke, Metron, or Gerb, may require modifications to the procedure. Please follow the instructions of the analyzer manufacturer.

The electrical safety inspection should be periodically performed every two years .The safety analyzer also proves to be an excellent troubleshooting tool to detect abnormalities of line voltage and grounding, as well as total current loads.

# E.1 Power Cord Plug

| Test Item      |                     | Acceptance Criteria                                         |
|----------------|---------------------|-------------------------------------------------------------|
|                | The power plug pins | No broken or bent pin. No discolored pins.                  |
|                | The plug body       | No physical damage to the plug body.                        |
| The power plug | The strain relief   | No physical damage to the strain relief. No plug warmth for |
|                |                     | device in use.                                              |
|                | The power plug      | No loose connections.                                       |
| The power cord |                     | No physical damage to the cord. No deterioration to the     |
|                |                     | cord.                                                       |
|                |                     | For devices with detachable power cords, inspect the        |
|                |                     | connection at the device.                                   |
|                |                     | For devices with non-detachable power cords, inspect the    |
|                |                     | strain relief at the device.                                |

## **E.2 Device Enclosure and Accessories**

#### **E.2.1 Visual Inspection**

| Test Item                     | Acceptance Criteria                                              |
|-------------------------------|------------------------------------------------------------------|
|                               | No physical damage to the enclosure and accessories.             |
|                               | No physical damage to meters, switches, connectors, etc.         |
| The enclosure and accessories | No residue of fluid spillage (e.g., water, coffee, chemicals,    |
|                               | etc.).                                                           |
|                               | No loose or missing parts (e.g., knobs, dials, terminals, etc.). |

### **E.2.2 Contextual Inspection**

| Test Item                     | Acceptance Criteria                                            |
|-------------------------------|----------------------------------------------------------------|
|                               | No unusual noises (e.g., a rattle inside the case).            |
| The enclosure and accessories | No unusual smells (e.g., burning or smoky smells, particularly |
| The enclosure and accessories | from ventilation holes).                                       |
|                               | No taped notes that may suggest device deficiencies or         |
|                               | operator concerns.                                             |

## E.3 Device Labelling

Check the labels provided by the manufacturer or the healthcare facilities are present and legible.

- Main unit label
- Integrated warning labels

## **E.4 Protective Earth Resistance**

- 1. Plug the probes of the analyzer into the device's protective earth terminal and protective earth terminal of the AC power cord.
- 2. Test the earth resistance with a current of 25 A.
- 3. Verify the resistance is less than limits.

#### LIMITS

For all countries,  $R = 0.2 \Omega$  Maximum

## E.5 Earth Leakage Test

Run an Earth Leakage test on the device being tested before performing any other leakage tests.

The following outlet conditions apply when performing the Earth Leakage test:

- normal polarity( Normal Condition),
- reverse polarity( Normal Condition),
- normal polarity with open neutral(Single Fault Condition),
- reverse polarity with open neutral(Single Fault Condition)

#### LIMITS

For UL60601-1,

- 300 μA in Normal Condition
- 1000 μA in Single Fault Condition

For IEC60601-1,

- 500 μA in Normal Condition
- 1000 μA in Single Fault Condition

### E.6 Patient Leakage Current

Patient leakage currents are measured between a selected applied part and mains earth. All measurements have a true RMS only

The following outlet conditions apply when performing the Patient Leakage Current test.

- normal polarity( Normal Condition);
- reverse polarity( Normal Condition),
- normal polarity with open neutral(Single Fault Condition);
- reverse polarity with open neutral(Single Fault Condition).
- normal polarity with open earth(Single Fault Condition);
- reverse polarity with open earth(Single Fault Condition).

#### LIMITS

For CF applied parts

- 10µA in Normal Condition
- 50µA in Single Fault Condition

### E.7 Mains on Applied Part Leakage

The Mains on Applied Part test applies a test voltage, which is 110% of the mains voltage, through a limiting resistance, to selected applied part terminals. Current measurements are then taken between the selected applied part and earth. Measurements are taken with the test voltage (110% of mains) to applied parts in the normal and reverse polarity conditions

The following outlet conditions apply when performing the Mains on Applied Part test.

- Normal Polarity;
- Reversed Polarity

#### LIMITS

For CF applied parts: 50 μA

### **E.8 Patient Auxiliary Current**

Patient Auxiliary currents are measured between any selected Applied Part connector and the remaining Applied Part connector s. All measurements may have a true RMS only response.

The following outlet conditions apply when performing the Patient Auxiliary Current test.

- normal polarity( Normal Condition);
- reverse polarity(Normal Condition),
- normal polarity with open neutral(Single Fault Condition);
- reverse polarity with open neutral(Single Fault Condition).
- normal polarity with open earth(Single Fault Condition);
- reverse polarity with open earth(Single Fault Condition).

#### LIMITS

For CF applied parts,

- 10μA in Normal Condition
- 50μA in Single Fault Condition

#### NOTE

- Make sure the safety analyzer is authorized to comply with requirement of IEC61010-1.
- Follow the instructions of the analyzer manufacturer.

# F.1 Symbols

| μΑ    | microampere            |
|-------|------------------------|
| μV    | microvolt              |
| μs    | Microsecond            |
| А     | ampere                 |
| Ah    | ampere hour            |
| bpm   | beat per minute        |
| bps   | bit per second         |
| °C    | centigrade             |
| сс    | cubic centimeter       |
| cm    | centimeter             |
| cmH2O | centimeters of water   |
| dB    | decibel                |
| DS    | dyne second            |
| ٥F    | fahrenheit             |
| g     | gram                   |
| GHz   | gigahertz              |
| GTT   | gutta                  |
| h     | hour                   |
| Hz    | hertz                  |
| in    | inch                   |
| kg    | kilogram               |
| kPa   | kilopascal             |
| L     | litre                  |
| lb    | pound                  |
| m     | meter                  |
| mAh   | milliampere hour       |
| Mb    | mega byte              |
| mg    | milligram              |
| min   | minute                 |
| ml    | milliliter             |
| mm    | millimeter             |
| mmHg  | millimeters of mercury |
| ms    | millisecond            |
| mV    | millivolt              |
| mW    | milliwatt              |
| MΩ    | megaohm                |
| nm    | nanometer              |
|       |                        |

| rpm | respirations per minute               |
|-----|---------------------------------------|
| S   | second                                |
| V   | volt                                  |
| VA  | volt ampere                           |
| Ω   | ohm                                   |
| W   | watt                                  |
|     |                                       |
| -   | minus, negative                       |
| %   | percent                               |
| /   | per; divide; or; none; not applicable |
| +   | plus                                  |
| =   | equal to                              |
| <   | less than                             |
| >   | greater than                          |
| ≤   | less than or equal to                 |
| ≥   | greater than or equal to              |
| ±   | plus or minus                         |
| ×   | multiply                              |
|     |                                       |

# F.2 Abbreviations

| AAMI      | Association for Advancement of Medical Instrumentation |
|-----------|--------------------------------------------------------|
| AC        | alternating current                                    |
| Adu       | adult                                                  |
| AHA       | American Heart Association                             |
| Air Flow  | air flow                                               |
| ANSI      | American National Standard Institute                   |
| Ao        | aortic pressure                                        |
| Art       | arterial                                               |
| aVF       | left foot augmented lead                               |
| aVL       | left arm augmented lead                                |
| aVR       | right arm augmented lead                               |
| awRR      | airway respiratory rate                                |
| BAP       | brachial arterial pressure                             |
| Base Flow | base flow                                              |
| BC        | burst count                                            |
| BP        | blood pressure                                         |
| BSA       | body surface area                                      |
| e         | blood temperature                                      |
| e         | body temperature and pressure, saturated               |
| C.I.      | cardiac index                                          |
| CCI       | Continuous Cardiac Index                               |
| CCU       | cardiac (coronary) care unit                           |
| CE        | Conformité Européenne                                  |
| CFI       | cardiac function index                                 |

| CIS              | Clinical Information System                           |
|------------------|-------------------------------------------------------|
| CISPR            | International Special Committee on Radio Interference |
| CMOS             | complementary metal oxide semiconductor               |
| CMS              | central monitoring system                             |
| COHb             | carboxyhemoglobin                                     |
| Compl            | compliance                                            |
| СР               | cardiopulmonary                                       |
| CPI              | cardiac power index                                   |
| CPO              | cardiac power output                                  |
| Cstat            | static compliance                                     |
| CVP              | central venous pressure                               |
| DC               | direct current                                        |
| Des              | desflurane                                            |
| Dia              | diastolic                                             |
| DPI              | dot per inch                                          |
| dPmx             | left ventricular contractility                        |
| DVI              | digital video interface                               |
| ECG              | electrocardiograph                                    |
| EDV              | end-diastolic volume                                  |
| EEC              | European Economic Community                           |
| EMC              | electromagnetic compatibility                         |
| EMG              | electromyography                                      |
| EMI              | electromagnetic interference                          |
| ESU              | electrosurgical unit                                  |
| Et               | end-tidal                                             |
| $EtN_2O$         | end-tidal nitrous oxide                               |
| EtO              | ethylene oxide                                        |
| EtO <sub>2</sub> | end-tidal oxygen                                      |
| ELWI             | extravascular lung water index                        |
| EVLW             | extravascular lung water                              |
| Exp. Flow        | expiratory flow                                       |
| Exp%             | inspiration termination level                         |
| FAP              | femoral arterial pressure                             |
| FCC              | Federal Communication Commission                      |
| FDA              | Food and Drug Administration                          |
| FEV1.0%          | first second forced expiratory volume ratio           |
| Fi               | fraction of inspired                                  |
| FPGA             | field programmable gate array                         |
| GEDI             | global end diastolic volume index                     |
| GEF              | global ejection fraction                              |
| Hb               | hemoglobin                                            |
| Hb-CO            | carbon mono-oxide hemoglobin                          |
| HbO <sub>2</sub> | oxyhemoglobin                                         |
| HIS              | hospital information system                           |
| HR               | heart rate                                            |
| I:E              | inspiratory-expiratory ratio                          |
|                  |                                                       |

| IBP              | invasive brood pressure                          |
|------------------|--------------------------------------------------|
| IBW              | ideal body weight                                |
| ICP              | intracranial pressure                            |
| ICT/B            | intracranial catheter tip pressure transducer    |
| ICU              | intensive care unit                              |
| ID               | identification                                   |
| l:F              | inspiratory time: Expiratory time ratio          |
| IEC              | International Electrotechnical Commission        |
| IEEE             | Institute of Electrical and Electronic Engineers |
| IP               | internet protocol                                |
| IT               | injectate temperature                            |
| ITBI             | Intrathoracic Blood Volume Index                 |
| ITBV             | Intrathoracic Blood Volume                       |
| LA               | left arm                                         |
|                  | left atrial pressure                             |
| Lat              | lateral                                          |
| LCD              | liquid crystal display                           |
| LCW              | left cardiac work                                |
| LCWI             | left cardiac work index                          |
| Leak             |                                                  |
| Comp             | leak compensation                                |
| LED              | light emitting diode                             |
| LL               | left leg                                         |
| LVD              | low voltage directive                            |
| LVDS             | low voltage differential signal                  |
| LVET             | left ventricular ejection time                   |
| LVSW             | left ventricular stroke work                     |
| LVSWI            | left ventricular stroke work index               |
| MAC              | minimum alveolar concentration                   |
|                  | n mean arterial pressure                         |
| MDD              | Medical Device Directive                         |
| MetHb            | methemoglobin                                    |
| MRI              | magnetic resonance imaging                       |
| MRN              | medical record number                            |
| N/A              | not applied                                      |
| N <sub>2</sub>   | nitrogen                                         |
| N <sub>2</sub> O | nitrous oxide                                    |
| Neo              | neonate                                          |
| NIBP             | noninvasive blood pressure                       |
| 02               | oxygen                                           |
| O <sub>2</sub> % | oxygen concentration                             |
| OR               | operating room                                   |
| oxyCRG           | oxygen cardio-respirogram                        |
| PA               | pulmonary artery                                 |
| Papnea           | apnea pressure                                   |
| pArt-D           | diastolic artery pressure                        |
| F                |                                                  |

| pArt-M           | mean artery pressure                           |
|------------------|------------------------------------------------|
| pArt-S           | systolic artery pressure                       |
| PD               | photodetector                                  |
| Ped              | pediatric                                      |
| Pleth            | plethysmogram                                  |
| PR               | pulse rate                                     |
| PVC              | premature ventricular contraction              |
| PVR              | pulmonary vascular resistance                  |
| PVRI             | pulmonary vascular resistance index            |
| PVPI             | pulmonary vascular permeability index          |
| R                | right                                          |
| RA               | right arm                                      |
| RAM              | random access memory                           |
| RAP              | right atrial pressure                          |
| Rec              | record, recording                              |
|                  | respiration                                    |
| Resp<br>RHb      | reduced hemoglobin                             |
| Rise             | reduced hemoglobin                             |
| Time%            | rise time                                      |
| RL               | right log                                      |
|                  | right leg                                      |
| RR               | respiration rate                               |
| SFM              | self-maintenance                               |
| SI               | stroke index                                   |
| SpO <sub>2</sub> | arterial oxygen saturation from pulse oximetry |
| SQI              | signal quality index                           |
| SR               | suppression ratio                              |
| STR              | systolic time ratio                            |
| SV               | stroke volume                                  |
| SVI              | Stroke Volume Index                            |
| SVR              | systemic vascular resistance                   |
| SVRI             | systemic vascular resistance index             |
| SVV              | stroke volume variation                        |
| Sync             | synchronization                                |
| Sys              | systolic pressure                              |
| Taxil            | axillary temperature                           |
| ТВ               | Blood Temperature                              |
| TD               | temperature difference                         |
| Temp             | temperature                                    |
| TFC              | thoracic fluid content                         |
| TFI              | thoracic fluid index                           |
| TFT              | thin-film technology                           |
| Thigh            | time for the upper pressure level              |
| Toral            | oral temperature                               |
| Tplat            | plateau time                                   |
| Trect            | rectal temperature                             |
| Trise            | rise time                                      |
|                  |                                                |

| time for the pressure to rise to target pressure |
|--------------------------------------------------|
| tube ID                                          |
| umbilical arterial pressure                      |
| uninterruptible power supply                     |
| universal serial bus                             |
| umbilical venous pressure                        |
| volts alternating current                        |
| work of breathing                                |
| imposed work of breathing                        |
|                                                  |